#### ALMA MATER STUDIORUM - UNIVERSITY OF BOLOGNA

#### SCHOOL OF ENGINEERING AND ARCHITECTURE

DEPARTMENT OF ELECTRICAL, ELECTRONIC AND INFORMATION ENGINEERING "GUGLIELMO MARCONI" - DEI

#### Master's Degree

in AUTOMATION ENGINEERING

### DEVELOPMENT OF AN INDUSTRIAL LINE PARAMETRIC EDITOR IN VIRTUAL REALITY VIA AUTODESK VRED

#### **Master Thesis**

in

MECHATRONICS SYSTEMS MODELING AND CONTROL M

Candidate: Supervisor: Gian Marco Selleri Prof. Ing. Alessandro Macchelli

Advisors:

Ing. Davide Barchi Sig. Gildo Bosi Ing. Edoardo Reggiani

Academic Year 2019/20 Session I

### **Abstract**

trade fairs and employee training.

This thesis describes the development of a parametric virtual reality editor for an industrial line for quality inspection, packaging and palletizing of ceramic tiles.

This project has been developed entirely within the R&D laboratory of Sacmi S.C., and includes a complete study of the implementation of an application of this kind, from the initial software and hardware selection phase, through the design of algorithms and code programming - in Python language - to the creation of interactive tools and widgets specifically designed for the exploration of the environment, interaction with the scene and automatic production of outputs, with the aim of framing this editor within the production process of automatic lines for the realization of ceramic materials.

The editor is defined as "parametric" due to the fact that it requires the user to provide as input a series of values necessary for the configuration of the lines - up to a maximum of three, each with a set of independent parameters - and then it automatically proceeds to compute the geometries and animate the scene, allowing the user to enter in an immersive and realistic context, in order to make a choice among the proposed lines.

Communication protocols have also been developed between different scenes for the transfer of data from one to the other, and for the transfer of the user between the different environments through commands given directly in virtual reality.

Subsequently, a phase aimed at optimizing the simulation was addressed, in order to increase its stability and decrease the possible stress induced during the presence in VR. Finally, an early study was carried out on multi-user experience - the presence of several users in the same scene - with the aim of testing possible developments in the field of

# **Contents**

| In | trodu        | ction   |                                                          | 11             |
|----|--------------|---------|----------------------------------------------------------|----------------|
| 1  | Virt 1.1 1.2 | HTC V   | Ality - State Of The Art Hardware: Headset Gear Vive Pro | 13<br>13<br>16 |
|    | 1.3          |         | Vive Cosmos                                              | 18             |
| 2  | Virt         | ual Rea | ality - Software Choice                                  | 21             |
| _  | 2.1          | Unity   | •                                                        | 21             |
|    | 2.2          | 2       | lesk Vred                                                | 22             |
| _  | ~•           |         |                                                          |                |
| 3  | _            |         | E Editor                                                 | <b>25</b>      |
|    | 3.1          |         | ort Building Alhorithm                                   | 25             |
|    |              | 3.1.1   | EkoSort - Automatic Stacker                              | 25             |
|    |              | 3.1.2   | EkoSort Editor                                           | 26             |
|    |              |         | 3.1.2.1 Preliminary Steps                                | 26             |
|    |              |         | 3.1.2.2 Library Realization                              | 26             |
|    |              |         | 3.1.2.3 Algorithm I – "Naïve" Solution                   | 28             |
|    |              |         | 3.1.2.4 Algorithm II – "Fast" Solution                   | 32             |
|    |              |         | 3.1.2.5 Compenetration Recovery                          | 34             |
|    |              |         | 3.1.2.6 Final Solution                                   | 36             |
|    | 3.2          | ExtraF  | Pack Building Algorithm                                  | 37             |
|    |              | 3.2.1   | ExtraPack - Palletizer                                   | 37             |
|    |              | 3.2.2   | ExtraPack Editor                                         | 37             |
|    |              |         | 3.2.2.1 Library Realization                              | 37             |
|    |              |         | 3.2.2.2 Editor Algorithm                                 | 38             |
|    | 3.3          | Other   | Machines in the Line                                     | 41             |
|    |              | 3.3.1   | Flawmaster - Tile Inspector System                       | 41             |
|    |              | 3.3.2   | Advancheck - Tile Inspector System                       | 42             |
|    |              | 3.3.3   | EkoWrap - Packager                                       | 42             |
|    |              | 3.3.4   | Transport and Package Handling                           | 43             |
|    | 3.4          | Anima   | ation                                                    | 44             |
|    | 3.5          | G.U.I.  | Implementation                                           | 49             |
|    |              | 3.5.1   | Qt And PySide2                                           | 49             |
|    |              | 3.5.2   | G.U.I. With Qt Designer                                  | 50             |
|    |              | <b></b> | 3.5.2.1 Layout Choice                                    | 50             |
|    |              |         | 3.5.2.2 Signal Management                                | 52             |
|    |              |         | 3.5.2.3 Code Implementation                              | 53             |
|    | 3.6          | Final I | Line Editor                                              | 58             |

| 4   | Thr   | ee Lines | s Editor                               | 61  |
|-----|-------|----------|----------------------------------------|-----|
|     | 4.1   | Editor   | Evolution                              | 61  |
|     |       | 4.1.1    | Algorithm Adjustment                   | 61  |
|     |       | 4.1.2    | Control Room                           | 62  |
|     |       |          | 4.1.2.1 Version I - "Compact" Solution | 62  |
|     |       |          | 4.1.2.2 Version II - "Split" Solution  | 64  |
|     | 4.2   | VR To    | ools Implementation                    | 69  |
|     |       | 4.2.1    | Vred Variant Sets                      | 69  |
|     |       | 4.2.2    |                                        | 70  |
|     |       |          | 4.2.2.1 Building Widgets With PySide2  | 70  |
|     |       |          | 4.2.2.2 Editor Parameters Choice       | 74  |
|     |       |          | 4.2.2.3 Parameters Display             | 92  |
|     |       |          | 4.2.2.4 Output Creation                | 93  |
|     |       | 4.2.3    | Immersive Tools                        | 98  |
|     | 4.3   |          | Optimization                           | 106 |
|     |       | 4.3.1    | Performed Steps                        |     |
|     |       | 4.3.2    | <del>-</del>                           | 108 |
| Co  | nclus | sions    |                                        | 109 |
| Aŗ  | pend  | ices     |                                        | 115 |
| A   | Eko   | Sort Bu  | nilding Code                           | 115 |
| В   | Exti  | aPack 1  | Building Code                          | 119 |
| C   | Aniı  | nation   | Code                                   | 127 |
| D   | Fina  | l Edito  | r Code: Main Section                   | 151 |
| Lis | st Of | Referer  | nces                                   | 155 |

# **List of Tables**

| 1.1  | Vive Pro - Headset specs                | 4       |
|------|-----------------------------------------|---------|
| 1.2  |                                         | 4       |
| 1.3  |                                         | 4       |
| 1.4  |                                         | 5       |
| 1.5  | VRgineers XTAL - Headset specs          | 7       |
| 1.6  |                                         | 7       |
| 1.7  |                                         | 9       |
| 1.8  |                                         | 9       |
| 1.9  |                                         | 9       |
| 1.10 |                                         | 9       |
| 3.1  | <b>EkoSort:</b> Parameters              | 28      |
| 3.2  |                                         | 2       |
| 3.3  |                                         | 55      |
| 3.4  |                                         | 7       |
| 4.1  | Batch file: Open Editor Scenes          | 66      |
| 4.2  | 1                                       | 8       |
| 4.3  | <b>3</b>                                | 0       |
| 4.4  |                                         | 1       |
| 4.5  |                                         | 6       |
| 4.6  |                                         | 7       |
| 4.7  |                                         | ,<br>18 |
| 4.8  | 3 · · · · · · · · · · · · · · · · · · · | 80      |
| 4.9  |                                         | 31      |
|      |                                         | 2       |
|      | v i                                     | 3       |
|      |                                         | 34      |
|      |                                         | 35      |
|      |                                         | 36      |
|      |                                         | 37      |
|      |                                         | 88      |
|      |                                         | 9       |
|      |                                         | 1       |
|      | · · · · · · · · · · · · · · · · · · ·   | 2       |
|      |                                         | -<br>5  |
|      |                                         | 96      |
|      | •                                       | 7       |
|      |                                         | 9       |

| 4.24 | <b>Python code:</b> Toggle annotations     |
|------|--------------------------------------------|
| 4.25 | <b>Python code:</b> Hide all annotations   |
| 4.26 | <b>Python code:</b> Create hidden VR menus |
| 4.27 | <b>Python code:</b> Toggle calculator tool |
| 4.28 | Collaboration: Connection Requirements     |
| 4.29 | Collaboration: Hardware Requirements       |
| 4.30 | Collaboration: Software Requirements       |

# **List of Figures**

| 3.1  | EkoSort Machine (courtesy of SACMI Imola S.C.)                               |
|------|------------------------------------------------------------------------------|
| 3.2  | Automotive Rendering Tests                                                   |
| 3.3  | EkoSort's scenegraph in Vreds                                                |
| 3.4  | EkoSort Parts Library                                                        |
| 3.5  | Compenetration warnings                                                      |
| 3.6  | Examples of possible EkoSort building                                        |
| 3.7  | Extrapack Parts Library                                                      |
| 3.8  | Examples of possible EkoSort building                                        |
| 3.9  | Flawmaster Machine (courtesy of SACMI Imola S.C.)                            |
| 3.10 | EkoWrap Machine (courtesy of SACMI Imola S.C.)                               |
| 3.12 | Curves for Translation, Rotation and Visibility values of the stack of tiles |
|      | on the first station of the EkoSort                                          |
| 3.13 | Example of the tree organization of geometries in Vred                       |
| 3.14 | Qt Designer page: main widget (editor parameters) - Widget Editing 50        |
| 3.15 | Qt Designer page: main widget (editor parameters) - Signals/Slots Editing 53 |
| 3.16 | Examples of signal connections                                               |
| 3.17 | Final appearance of the widget                                               |
| 3.18 | Final render of the line                                                     |
| 4.1  | Control room rendering                                                       |
| 4.2  | Control room rendering (secondary scene)                                     |
| 4.3  | Balcony rendering (main scene)                                               |
| 4.4  | Editor's Variant Sets module                                                 |
| 4.5  | QPushButton                                                                  |
| 4.6  | QLineEdit                                                                    |
| 4.7  | QRadioButton                                                                 |
| 4.8  | QProgressBar                                                                 |
| 4.9  | Editor parameters widget                                                     |
| 4.10 | Parameters display widget                                                    |
| 4.11 | Output creation widget                                                       |
| 4.12 | Excel output example                                                         |
| 4.13 | VR interactive menu                                                          |
| 4.14 | html Calculator                                                              |
| 4.15 | Material selectors                                                           |
| 4.16 | Virtual Reality User Avatars 104                                             |

### Introduction

In recent years, the so-called "immersive reality" has become increasingly popular in everyday life. Not only with respect to the video game and entertainment sector, but also and above all in the industrial and commercial field. Just think, for example, of fair simulations, 3D visualizations to create preventive configurations, or those extremely powerful tools that are remote assistance or training of personnel in simulation. And these are just some of the many applications that can be used as examples.

In cases like this one can really say that the only limit is the imagination and skill of the developers (and only secondarily the hardware, which is developing extremely quickly in order to follow the needs of the market).

The aim of this thesis is to investigate the potential and possible developments that these developing technologies can offer in the context of a company workflow in the field of ceramic production lines, of which Sacmi is a global leader.

In order to provide a context for this, first of all a research was carried out on what is the current state of the art with regard to the headsets available on the market, in order to make a targeted purchase according to the needs of the project being presented here.

But precisely, what is the project on which this thesis is focused?

As mentioned earlier, before going on to definitively define the direction of this thesis, a preliminary question was posed: in which part of the company workflow (so in this case the realization of a production line for the production of ceramic tiles) can the virtual reality be inserted, enhancing the established technologies?

There are two main and most immediate answers: at the beginning and at the end of the production process. That is to say, in the initial configuration and final testing phases, both for a mere static visualization of the final line, and for an effective immersive check of the simulations carried out in the design phase.

The main focus of this thesis was therefore addressed to the first point of this list: the idea was to exploit the immersion provided by virtual reality, and the strong and immediate perception of a fictional scene that this instrument can provide, to create a configurator for a line of sorting of ceramic tiles, through the software Autodesk Vred, already widely used in applications of immersive reality.

The real power of this instrument lies in being able to make parametric models of machines that, in the original files supplied by the technical office, would be fixed and unchangeable. Instead, using the chosen program, which allows to modify and manage the geometries for a large number of file types, these models can be automatically adapted (through a script) to those that are the needs of the customer, quickly and effectively, and

then assembled in a line, and finally be displayed in a realistic and lifelike scene, all in a matter of minutes.

Now, in what could be defined as an ideal world (at least as far as industry is concerned), each production phase should be able to be interfaced in an almost immediate and automatic way with those immediately preceding and following, in such a way as to reduce to a minimum the problems of interfacing between different hardware and software, but also between different people and offices or departments (always referring to a business context), up to that almost utopian concept that could be summed up in the phrase "data must be entered only once"; that is to say: from the initial configuration it must be possible to obtain all the data useful for the following phases, without them being re-entered, over and over again.

Therefore, with this premise, the practical contribution of this application concerning the line configurator - beyond the immersive representation offered to a potential customer - lies in the creation of geometries that already reflect the final requirements, and therefore can be exported and used (even as a simple reference) in the subsequent stages of design, bypassing the ex novo creation of these models.

But now, without further ado, let's dive into the world of virtual reality.

# Chapter 1

# Virtual Reality - State Of The Art Hardware: Headset Gear

For an initial development of the Virtual Reality application, a cooperation was initially established with Protesa, a subsidiary of the Sacmi group, which provided its knowledge and experience in the field, both for the software and hardware parts.

#### 1.1 HTC Vive Pro

For the hardware part, Protesa makes use of the VIVE Pro headset. It has been designed to optimize VR experience, starting from the study of comfortable ergonomics for the user [17]: it has a simple structure, in which the weight of the device is distributed in order to achieve an optimal center of gravity, allowing him/her not to strain his/her neck. This can be useful especially for long sessions in sales environment: the client can use our application for long periods of time without feeling uncomfortable.

Moreover, even if the standard version of this headset involves the use of cables, it is already predisposed for a wireless solution using an adapter (always by VIVE), already used in Protesa laboratory. An interesting development for this case is the predisposition for multiuser virtual reality.

But the main advantage of the VIVE Pro is the optimal resolution that it can provide with dual-AMOLED displays with a combined resolution of 2880 x 1600 pixels (combining the two lens) and 615 PPI, allowing the user to achieve full immersion in the digital environment created by our application. Moreover, it is equipped with a Pro Eye VR system, designed to improve simulations and processing with a precision eye-tracking technology, that enables the developer to see what the user is seeing in session, and act accordingly. This technology can lead to a big improvement in training and sales scenarios, allowing deeper data analysis. Moreover, in this way input and navigation are greatly simplified and kept more intuitive, implementing gaze-oriented menu navigation, and enabling more natural movements and gesture control in virtual reality.

Another innovation of the VIVE Pro visor is the "Foveated Rendering": a technique that allows intelligent allocation of GPU workload, improving visualization quality and performance while optimizing graphic fidelity in users' line of sight. Basically, according to this technique, the field of view is divided into three main areas: the Foveal area (in direct

line of sight in front of the pupil, around the focal point) in which the visor gives the highest resolution, then the Blend and the Peripheral areas, with mid and low resolution, respectively, as they pull away from the main one.

Specifications are shown in tables 1.1, 1.2, 1.3 and 1.4.

Table 1.1: **Vive Pro** - Headset specs

**Screen:** Dual AMOLED 3.5" diagonal

**Resolution:** 1440 x 1600 pixels per eye (2880 x 1600 pixels combined)

**Refresh Rate:** 90 Hz

**Field of View:** 110 degrees

Audio: • Hi-Res certificate headset

Hi-Res certificate headphone (removable)High impedance headphone support

**Input:** Integrated microphones

**Connections:** USB-C 3.0, DP 1.2, Bluetooth

**Sensors:** SteamVR Tracking, G-sensor, gyroscope, proximity, IPD sensor

**Ergonomics:** • Eye relief with lens distance adjustment

• Adjustable IPD

Adjustable headphoneAdjustable headstrap

Table 1.2: **Vive Pro** - Controller specs

**Sensors:** SteamVR Tracking 2.0

**Input:** Multifunction trackpad, Grip buttons, Dual-stage trigger, System but-

ton, Menu button

**Connections:** Micro-USB charging port

Table 1.3: Vive Pro - Tracked area requirements

**Standing / Seated:** No min. space requirements

**Room-scale:** A minimum play area of 6'6" x 4'11" is required, while the max-

imum size is 22'11" x 22'11"

Table 1.4: Vive Pro - Hardware requirements

**Processor:** Intel® Core<sup>TM</sup> i5-4590 or AMD FX<sup>TM</sup> 8350 equivalent or better **Graphics:** NVIDIAl® GeForce® GTX 970 or AMD Radeon<sup>TM</sup> R9 290

equivalent or better

Memory: 4 GB RAM or more
Video out: DisplayPort 1.2 or newer
USB Ports: 1x USB 3.0 or newer

**Operating system:** Windows® 10

### 1.2 VRgineers XTAL

A direct competitor in the field of virtual reality visors for professional engineering applications is the VRgineers XTAL visor, which is used to develop applications regarding virtual design evaluation, virtual prototyping, surgeon and employee training, virtual product configuration [18].

Its main advantage is given by the really high resolution that it can achieve, since this visor can render 5k images, thanks to high-density OLED displays installed together with custom-built lenses.

Like the VIVE Pro, the XTAL presents an easy-to-adjust ergonomics, with improved comfort due to the artificial leather face cushion. Moreover, it is designed for usage with eyeglasses, with an advanced adjustable focus allowing compensation for dioptres. Another interesting feature is Autoeye, an automatic lens setting, based on the user's interpupillary distance (IPD) using integrated eye cameras, which adjust the lenses for optimal image quality.

All these features are useful in a case like ours, where the user is changed frequently.

In addition, it is already embedded a leap motion hand-tracking sensor, that allows users to interact with a VR scene naturally, using their own hands instead of controllers with great stability and reliability, including finger fidelity.

An additional advantage for our application is the direct built-in integration with the software Vred (already used in Sacmi's Innovation Lab).

Specifications are shown in tables 1.5 and 1.6.

16

Table 1.5: **VRgineers XTAL** - Headset specs

**Screen:** Dual OLED with low latency, low persistence, fast color switching,

no blurring with fast movement

**Resolution:** 5120 x 1440 (2xQuad HD, i.e. 2560 x 1440 per eye)

**Refresh Rate:** 70 Hz

**Field of View:** Up to 180 degrees (based on focus setting)

**Audio:** Built-in soundcard with audio jack

**Input:** Integrated microphone with voice commands recognition system (ac-

cessible via Windows native drivers)

**Optics:** Patented custom-designed aspherical non-Fresnel VR lenses

**Ergonomics:** Advanced hard head strap with artificial leather cushioning

Replaceable face cushions made of artificial leather for high hygiene

level

**Dimensions:** • Height: 299 mm

Width: 123 mmDepth: 140 mm

**Weight:** • Headset: 770 g (without head strap)

• Head mount incl. balance counterweight: 440 g

Table 1.6: VRgineers XTAL - Software specs

**Software Included:** • Headset Configuration Utility

Unreal Engine SDK

• Unity 3D SDK

• XTAL C++ Libraries for proprietary render engine

• Integration (optional)

**Software Compatibility:** • SteamVR (OpenVR) support

Autodesk VRED

• Dassault Systèmes solutions

• ESI IC.IDO

• OS Windows 7/10

#### 1.3 HTC Vive Cosmos

The newest proposal in the field of virtual reality visors by Htc is the Vive Cosmos, first distributed on 3rd October 2019 [16]. It is characterized by the biggest resolution offered by Vive yet (2880 x 1700 pixels, combining the two lenses), using two lenses of 3.4" each.

The main advantage offered by this headset is its portability: it does not require fixed stations to delimit the perimeter of the play area and to compute movements, but instead these functions are based on the use of six camera sensors, providing an accurate inside-out tracking via wide field of view (FOV) and six-degree-of-freedom (6DoF) support. In this way, every movement in real space is brought up in virtual space based on the change in perspective with respect to the physical surroundings. Which means that inside-out tracking enables plug-and-play portability: it can be used everywhere, simply plugging it in a VR-ready PC desktop or laptop.

Regarding ergonomics, the forefront of the headset has been redesigned with respect to previous models, suiting a wide range of face shapes, and also supporting the usage of glasses. The interpupillary dial, however, still needs to be adjusted manually. Moreover, in order to facilitate the switching between reality and virtual reality, a flip-up design has been introduced: in any moment, the user can exit from the simulation by flipping up the front part (almost like a motorcycle helmet), without having to remove the entire headset.

Finally, the Vive Cosmos is prepared to be expanded with a suite of modular options (some still in development). Between these modules, the most important ones are the wireless adapter (in order to get rid of cables connecting the headset to the workstation) and the external tracking mod, used to combine the tracking methods of the Cosmos with the precision derived from the fixed stations (useful for example in fares, where the area of usage of the visor is fixed for long periods of time).

All these advantages (together with the excellent relationship between quality and price) have led to converge on this headset as the final choice of hardware to be purchased for the application presented in this thesis.

Specifications are shown in tables 1.7, 1.8, 1.9 and 1.10.

Table 1.7: **Vive Cosmos** - Headset specs

**Screen:** Dual 3.4" diagonal

**Resolution:** 1440 x 1700 pixels per eye (2880 x 1700 pixels combined)

**Refresh Rate:** 90 Hz

Field of View: Maximum 110 degrees

**Audio:** Stereo Headphone

**Input:** Integrated microphones, Headset button

**Connections:** USB-C 3.0, DP 1.2, Proprietary Connection to Mods

**Sensors:** G-sensor, gyroscope, IPD sensor

**Ergonomics:** • Flip-up visor;

• Adjustable IPD;

• Adjustable headstrap.

Table 1.8: **Vive Cosmos** - Controller specs

**Sensors:** Built-in sensors:

• Gyro and G sensors;

• Hall sensor;

• Touch sensors.

**Input:** • System button;

• 2 Application buttons;

• Trigger;

• Bumper;

Joystick;

• Grip button.

**Connections:** Micro-USB charging port

Table 1.9: **Vive Cosmos** - Tracked area requirements

**Standing / Seated:** No min. space requirements

**Room-scale:** Minimum is 2m x 1.5m for room-scale mode

Table 1.10: **Vive Cosmos** - Hardware requirements

**Processor:** Intel® Core<sup>TM</sup> i5-4590 or AMD FX<sup>TM</sup> 8350 equivalent or better **Graphics:** NVIDIAl® GeForce® GTX 970 4GB, AMD Radeon<sup>TM</sup> R9 290

4GB equivalent or better VR Ready graphics card

**Memory:** 4 GB RAM or more

**Video out:** DisplayPort 1.2 or newer **USB Ports:** 1x USB 3.0 or newer

**Operating system:** Windows® 10

# Chapter 2

### Virtual Reality - Software Choice

### 2.1 Unity

Unity is a multi-platform graphics engine developed by Unity Technologies that allows the development of video games and other interactive content, such as architectural visualizations or real-time 3D animations.

It is therefore particularly flexible, as it allows the writing of a wide range of programs with different intentions. The engine can be used to create three-dimensional, two-dimensional, virtual reality, and augmented reality games, as well as simulations and other experiences. The engine has been adopted by industries outside video gaming, such as film, automotive, architecture, engineering and construction.

It also provides assistance to the programmer, being an integrated development environment, i.e. during the writing of the source code, the software provides assistance, directly reporting syntax errors in the code, and providing debugging support tools. It therefore presents an environment in which users can directly view the object hierarchy, a visual editor, a detailed property viewer and a live preview of the game.

The engine offers a primary scripting API in C#, for both the Unity editor in the form of plugins, and games themselves, as well as drag and drop functionality.

For 3D games, Unity allows specification of texture compression, mipmaps, and resolution settings for each platform that the game engine supports, and provides support for bump mapping, reflection mapping, parallax mapping, screen space ambient occlusion (SSAO), dynamic shadows using shadow maps, render-to-texture and full-screen post-processing effects.

However, despite this set of advantages, this software has been discarded for the purposes of the project presented here, as the acquisition of the know-how necessary for the development of a virtual reality application with this tool would have taken too long to achieve concrete results within the time horizon set for this thesis. Therefore the focus was shifted to a software already widely used by Protesa: Autodesk Vred.

#### 2.2 Autodesk Vred

Vred is a software developed by Autodesk, used for 3D visualization and virtual prototyping, mainly used by automotive designers, since it can create product presentations, design reviews and virtual prototypes in real time.

It is particularly useful since it focuses only on geometries and materials, without the weight of a physical simulation, which is not mandatory in a mostly graphic task like the realization of an editor, with the aim of building a representation of a machine or a whole line to be inserted in a virtual reality context, in order to have a reference on how it would look and "feel" in a real environment.

Therefore, Vred comes in handy with its ability to manage geometries, by importing parts that can be realized with almost every existing CAD (since it is compatible with a great number of formats - see list below), converting them in native files, and manipulating their positioning (rototranslations). Moreover, it is able to create animations using curves in time for values of translation and rotation.

Vred supports loading (import) of 3D geometry and scenes from the following file formats:

- 3ds Max (.3ds)
- Alias (.wire)
- ASC Dental (.asc)
- AutoCAD (.dwg, .dxf)
- CATIA (.catpart, .catproduct, .cgr, .dlv, .dlv3, .dlv4, .exp, .mdl, .model, .session)
- Autodesk Inventor (.ipt, .iam)
- Cinema 4D (.c4d)
- Cosmo3D (.csb)
- Deltagen (.rtx)
- FBX (.fbx)
- FHS (.fhs)
- GeomView (.off)
- IGES (.igs)
- JT (.jt)
- Maya (.ma, .mb)
- OpenSG (.osb)
- Open Inventor (.iv)

- PLM XML (.plmxml)
- PLY (.ply)
- Pro/E Granite (.g)
- Pro/E Neutral (.neu)
- Pro/E Render (.slp)
- Python Script (.py)
- Rhinoceros (.3dm)
- Showcase (.apf)
- SolidWorks (.sldprt, .sldasm, .prt, .asm)
- STEP (.stp)
- Stereolithography (.stl)
- VRED (.vpe, .vpb, .vpf)
- VRML (.wrl)
- Wavefront (.obj)

Moreover, Vred is optimized for the realization of virtual reality scenes and environments by using Python scripts.

# **Chapter 3**

# **Single Line Editor**

Focusing on the side of pre-selling, the field of virtual reality shows its true power in showing to clients an early idea of how a new line would look like, on its dimensions and on its layout possibilities.

That's the reason why, as a first approach, it has been developed an automatic parametric graphic editor which, taking info from the client about some parameters, can develop a render of the new line and make it explorable in VR. If the result is not satisfactory, the editor can be restarted quickly to easily build a new line with a change in the parameters.

As a first step, this editor has been developed for a single machine (Nuova Sima's EkoSort), and then expanded to a whole sorting line, including quality control, packaging and package handling, up to storing packages on pallets.

### 3.1 EkoSort Building Alhorithm

#### 3.1.1 EkoSort - Automatic Stacker

The EkoSort machine is a sorting line for ceramic tiles, and one of the main products of Sacmi's consociate Nuova Sima [11].

It is a simplified sorting system that can be used, thanks to special suction cups, whatever the tile size or thickness, with consequent minimization of changeover times in case of flexible productions.

It is also extremely compact, as a result of a circular structure that makes full use of all the effectively available space, thus allowing efficient handling of even the largest tiles.

EkoSort handles products gently during the stacking phase: it limits the shock undergone by tiles during stacking, thus minimizing environmental impact, noise levels and production line complexity, as well as reducing wastes of products. All of this is possible thanks to the innovative pick-up system which ensures that, if a tile "falls", it is placed gently on the underlying stack.

The machine is exceptionally reliable thanks to extremely limited maintenance requirements: on one hand, this has been achieved by reducing the number of parts subject to wear (e.g. by eliminating belts) and, on the other, by the circular turret geometry that provides an easy access to all machine parts.

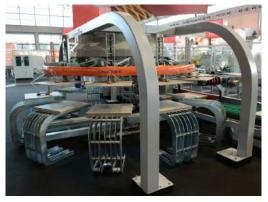

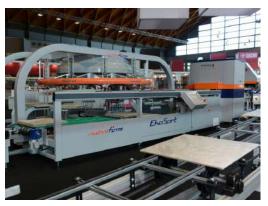

(a) 3/4 Rear View

(b) 3/4 Front View

Figure 3.1: EkoSort Machine (courtesy of SACMI Imola S.C.)

#### 3.1.2 EkoSort Editor

#### 3.1.2.1 Preliminary Steps

In order to get a preliminary knowledge of the software, a full online tutorial, present in the official Autodesk website, has been watched and followed, thus permitting to learn all the basics of handling geometries and the creation of scenes, from lighting, to animating, to rendering.

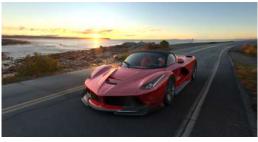

(a) Ferrari LaFerrari

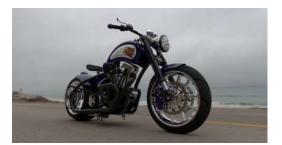

(b) Harley Davidson 1200 Evo "Fatster"

Figure 3.2: Automotive Rendering Tests

After this first tutorial, a few different models (not linked to the sorting line) have been realized, in order to get a first hands-on experience of the software (figure 3.2).

Then, in order to have a powerful and flexible tool to create an automatic method to realize the editor, and since Vred uses Python as main programming language, a couple online courses on the basics of this language have been attended on the web platform Udemy.

#### 3.1.2.2 Library Realization

As a first step in realizing the editor, a library of parts needed to be created. In order to do so, the original CAD file (3D object: .3ds) has been opened in Vred.

As seen in figure 3.3a, the machine is nothing but a group of single geometries, without a particular order, nor organization.

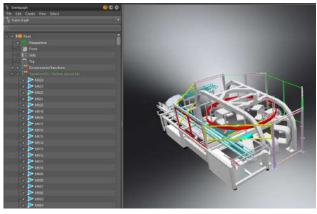

(a) Original

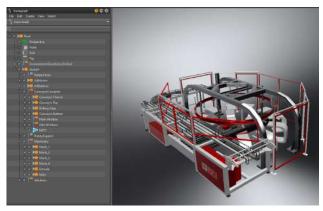

(b) Reorganized

Figure 3.3: EkoSort's scenegraph in Vreds

So, the next step has been to group all of them into parts, in order to better organize everything and to make it easier to isolate every object later. More realistic materials have also been applied. The result is shown in figure 3.3b.

Then, every part has been saved separately, in order to be loaded time by time and reassembled by the algorithm developed later.

The complete library of parts resulting (shown in figure 3.4) is then:

- (a) Mover 0
- (b) Station 0
- (c) Rotary Circle
- (d) Rotary Support
- (e) Conveyor Complete
- (f) Machinery
- (g) Windows

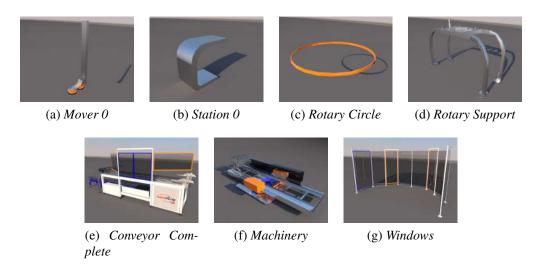

Figure 3.4: EkoSort Parts Library

#### 3.1.2.3 Algorithm I – "Naïve" Solution

The main challenges in this scenario have been the construction of the carousel (with the number of movers and the diameter selected by user), and the placement of the stations under the movers, and, in particular, how many of them to actually put in place, making sure that they were not touching the conveyor belt.

As a first approach, the carousel's realization had been faced by using Vred's function "clone", which creates a copy of an existing part which is linked to it, i.e., if the original part is scaled or moved, the clone is modified as well.

Obviously the parameters to be passed to the editor needed limitations (dictated by the catalogue of possible machine configurations).

The possible choices for the parameters are shown in Table 3.1.

Table 3.1: **EkoSort:** Parameters

| Parameter              | Min. Value | Max. Value |
|------------------------|------------|------------|
| Total N° of Movers     | 4          | 16         |
| Carousel Diameter [mm] | 2000       | 4000       |

The first algorithm developed (in pseudo-code) is shown in Algorithm 1.

#### Algorithm 1 "Naïve" Solution for EkoSort editor

```
    n = desired number of movers
    h = mover's suction cup height
    d = carousel's diameter
    r = d/2
```

#### **Rotary Circle**

- 5: Import (RotaryCircle)6: Translate along Z axis
- 7: Scale on X and Y dimensions

#### **Movers**

```
8: if n = even number then
 9:
        limit = n/2
        for (i = 0, i < limit) do
10:
            Import (mover)
11:
12:
            Translate in position
            Set rotation pivot to world center
13:
            Clone (mover) along Y axis
14:
            Group mover and clone
15:
            Rotate around Z axis of i \cdot (360^{\circ})/n
16:
17:
        end for
18:
19: else
        limit = \lceil n/2 \rceil
20:
        for (i = 0, i < limit) do
21:
            Import (mover)
22:
23:
            Translate in position
            Set rotation pivot to world center
24:
            if i = 0 then
25:
                Do nothing
26:
27:
            else
                Rotate around Z axis of i * (360^{\circ})/n
28:
                Clone mover along X axis
29:
30:
            end if
        end for
31:
32: end if
33: Group all movers together
    Stations
```

```
34: if n = even \ number then
35: if n \le 6 then
36: for (i = 1, i < limit) do
37: if i = limit/2 then
38: Import(station)
```

```
Scale dimensions
39:
                   Translate in position
40:
                   Rotate around Z axis of 180^{\circ}
41:
42:
                   i + +
                else
43:
                   Import (station)
44:
                    Scale dimensions
45:
                   Translate in position
46:
                    Set rotation pivot to world center
47:
                   Clone (station) along Y axis
48:
                    Group station and clone
49:
                    Rotate group around Z axis of i * (360^{\circ})/n
50:
                   i + +
51:
                end if
52:
            end for
53:
        else
54:
55:
            for (i = 2, i < limit) do
                if i = limit/2 then
56:
                   Import(station)
57:
                    Scale dimensions
58:
                   Translate in position
59:
                   Rotate around Z axis of 180^{\circ}
60:
                   i + +
61:
62:
                else
                    Import (station)
63:
64:
                    Scale dimensions
                   Translate in position
65:
                    Set rotation pivot to world center
66:
                    Clone (station) along Y axis
67:
                    Group station and clone
68:
69:
                    Rotate group around Z axis of i * (360^{\circ})/n
70:
                    i + +
                end if
71:
            end for
72:
        end if
73:
74: else
        if n=5 then
75:
76:
            for (i = 1, i < limit) do
                Import (station)
77:
                Scale dimensions
78:
79:
                Translate in position
                Set rotation pivot to world center
80:
                Rotate group around Z axis of i * (360^{\circ})/n
81:
                Clone station along X axis
82:
                Group station and clone
83:
                i + +
84:
            end for
85:
```

```
else
86:
           for (i = 2, i < limit - 1) do
87:
               Import (station)
88:
               Scale dimensions
89:
               Translate in position
90:
               Set rotation pivot to world center
91:
               Rotate group around Z axis of i * (360^{\circ})/n
92:
               Clone station along X axis
93:
               Group station and clone
94:
               i + +
95:
           end for
96:
       end if
97:
98: end if
99: Group all stations together
    Rotary Support
100: Import (RotarySupport)
101: Scale dimensions
    Conveyor
102: Import (ConveyorComplete)
103: Translate along Y axis
104: Scale dimensions
    Machinery
105: Import (Machinery)
106: Scale dimensions
    Windows
107: Import (Windows)
108: Scale dimensions
```

First of all, at a first glance it can easily be seen that it wasn't well organized: it was all in one block, and it didn't present any modularity. Hence, it greatly lost readability, especially when switching to effective Python code.

That's the reason why a new version of this code has been written, organizing everything in functions and function calls in the "main" part of the code. These effort had the result of producing a greatly readable and shorter code.

**EkoSort** 

109: Group everything

But the main flaw of this code was to be found in the great usage of the function "clone" to realize couples of movers and stations. The choice of relying on this procedure was made starting on the fact that every clone can inherit the transformation of the original object (called "node" in Vred), so, while handling movers and stations using mouse and visual interface on-screen could really benefit of this connection, the same thing couldn't be said regarding manipulation of nodes via script, which required lots of renaming of previous loaded nodes (in order to select them properly). So, in the switching between direct (visual) and scripted building of the scene, almost every positive aspect of the usage of clones was lost.

Moreover, most of the time used by the script execution was due to loading time, since the other computations have been proven to be really fast.

With this script, since the smallest EkoSort constructible has 5 movers, a minimum of 10 loadings is required (3 movers, 2 stations, 5 other parts). But when the user asked for 16 movers, the number of loading procedures went up to 20 (8 movers, 7 stations, 5 other parts). This has led to a great lengthening of the computation time for the final construction of the machine..

These problems were found to be too limiting, and the need to develop a new, more efficient algorithm arose.

#### Algorithm II - "Fast" Solution

With the problems previously underlined in mind, a second algorithm has been developed. The main idea is simple, but effective: instead of relying on so many loadings for movers and stations, only the first one should be loaded and translated in position. Then it should be duplicated inside Vred, and the clone rotated with respect to the central axis of the carousel. Repeating the process n times brings to the complete filling of the carousel. Same thing for the stations, with the difference that, based on the number of movers and the carousel diameter, the code must skip the placing of 1, 3, or even 5 stations, in order to avoid compenetration (in the editor viualization, in reality these stations simply wouldn't fit in the configuration) between the conveyor belt and the nearest stations.

The selection of the number of station placings to skip has been done empirically.

So, the algorithm has then changed to what is shown in Algorithm 2.

#### Algorithm 2 "Fast" Solution for EkoSort editor

- 1: n =desired number of movers
- 2: h = mover's suction cup height
- 3: d = carousel's diameter
- 4: r = d/2

#### **Rotary Circle**

- 5: Import (RotaryCircle)
- 6: Translate along Z axis
- 7: Scale on X and Y dimensions

#### **Movers**

- 8: limit = n
- 9: Import (mover)
- 10: Translate in position
- 11: **for** (i = 1, i < limit) **do**
- 12: Duplicate mover
- 13: Set duplicate's rotation pivot to world center
- 14: Rotate the duplicate around Z axis of  $i * (360^{\circ})/n$
- **15: end for**
- 16: Group all movers together

#### **Stations**

```
17: if n < 6 then
       start = 1
18:
       limit = n
19:
20: else if (n \ge 13) and (d \le 3000mm) then
21:
       start = 3
       limit = n - 2
22:
23: else
24:
       start = 2
       limit = n - 1
25:
26: end if
27: Import (station)
28: Scale dimensions
29: Translate in position
30: for (i = 1, i < limit) do
31:
       Duplicate mover
       Set duplicate's rotation pivot to world center
32:
       Rotate the duplicate around Z axis of (i \cdot 360^{\circ})/n
33:
34: end for
35: Delete first station loaded
36: Group all movers together
```

#### **Rotary Support**

- 37: Import (RotarySupport)
- 38: Scale dimensions

#### Conveyor

- 39: Import (ConveyorComplete)
- 40: Translate along Y axis
- 41: Scale dimensions

#### **Machinery**

- 42: Import (Machinery)
- 43: Scale dimensions

#### Windows

- 44: Import (Windows)
- 45: Scale dimensions

#### **EkoSort**

46: Group everything

It can easily be seen how the whole procedure turned out to be shorter and more readable (thanks also to a phase of revision and improvement of the algorithm).

#### 3.1.2.5 Compenetration Recovery

On the algorithm side, the empirical choice on the number of stations to be inserted in the machine configuration was unsatisfactory, because in many cases the cases provided for by the code were not sufficient to avoid the compenetration of the stations with the conveyor belt.

Therefore a method has been developed to find a remedy to this situation, without making substantial changes to the procedure already described, but instead going to solve a posteriori any problems of interpenetration (or excessive proximity) between the polygons of the stations and those of the conveyor belt.

According to the previous procedure, the algorithm could skip autonomously a maximum of three station placements. After the introduction of the new feature, once the machine was built, the algorithm performed a check on the distance between the last station placed and the closest part of the conveyor belt. If the distance was below a predetermined threshold (compliance was considered reached at a minimum distance of 200 mm), or worse, negative (meaning geometries compenetration is occurring), the code displayed a warning message on the terminal (reporting how many stations were placed and

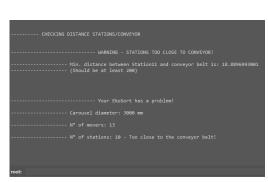

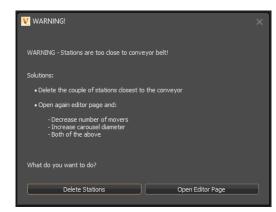

(a) Warning message (Vred's terminal window)

(b) Warning window with user choices

Figure 3.5: Compenetration warnings

what was the distance between the geometries concerned - figure 3.5a) and opened a window proposing two possible solutions to the user: delete an extra couple of stations, or open again the editor page, recommending to decrease the number of movers, to increase the diameter of the carousel, or both (figure 3.5b). When opened again, the editor page showed the last choice of parameters, so that it was easier for the user to apply a different choice, following the advice provided on-screen.

The implementation of dialog pages and the connection of on-screen buttons with functions in the script will be discussed in more detail later on (section 3.5).

There have been some problems regarding the measurement between station and conveyor: while it is present in Vred an instrument to take measures (both in 3D and in single directions), those values cannot be read in any way via script, since the Python documentation lacks functions in this sense.

So, a new solution has been implemented. For each node in the scene, Vred defines 6 values representing the boundaries on the object. These values define a so-called *Bounding Box*, that is a kind of boundary representing the space occupied by the geometry in question.

In Python, through the command getBoundingBox(), the values describing the bounding box of a specified geometry can be retrieved, stored in a vector according to the convention:  $[x_{min}, y_{min}, z_{min}, x_{max}, y_{max}, z_{max}]$ .

So, since the conveyor belt was in the first quadrant, it could have been sufficient, theoretically, to use the difference between  $y_{min}$  of the conveyor and  $y_{max}$  of the station.

However, bounding boxes have a lower limit regarding their dimensions (in order to be visible in the scene). So, for thin objects like the geometries of the conveyor belts, the error between the effective dimension and the lowest value possible for the bounding box is really not negligible: along Y direction, the bounding box is 600% of the actual node dimension.

That's the reason why, in order to take a satisfactory measurement, the formula to be applied was:

$$y_{diff} = y_{conveyor}^{min} + \left(\frac{\left(y_{conveyor}^{max} - y_{conveyor}^{min}\right) - \frac{y_{conveyor}^{max} - y_{conveyor}^{min}}{6}}{2}\right) - y_{station}^{max}$$
(3.1)

This formula provided a good approximation of the measurement required, with an error of less than 1.2%. It has been used in the final code under the function *checkDistanceStationsConveyor()*.

#### 3.1.2.6 Final Solution

Finally, a further improvement applicable to the algorithm has been identified. In fact, although the number of loadings of the different parts had been minimized in the transition from version I to version II of the algorithm, these were basically time wasted in the realization of the scene.

Just consider this case: what would have happened if the editor had been launched several times in a row to create different lines? At each run, the parts would have been deleted and then loaded again, and it would have been a waste of time and computation. It was therefore thought to load all the parts only at the start of the scene, and, at the algorithm execution, to simply change position and eventually scaling.

The result was more time needed at startup (in fact extremely tolerable), but much less time needed to execute each instance of the editor.

A couple of examples of the results that could be obtained with the final instance of the editor can be seen in figure 3.6, while the final code for the EkoSort's building is presented in Appendix A.

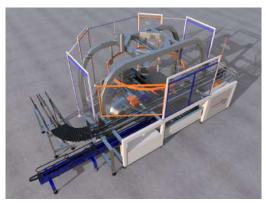

(a) Smallest buildable EkoSort: 5 movers, 4 stations, 2 m carousel

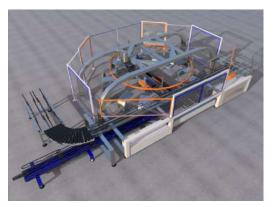

(b) Biggest buildable EkoSort: 16 movers, 11 stations, 3 m carousel

Figure 3.6: Examples of possible EkoSort building

## 3.2 ExtraPack Building Algorithm

#### 3.2.1 ExtraPack - Palletizer

ExtraPack is a "portal" palletizer designed and constructed in accordance with the latest mechanical and electrical codes and standards [13]. Using an independently controlled 4-axis controller, it offers mani advantages:

- positioning accuracy and repeatability;
- high operating speed;
- suitable to handle the most demanding work loads (its load capacity goes up to 250 kg, depending on the configurations).

With Extrapack it is possible to arrange the pallets independently: the layout and product code can be set individually for each single pallet.

There are two possible configurations for this machine: 2 or 3 pallets for each arch of the palletizer frame (in general each arch is dedicated to a tile variety).

Extrapack can load up to 20 pallets for the couple-pallet configuration, 21 for the triplet one. It can be equipped with a device to automatically pick up empty pallets and suction cups to pick up slipsheets. It can be programmed to handle different products whose sizes vary arriving from different lines.

#### 3.2.2 ExtraPack Editor

#### 3.2.2.1 Library Realization

In a similar way to what was done for the EkoSort, the first step was to import the initial model (STEP file: .stp). This type of file is characterized by great precision (it gets to details like washers, screws and bolts), and the model already had a pretty good division of parts.

So in the first instance the model was visually improved, applying appropriate textures and materials, to achieve realism in VR. To make the editor, we then proceeded to divide it into parts, creating a library of components to be recalled within the algorithm.

The greatest difficulty has been to divide the support frame of the robot from the initial model: in fact, in order to make the editor parametric, it has been necessary to be able to chain the positioning of modules in order to create a frame with variable dimensions and number of arches. Vred does not offer specific tools, so it has been necessary to divide the geometries into the primitive polygons, select them manually and finally reposition them in the various groups. After this operation, the frame was divided into 3 parts: the initial and final arches, and a central arch (which has only two vertical pillars) to be cloned several times as the desired number of pallets increases.

Then, in order to concatenate the parts in an appropriate way, making the frame a unique and aligned part, some spheres have been inserted in these parts, called "links", whose position is read at each positioning of the part, so that the next one can be positioned in

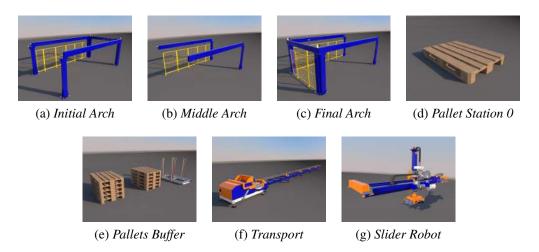

Figure 3.7: Extrapack Parts Library

its correspondence, thus aligning the geometries and giving the illusion of having a continuity.

The resulting parts at the end of this operation (shown in figure 3.7) are:

- (a) Initial Arch;
- (b) Middle Arch;
- (c) Final Arch;
- (d) Pallet Station 0;
- (e) Pallets Buffer;
- (f) Transport;
- (g) Slider Robot.

#### 3.2.2.2 Editor Algorithm

As for the EkoSort, also in this case the editor waits for a series of user input parameters:

- Pallet stations for each arch: 2 or 3;
- Total number of stations: from 4 to 20, or from 6 to 21, respectively;
- Distance between pallets (within the same arch): from 500 mm to 2000 mm, or from 300 mm to 600 mm, respectively.

Now the functioning of the algorithm realized for the construction of this palletizing machine in the scene is described, analyzing function by function.

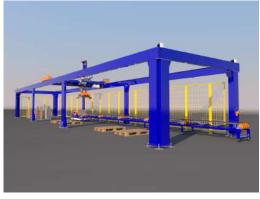

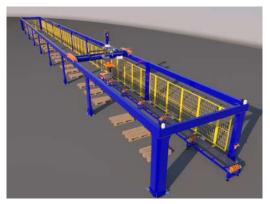

(a) Smallest buildable ExtraPack

(b) Biggest buildable ExtraPack

Figure 3.8: Examples of possible EkoSort building

#### **Reset ExtraPack**

First of all, the previous environment must be cleaned up: this function takes care of erasing arches and clones of existing pallet stations. It also makes the central arch visible again (in case it was hidden). Finally, it saves the coordinates of the link sphere of the previous part of the line (i.e. the package handling one).

#### **Load Transport**

The *Transport* part is selected and placed in position (thanks to the link sphere just considered).

#### **Build Slider Support**

This function takes care of building the support structure for the *Slider Robot* part. First, it calculates the number of arches required, based on the desired configuration and the number of pallet stations required.

Then, it sets the coordinates of the first part of the support (*Initial Arch*) so that it is aligned with the rest, again using the link sphere already mentioned. Then it calculates the number of central arches required as  $n_{arcs} - 2$ .

If the configuration needs more than one central arch between the first and the last, it saves the final coordinates of the first arch (i.e. the point where its geometries end), and places *Middle Arch* there, so that it gives the illusion of continuity in the part. After that, it proceeds to clone (if necessary) the first central arch and to position all the copies, always leaving the impression that they are a unique and continuous group. Finally, it also positions the final part of the support (*Final Arch*), thus completing it.

If no central arches are needed, only the first and the last one are positioned, while the central one is hidden.

#### **Load Slider Robot**

The *Slider Robot* is selected and positioned, aligning it with the other components, so that it appears to be installed on the support.

#### **Load Pallet Stations**

Depending on the required configuration, 2 or 3 pallet stations can be inserted for each arch. The two methods are similar, but for convenience they have been saved in two different functions.

The first step is the declaration of a list containing all the clones of *Pallet Station 0*. After that, the function locates the original station in the first position of the first arch and proceeds to clone and position all the copies (thanks to the spheres links marking the middle of the first and last arch), at the distance specified by the user, adding them every time to the list of clones.

Finally, it groups all the copies included in the list under the "ClonesPallet" group, making it easier to delete them when the environment is reset.

The code implementing the developed algorithm is shown in Appendix B.

## 3.3 Other Machines in the Line

## 3.3.1 Flawmaster - Tile Inspector System

The Flawmaster machines are designed to inspect ceramic tiles for mechanical, glaze and decoration defects and classify them according to their quality and shade [14].

These machines permit constant and repeatable inspection independent from the work shift. Tile inspection takes place at various angles detecting different defects such as:

- Surface defects:
- Mechanical defects (corner, edge);
- Reflection and decoration defects;
- Contamination along with shade and gloss.

Connected to any sorting machine, the Flawmaster replaces human inspection. It works with a wide set of algorithms to identify defects in a broad range of floor and wall tiles, and it is able to inspect tiles, with dark or complex decorations, at speeds of up to  $1000m^2/hour$  (normal output calculated for sizes ranging from 40x40 to 120x120 cm). Network connection is possible, in order to manage data collection and production reports.

Automatic final tile inspection allows productivity and performance to be increased while obtaining numerous benefits:

- High inspection rate;
- Optimized tile flow;
- Fewer shutdowns;
- Quality benefits;
- Uniform inspection;
- Reduction in claims;
- Continuous monitoring of production defects: this allows targeted improvements to be made to the production process in order to increase quality.

As far as the software is concerned, it is possible to obtain real-time monitoring of production, alarm signalling and production reports. In addition, it is possible to detect a wide range of defects such as:

- Decoration;
- Irregular edges;
- Cracks.

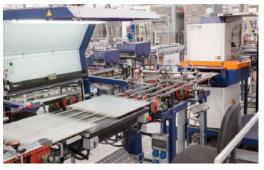

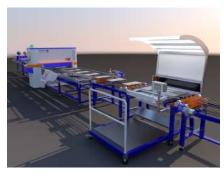

(a) Machine particular

(b) Vred rendering

Figure 3.9: Flawmaster Machine (courtesy of SACMI Imola S.C.)

## 3.3.2 Advancheck - Tile Inspector System

Advancheck technology is used to precisely check squareness of the tiles and not only size and flatness, for example for rectified and squared products [14].

It is a fully automatic machine that detects ceramic tile size and flatness defects. The user interface consists of an industrial PC with Windows operating system. The industrial PC has a "frame grabber" card that processes the signals received from the cameras sampled every tenth of a millimetre. Detection of size/shape defects along with the possibility to connect the device to on-line control systems permits "real time" analysis.

As a result, it is possible to go back through the production process and take any corrective actions required to remedy faults found, thereby remarkably improving overall quality and saving energy.

The control system is able to:

- Calculate the size class of the tiles and determine if they are to be downgraded due to tolerance, parallelism, curvature and squareness (measurement of the two diagonals) defects;
- Set six size thresholds and three thresholds for each type of defect;
- Acquire the areas of the four corners and central measures of the sides;
- The PC can be connected to the network to manage data collection, sorting statistics and set the configuration parameters.

## 3.3.3 EkoWrap - Packager

EkoWrap is a system designed to simplify the packaging of both small-to-medium and medium-to-large sizes. This packaging technique uses two corrugated cardboard blanks and a patented closure system to package even large product sizes [12].

This machine allows the entire perimeter of a tile stack to be protected, corners included: the cardboard blanks overlap in the middle of two opposite sides of the box, ensuring that corners are fully wrapped, where the greatest protection is needed.

EkoWrap is cost-effective and environmentally friendly with its reduced cardboard requirements, lower quantity of packaging waste and raw material/energy savings during cardboard production ensure minimised environmental impact.

It can be used in a number of different ways. The system can be fed with either pre-cut

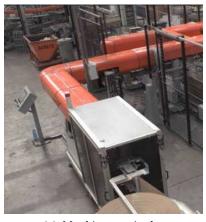

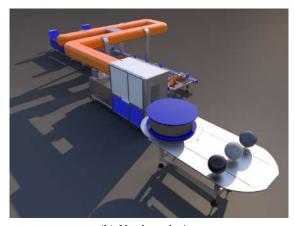

(a) Machine particular

(b) Vred rendering

Figure 3.10: EkoWrap Machine (courtesy of SACMI Imola S.C.)

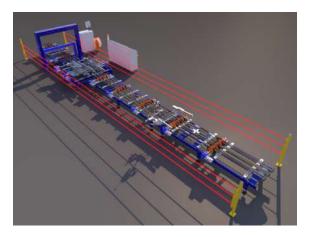

Figure 3.11: Transport and package handling

corrugated cardboard blanks, pre-printed with specific trademarks and logos, or plain corrugated cardboard blanks. In both cases, a shell is obtained, on which all the information necessary for product identification is then printed in real time.

EkoWrap allows products to be processed on both feed sides, from a minimum of 200 mm up to a maximum of 1200 mm. Systems can also, on request, be personalised to give a minimum of 150 mm on one side and a maximum of 1500 or 1800 mm on the other.

## 3.3.4 Transport and Package Handling

Between the packaging part (in this case carried out by EkoWrap) and the preparation part of the pallet (by means of the ExtraPack), a series of machines are placed which are responsible for wrapping the packages with plastic film, centring the package and positioning it precisely on the conveyor, so that it can then be effectively grasped by the robot in the last part of the line.

## 3.4 Animation

After having completely built the various parts of the sorting line through the algorithms presented in the previous sections, and having aligned them in a continuous line (for more details see section 3.6), it has been decided to further develop the scene in virtual reality, in order to really make it "alive", and thus take full advantage of the immersive features offered by this powerful tool.

After all, a static scene may be realistic and pleasing to the eye, but it fails to express the potential that can be expected from an industrial sorting line. Putting oneself in the shoes of a potential customer observing the scene, one can easily imagine how this customer would want to see the line effectively in motion.

It was therefore decided to animate a batch of 10 tiles measuring 600 mm x 300 mm x 10 mm. These tiles will flow conveyed by the belts at a speed specified by the user (with values between 0.7 m/s and 2.0 m/s, in conformity with what actually happens in Nuova Sima lines of this type), passing through the machines of the first part of quality control, and then being lifted by the EkoSort carousel and placed on the first station, where the stack of tiles will be grabbed and placed on a dedicated conveyor, which will take it through the EkoWrap, where it will take the form of a real package (including the packaging). The newly created package will then continue its journey until it reaches the Extrapack, where it will be grabbed by the Slider Robot , rotated and placed on the first available pallet.

Vred provides a range of tools to help creating animations. First of all, the animations are organized according to a timeline that uses frames as units of measurement according to the PAL system, so that:

$$1 sec = 24 frames (3.2)$$

$$1 \ frame = 0.041\overline{6} \ sec$$
 (3.3)

The animations have then been designed according to the operation of the line, and afterwards all the conventional units of measurement have been converted into the equivalent in frames so that they could be defined inside Vred.

But how does an animation fit into this software?

Vred, as a tool mainly focused on the geometries of the objects present in the scene, associates two frames to each element in the scene: one for the rototranslation axes, and one for the scaling axes. Then it is possible to assign to each object the values of rotation, translation and scaling on each desired axis. Combining to these values also the possibility to associate to the object a boolean variable to make it visible or not, it is immediately possible to see how to create even complex animations with a bit of study (see figure 3.12).

It is therefore necessary to create curves over time for these values, then they can be saved by Vred in a format called *animation block*, which will enclose the entire animation of the geometry in question. These blocks can then all be started at the same time (or saved in animation clips) and eventually be looped in order to have a movement that is

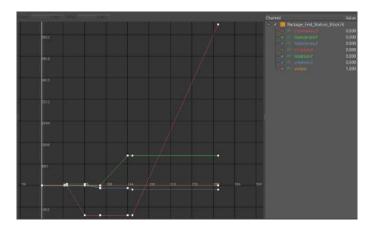

Figure 3.12: Curves for Translation, Rotation and Visibility values of the stack of tiles on the first station of the EkoSort

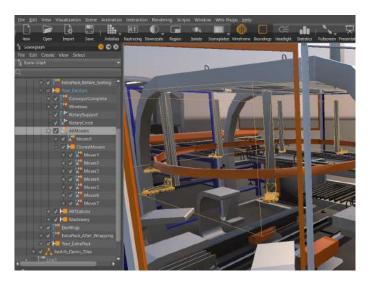

Figure 3.13: Example of the tree organization of geometries in Vred

perceived as continuous.

These curves (and along with them the animation blocks that contain them) are a very flexible and powerful tool, combined with the tree organization of the geometries in Vred, because they allow a "cascading" animation. This term refers to the fact that the animation of a *groupnode* (geometric entity representing a group of geometries located at a lower level of the tree) is spread to entities that are within that group.

Considering figure 3.13 as an example, examining the EkoSort carousel, it can be seen that the movers (i.e. the tile grabbers) are placed inside the group node "AllMovers". The rotary movement of the carousel during the animation is assigned to this last group (and will then be replicated by the RotaryCircle), and it therefore propagates to all the movers. To each of them will be imposed only the translatory motion along the z axis, without the need for rotation.

Now, the real problem in animating a scene like the one presented in this project is the fact that the editor built up to this point is parametric, i.e. it responds to user specifications, and can therefore create a large number of possible configurations for the same line. Obviously the animation must be adapted to the configuration represented. The problem

is that the animations created through curves (and then looped) are extremely "static", meaning that it is very difficult to modify them.

In addition, the differences in animations between different configurations are multiple and not trivial. If, as an example, one considers the configurations at the opposite extremes:

- 1. Line with EkoSort with minimum dimensions (5 movers, carousel diameter 2000 mm) and minimum conveyor speed (0.7 m/s);
- 2. Line with EkoSort with maximum dimensions (16 movers, carousel diameter 4000 mm) and maximum conveyor speed (2 m/s).

The changes that should be imposed in the transition from animation 1 to animation 2 would be:

- Translation of the entire animation along the y-axis: since in the constructing of the line, the center of the world corresponds to the center of the circular EkoSort carousel (as shown in section 3.1.2.4), as the diameter of the latter varies, the center of the conveyor belt will move along the y-axis (since the line develops in length along the x-axis). Note, however, that the exact centre of the carousel does not move, therefore the tiles will have to modify the arc trajectory they must follow accordingly, so as to perfectly match the trajectory of the movers;
- Moving of the starting and ending points of the animation along the x-axis: in the construction of the EkoSort (section 3.1.2.4), in order to maintain a correct balance in the dimensions of the machine as the diameter of the carousel varies, a scaling of all parts with respect to the x and y axes is carried out. The scaling with respect to the x-axis will result in an elongation of the conveyor portion of the machine model, and since the origin of the reference system is in the exact centre of the carousel, this translates into the distancing (passing from case 1 to case 2) of the starting and ending animation points;
- Variation of animation times: obviously changing the speed of the conveyor belts leads to a variation of the instants in which the tiles (and all the elements that interact with them) reach the various checkpoints of the animation;
- Variation of the arrangement of the tiles on the conveyor belt: since, as already mentioned, Vred's animations are extremely "static", and therefore not linked to the dynamics of the machine as could happen in a simulative software, it is not trivial to adapt it to the variation of key elements such as the number of movers and the diameter of the carousel. In fact, the greatest difficulty is to have a standard animation to be respected, i.e. all the tiles grabbed in sequence and placed on the same station. Logically, to do this, the tiles must be at a well-defined distance from each other (step), calculated according to the equations:

$$\beta = \frac{360}{n_{movers}} \tag{3.4}$$

$$\beta_{rad} = \beta \cdot \frac{\pi}{180} \tag{3.5}$$

$$step_{tiles} = arc = \beta_{rad} \cdot \frac{diameter}{2}$$
 (3.6)

In addition, in case the speed is too high compared to the normal step, and therefore the rotation of the carousel is not able to guarantee the rendez-vous between mover and consecutive tiles, this step between the tiles should be doubled. In the latter case, however, the tiles may be too far apart, and therefore some of them may be even beyond the grasp point in the initial arrangement of the animation. In these cases it is therefore necessary to eliminate them, effectively animating a batch of 9 or 8 tiles:

• Variation of the type of curves of movers and tiles: since the EkoSort moves the tiles at fixed angles (i.e. once a tile is lifted, the carousel performs a rotation equal to the angle calculated in equation 3.4 and, if possible, drops the tile on the first available station, otherwise it keeps it lifted until the next rotations allow its release), the animation will have to be adapted to this behavior, depending on the size of the machine and the number of stations that are present.

It can therefore be noticed that it would be extremely difficult to modify an existing animation in such a way as to adapt it to the configuration created by the editor. A "tabula rasa" approach has therefore been adopted, so each time the editor is launched, existing animations are deleted, and the curves of each animated object are computed from scratch again.

Moreover, the final goal of this animation is obviously to give the impression of being in the presence of a real and working line, therefore it needs to be looped, just to give the illusion of continuity.

But how to achieve this?

In fact, without any expedient, at the end of the animation time one would see the tiles and packages disappear and then reappear in the initial positions, creating an extremely unpleasant effect for the user.

The solution has been to add duplicate elements (called "bis") to overcome this inconvenience. The bis elements are used to fill the gap left by the main animation, basically representing the elements coming from the next batch (in the case of tiles) or the previous one (in the case of the pack) that in the final moment of the animation will be at the exact point where the main elements will be at the beginning of the animation. In this way, in the loop of the animation the impression is that the overall movement is perfectly continuous.

As a first approach, in order to get a first familiarity with the problem of creating curves, and above all to understand how to synchronize all the animated elements in an exact way, a fixed animation (i.e. without being calculated according to configuration-dependent variables) was created in order to understand what should be the basis from which to start. As a basic case, the line with minimum parameters was chosen, with conveyor belt speed of 1 m/s.

After the creation of this reference animation, the next step has been to understand how to introduce the parametrism in its creation within the editor code, and how to make the implementation of the above listed variations automatic from one code launch to another.

In the algorithm for the creation of the animation, the units of measurement should be millimeters for length and frames for time, so that they can be congruent with the methodology used in the software. It is therefore advisable to convert the speed chosen by the user during the first phase of parameter selection from m/s to mm/frame. This is done according to the equation:

$$v_{[mm/frame]} = \frac{1000}{24} v_{[m/s]} \tag{3.7}$$

During the construction of the animation of the tiles, it can be noticed that, once established the movement that the carousel must have (based on the number of movers selected) and the step that the tiles themselves must keep between them, the movements performed by the entire batch will be exactly the same, only separated in time by a certain number of frames, calculated through the relationship:

$$frame_{gap} = \frac{step_{tiles}}{v_{[mm/frame]}}$$
(3.8)

Then, the key reasoning has been the choice to refer all the animation to a series of key instants, essential for the synchronism of the various moving parts, while the rest of the time values set in the curves would be nothing but fixed offsets from these reference instants.

These fundamental frames are computed as follows:

• Grasping of the first tile (note that  $x_{spawn} < 0$ ):

$$frame_{grasp\ tile\ 0} = -\frac{x_{spawn}}{v_{[mm/frame]}} \tag{3.9}$$

• Arrival of nearest tile of the batch in grasping position:

$$frame_{nearest\ tile\ arrived} = frame_{grasp\ tile\ 0} - (frame_{gap}\cdot (n_{tiles}-1))$$
 (3.10)

• Time horizon of the animation (time-limit).

$$time\ horizon = frame_{all\ tiles\ put\ down} + (24\cdot 3)$$
 (3.11)

After all these considerations and after several attempts, the final code for the creation of the animation was completed (shown in Appendix C).

# 3.5 G.U.I. Implementation

So far the methodology used for the construction of the complete line and its animation has been presented, based on what are the specifications declared by the user before the launch of the editor. But how are these input parameters actually collected?

In fact, it is necessary to have a functional G.U.I. (Graphical User Interface), so that the user can enter the desired values for the configuration in an intuitive way. It is also equally important to show in a clear way the limits within which to choose these values: in the Nuova Sima catalogue, in fact, there are only a certain number of configurations for the machines present in the line (EkoSort and ExtraPack), and it is therefore appropriate to limit the choice of parameters only within these allowed configurations.

For the creation of the GUI at this stage, the program Qt Designer has been used. This program, developed by Qt Company, provides a variety of intuitive tools for creating dialog boxes starting from a blank page.

## 3.5.1 Qt And PySide2

Qt Designer is based on the PySide2 library, which is nothing more than a port in Python language of the Qt platform.

As reported in [5], Qt is a cross-platform application development framework for desktop, embedded and mobile. Supported Platforms include Linux, OS X, Windows, VxWorks, QNX, Android, iOS, BlackBerry, Sailfish OS and others.

Qt is not a programming language on its own. It is a framework written in C++. A preprocessor, the MOC (Meta-Object Compiler), is used to extend the C++ language with features like signals and slots. Before the compilation step, the MOC parses the source files written in Qt-extended C++ and generates standard compliant C++ sources from them. Thus the framework itself and applications/libraries using it can be compiled by any standard compliant C++ compiler.

In order to use the tools made available by Qt within a programming using the Python language, the "Qt for Python" project was developed by the Qt Company, offering the official Python bindings for Qt (under the library PySide2), so that Qt5 APIs can be used in Python applications, and a binding generator tool (Shiboken2) which can be used to expose C++ projects into Python.

Pyside2 is organized in modules [7], which permit to realize the most diversified functions, such as the realization of charts and diagrams, up to audio, video and hardware interactions.

The main modules contained in this library that can be used to build a Widget-based UI (and so are the ones used in this application) are:

- **Qt Core:** Provides core non-GUI functionality, like signal and slots, properties, base classes of item models, serialization, and more;
- **Qt GUI:** Extends QtCore with GUI functionality: Events, windows and screens, OpenGL and raster-based 2D painting, as well as images;

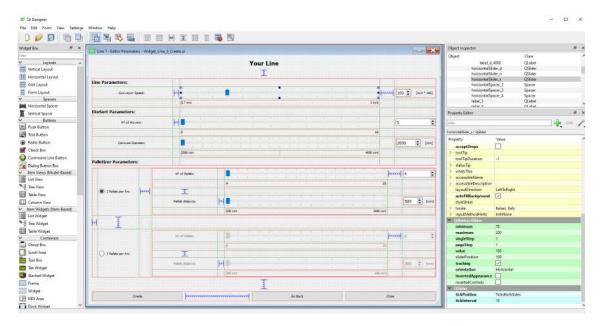

Figure 3.14: Ot Designer page: main widget (editor parameters) - Widget Editing

• **Qt Widgets:** Provides ready to use Widgets for every application, including graphical elements for UI.

## 3.5.2 G.U.I. With Qt Designer

Qt Designer then, as already mentioned, allows to bypass the creation of the dialog page via code, using a drag and drop methodology of the various elements included in the PySyde2 library directly inside a blank page. Once the layout is organized, the program allows the direct handling of the signals associated in input and output to each element on the page, thus organizing the internal interactions between them in an automatic way. After completing the widget with signal management, it is possible to save the dialog page in a .ui file, which can then be loaded within the editor code in Vred, before starting the construction of the scene.

#### 3.5.2.1 Layout Choice

Taking therefore figure 3.14 as reference, it can in fact be noticed how on the left is present a complete list of the elements present in the library of PySide2, that can therefore be inserted inside the page.

First of all it is necessary to underline that, in the approach used by Qt, the main page (that is an instance of the *QDialog* class) must be organized through layout combinations. It is particularly important to focus attention on these layouts, as they are the ones that make it possible to efficiently organize the elements on the page, and make sure that it can adapt perfectly to the size desired and/or allowed during their use.

First of all, there are three main types of layouts, represented by the classes: *QHBoxLayout*, *QVBoxLayout*, *QGridLayout*. They represent, respectively, horizontal, vertical (column) and grid (table) layouts. These classes can then be nested into each other to create

more complex configurations.

Once the key role that layouts have in creating widgets has been understood, the next step has been to populate the main dialog page.

The ultimate goal of this widget was, as already mentioned, to allow the user to go and choose the desired parameters for the line. Before thinking about the layout, therefore, it was appropriate to think about what these parameters were, in consideration of all the procedures done so far. The final list is then:

- **Conveyor:** speed [m/s];
- EkoSort:
  - number of movers;
  - carousel diameter [mm];
- Extrapack:
  - configuration (number of pallet stations per arch);
  - total number of pallet stations;
  - distance between pallet stations [mm].

Once the parameters were known, it was then considered how to make it intuitive for the user to choose the parameters only within the boundaries specified in the catalog, and how to present these limitations in a clear and readable way. To do this, the best and most visually pleasing solution was to use *QSliders* and associated *QSpinBoxes* (the classes coming from Qt library will be presented in section 3.5.1).

The choice of *QSliders* is due to the fact that first of all they allow to show immediately what are the boundaries for the value associated with them (to simplify this, text *QLabels* have been inserted below the extremes of each slider in order to make the limit values explicit), and secondly it is impossible to choose values outside the permitted ones, as the slider cannot move beyond the limits. It is also very intuitive to choose the value by scrolling the slider with the mouse, and the insertion of graphical tick marks above and below the slider helps to get an idea of the possible intermediate values.

However, it is of fundamental importance to be able to read exactly the value chosen by scrolling the sliders, as well as the possibility of entering the value directly via keyboard, if desired. therefore, in a complementary way to the sliders, spinboxes have been inserted, allowing both these operations to be carried out easily.

As previously written, one of the choice parameters is given by the configuration of the Extrapack, based on how many pallet stations one wishes to have for each arch of the machine (in general this choice is linked to the quantity of tile formats to be managed by the line). Then, the other two parameters related to the Extrapack will see their limit values change according to this choice (table 3.2):

| Configuration      | Parameter             | Min. Value | Max. Value |
|--------------------|-----------------------|------------|------------|
| 2 Pallets per Arch | Total N° of Pallets   | 4          | 20         |
|                    | Pallets Distance [mm] | 500        | 2000       |
| 3 Pallets per Arch | Total N° of Pallets   | 6          | 21         |
|                    | Pallets Distance [mm] | 300        | 600        |

Table 3.2: **Parameters Boundaries:** Configuration dependency

In order to manage this variation in the boundaries, the solution adopted was to use four sliders and four spinboxes (with the limit values specified in table 3.2), and to alternate between the two possible configurations using two *QRadioButton*.

Radio buttons are nothing but selectable buttons, which by default are mutually exclusive (i.e. selecting one, the other - or the others - will be automatically deselected, so that only one button at a time is checked). The user will then have to specify only the two parameters related to the chosen configuration, while the other two will be irrelevant. The code will then take care of the input, retaining only the values related to the selected configuration.

After that, three *QPushButtons* (i.e. simple pressable buttons) were added at the bottom of the page. They had then been associated with the launch of certain functions within the code:

- Create: confirms parameters choice and launches scene editor;
- Go Back: returns to an eventual previous page (e.g. a welcome message);
- Close: closes current window, editor must then be restarted again.

#### 3.5.2.2 Signal Management

After completing the layout of the widget, it has been necessary to go and connect the input and output signals of the related elements in order to cooperate correctly when viewing the page.

Qt Designer provides a section of its program dedicated exclusively to the editing of signals and slots (figure 3.15). By simply dragging and dropping from one element to another, it is possible to create connections between the signals that control them (graphically represented by arrows).

First of all, the initial connections established have been those between the values of the sliders and the values shown in the respective spinboxes. Since they are separate elements, this connection had to be imposed externally. An example is given in figure 3.16a, where it can be seen that the *valueChanged(int)* output signal (which returns the assigned value as an integer), relative to the *horizontalSlider\_n* slider (i.e. the slider representing the number of movers), is associated to the input signal *setValue(int)*, which imposes the

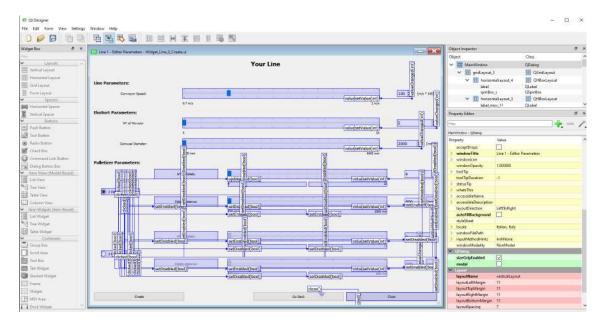

Figure 3.15: Qt Designer page: main widget (editor parameters) - Signals/Slots Editing

integer value specified to the relative spinbox (spinBox\_s).

After that, the connections inherent to the choice of the palletizer configuration have been set. Indeed, in order to make it extremely clear which are the limit values of the parameters that can be chosen in both cases, it is advisable that when the configuration is chosen by checking the corresponding radio button, the sliders, spinboxes and all the text labels related to it are enabled, while those related to the other configuration are disabled, making it impossible for the user to interact with them.

An example can be found in figure 3.16c, where the output value <code>clicked(bool)</code> (which returns a true boolean in case the button is clicked) related to <code>radioButton\_2arc</code> (the radio button associated to the configuration with 2 pallets per arch) is associated to the input signal <code>setEnabled(bool)</code>, which requires the activation of the object <code>horizontalSlider\_p\_2arc</code> (i.e. the slider representing the number of pallet stations in the respective configuration). The dual reasoning was then applied in figure 3.16d, where the <code>clicked(bool)</code> signal of <code>radioButton\_2arc</code> was associated with the <code>setDisabled(bool)</code> signal, which requires the deactivation of <code>horizontalSlider\_p\_2arc</code> (which represents the number of pallet stations in the other configuration).

Finally, the last interaction that can be implemented at this level is the closing of the page by clicking the *Close* push button. This is shown in figure 3.16b, where the output value *clicked()* (which returns true value each time the button is pressed) is associated with the *close()* variable of the page.

#### 3.5.2.3 Code Implementation

Vred's Python library (divided into VRED Python API v1 + v2) provides a series of modules and classes for widget management. In this case, for the management of .ui files, it has been used the class *vrWidget*.

In particular, the commands used were:

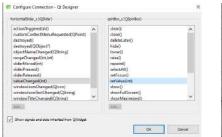

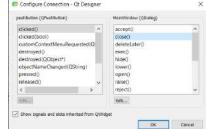

(a) Value of horizontalSlider\_n  $\rightarrow$  value of spinBox\_s

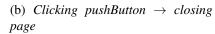

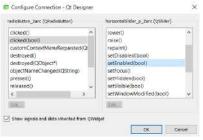

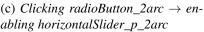

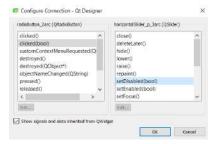

(d) Clicking radioButton\_2arc  $\rightarrow$  disabling horizontalSlider\_p\_3arc

Figure 3.16: Examples of signal connections

### • \_\_init\_\_(object, uifile, className, parent, name):

The constructor of the *vrVideoGrab* class (inherited by *vrWidget*). Among the valid sets of possible parameters, the application presented here uses *vrWidget(uifile)*, that creates a *vrWidget* object from a .ui xml file, created with Qt Designer. Parameters:

- **object:** the QObject (type = vrQObject)
- **uifile:** the name of the .ui xml file (type = string)
- className: the name of the QT class (type = string)
- parent: the parent QObject (type = vrQObject)
- **name:** the name of the newly created widget (*type = string*)

#### • connect(sender, signal, function):

Connects widget signals with Python functions.

Parameters:

- sender: the name of the sender (type = string)
- signal: the name of the signal (type = string)
- **function:** the python function (*type = boost::python::object*)

#### • show(state):

Shows the widget.

Parameters:

- state: the state (type = integer): 1 = Show, 0 = Hide, -1 = Toggle

Therefore, in order to insert the widget in the editor it was necessary to modify its entire behavior. In fact, as already specified, inside the main widget a push button had been prepared to start the construction of the scene when pressed, while inside the widget that notifies the interpenetration of the stations (already presented in section 3.1.2.5, fig. 3.5b) it has been inserted a push button to delete the stations in excess. This means that the entire editor had to be enclosed within a function, and then connected to the pressure of the related button.

Therefore, the "main" - a term used with freedom of expression, since programs in Python do not have a real main, as happens for example with the C language - consists only in the declaration of the default values of the editor parameters (which must match those shown when the widget is first opened), the declaration of the widget, and finally the connection of the functions to its elements.

Note that all widgets must be loaded immediately (and not only at the moment when they will be used), and then the unnecessary ones must be hidden. They will then be shown (and the others hidden) when appropriate, using the *show(state)* command. So, the first part of the code became:

Table 3.3: **Python code:** GUI implementation

```
1 # ---- Default (global) variables:
2 conveyor_velocity = 1 # conveyor speed [m/s]
_3 n = 5 # movers
4 d = 2000 # carousel diameter [mm]
5 three_per_arc = False # 2 pallet stations per arc
6 p = 4 # pallet stations
7 palletDistance = 500 # distance between pallet stations [mm]
_{9} # ---- Create the GUI using the file .ui
vidget = vrWidget("file_path/MainWidget.ui")
vidget2 = vrWidget("file_path/Warning_EkoSort.ui")
13 # ---- Connect python functions to the GUI elements
14 widget.connect("pushButton_Create", "clicked()", mainEditor)
is widget.connect("horizontalSlider_n", "valueChanged(int)", nMovers_Changed)
widget.connect("horizontalSlider_p_2arc", "valueChanged(int)", nPallets_Changed)
widget.connect("horizontalSlider_p_3arc", "valueChanged(int)", nPallets_Changed)
widget.connect("horizontalSlider_d", "valueChanged(int)", diameter_Changed)
widget.connect("horizontalSlider_s", "valueChanged(int)", speed_Changed)
20 widget.connect("horizontalSlider_d_2arc", "valueChanged(int)", distance_Changed)
21 widget.connect("horizontalSlider_d_3arc", "valueChanged(int)", distance_Changed)
22 widget.connect("radioButton_2arc", "clicked(bool)",
      arc_pallets_changed_2perArc_pressed)
23 widget.connect("radioButton_3arc", "clicked(bool)",
      arc_pallets_changed_3perArc_pressed)
25 widget2.connect("pushButton_delete", "clicked()", delete_ExcessStations)
26 widget2.connect("pushButton_reopenEditor", "clicked()", reopen_EditorWidget)
27 widget2.show(0) # hide warning widget
```

Finally, a series of functions have been created to impose the values specified within the sliders or spinboxes. First of all, since it has already been specified that in the .ui file the corresponding sliders and spinboxes should show the same value (as written in section 3.5.2.2), the values associated with the functions in the script (shown in table 3.3) are only

the ones of the sliders, in order to make the code lighter and better readable.

The reasoning followed was this: the global variables corresponding to the 6 parameters of the line have been initialized to a default (corresponding to the smallest configuration), and these values also correspond to those initially shown in the parameter selection widget when loading it. Every time the value of a slider is changed (event notified by the *valueChanged(int)* signal, which also returns the corresponding integer value), the related variable is updated. When a radio button is pressed (event signalled by *clicked(bool)*), the variables related to the number of pallet stations and their distance ( referring to the selected configuration) are reinitialized to the default values.

The implementation of these functions in the code is shown inside table 3.4.

Table 3.4: **Python code:** Widget functions

```
1 def arc_pallets_changed_3perArc_pressed(value):
      global p, palletDistance, three_per_arc
      value_bool = bool(value) # value_bool == True when selected 3 pallets per arc
     if not value_bool:
          p = 4
          palletDistance = 500
     else: # should never enter here, just in case
        p = 6
8
          palletDistance = 300
9
     three_per_arc = value_bool
11
12 def arc_pallets_changed_2perArc_pressed(value):
      global p, palletDistance, three_per_arc
13
      value_bool = bool(value) # value_bool == True when selected 2 pallets per arc
      if value_bool:
15
         p = 4
16
17
         palletDistance = 500
     else: # should never enter here, just in case
18
         p = 6
19
          palletDistance = 300
20
21
      three_per_arc = not value_bool
23 def diameter_Changed(value):
     global d
24
      d = value
25
27 def distance_Changed(value):
      global palletDistance
      palletDistance = value
30
31 def nMovers_Changed(value):
   global n
     n = value
34
35 def nPallets_Changed(value):
     global p
37
      p = value
38
39 def reopen_EditorWidget():
      widget2.show(0) # hide warning widget
      widget.show(1) # show again editor widget (with old values saved)
41
43 def speed_Changed(value):
      global conveyor_velocity
44
      value_float = float(value)
45
      conveyor_velocity = value_float / 100
```

A useful feature of .ui files is the fact that they inherit the graphical style of the program in which they are loaded (unless otherwise specified through the declaration of custom *styleSheets*), which makes their use extremely versatile and convenient. So, once the editor is launched, the final widgets will look like Vred's pages (figure 3.17).

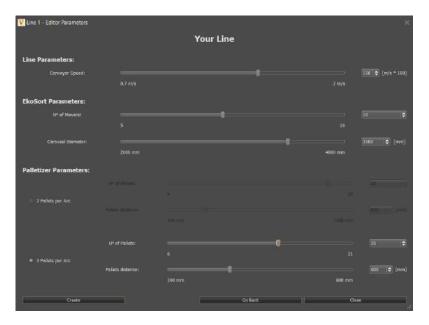

Figure 3.17: Final appearance of the widget

### 3.6 Final Line Editor

At this point, what was obtained was a code able to load an externally created dialog page, let the user choose the parameters of the line through it, to save them as variables, and then to build the scene based on them. In fact, the script first builds the EkoSort, then places in line the previous part (tile quality control) and the parts immediately following it (EkoWrap and package transport). Then it builds the ExtraPack palletizer at the end of the line.

The alignment of all the parts is done through the use of so-called "Link Spheres" that act as hooking nodes for the various modules of which the line is composed.

After the construction of the line itself, the script takes care of making it "alive", creating an animated demo that allows the user to have an idea of how the entire line works.

But how does the code launch actually happen? Vred provides the so-called *Variant Sets* (presented in detail in section 4.2.1), i.e. entities that can enclose all types of transformations and interactions of the scene, so that they can be called up easily and quickly. It is also possible to assign a hotkey (keyboard shortcut) to each variant set, which allows them to be launched at the simple pressure of a key (or combination of keys).

In particular, the variant sets allow to insert inside them scripts in Python, which will be executed at each launch. It is therefore within a special variant set, called *Line Editor*, that the final code of the editor has been inserted, since the idea behind it is precisely that of the reusability of the scene: the code has been designed to be launched several times in a row, always creating new configurations for the user who wants to touch the wide range of customization of the line configuration, without having to open a new Vred scene each time. Thanks to this powerful tool, a new configuration can be created at any moment, simply by pressing a button and entering the necessary parameters.

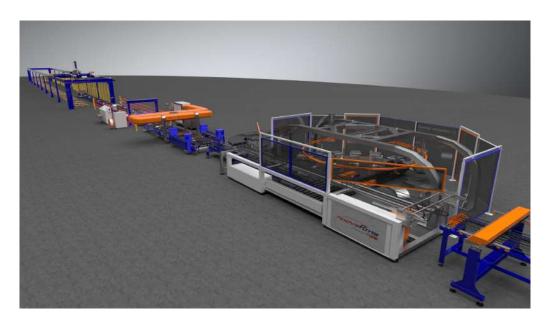

Figure 3.18: Final render of the line

# **Chapter 4**

# **Three Lines Editor**

## 4.1 Editor Evolution

After completing the development of the single line editor, it has been thought about how to expand the scene, simultaneously making it more suitable for the set goal (i.e. in the field of preselling). In addition to this, however, a second objective has been outlined: that of being able to fully explore the possibilities offered by this tool, especially in the field of interactions present in the scene, so as to have an idea of what could be possible future developments, even for purposes other than those initially set.

In practice, the new objective has become that of carrying out a real exercise in style.

## 4.1.1 Algorithm Adjustment

The first problem faced in switching to a three-line editor was undoubtedly to adapt the code to manage the parameters of each line, and to iterate its execution for a number of times equal to the number of lines required by the user.

To do this, it has been decided to use global lists in Python to store parameters, effectively replacing the global variables of the single line case. For the choice of the configuration, a special virtual reality tool has been created (section 4.2.2.2), which provides an intuitive interface to operate the selection, and then takes care of saving the lists in the form of global variables (section 4.1.2.2).

Secondly, during its execution, the editor uses other global auxiliary lists to pass the salient data from one function to another within the code.

Analyzing the main section of the final code (presented in Appendix D), it can be seen how, in the first instance, it cleans up the scene, preparing it for reconstruction. First, it resets the tools that involve the use of widgets (section 4.2.2), and deletes the menu utilities (section 4.2.3 - Utilities Management), and then rebuilds them from scratch, keeping them hidden (it will then be the user to open them if and when necessary). Then it deletes all pre-existing animations and hides all annotations about the machines (section 4.2.3 - Machine Annotations Management).

Once the preliminary cleaning phase is finished, according to the number of lines to be created (saved in the global variable *nLines*), the code shows or hides the corresponding lines (using the *showNode* and *hideNode* commands), then runs the single line code within a for loop, whose iterations range from 1 to *nLines* (in the case of a single line, the

code will exit the loop after one iteration).

In particular, the main cycle of the editor has been separated into two parts: in the first cycle the entire part concerning the positioning and management of geometries takes place (including shadow computation to increase the realism of the simulation), as well as the first part of the animation, the one that could be defined as main, within which the time horizon of the animation is defined.

The second part of the editor cycle needs to have this value specified: it is in fact the section about the animation of the so-called "bis elements", those inserted to give the illusion of continuity in the animated loop (already shown in section 3.4). As the dimensions and velocities of the lines vary, the time horizon of the animations related to each one will obviously be different; however, the scene is of course unique, as therefore the global animation must be unique. To overcome this problem, first the lines are created and all the first parts of the animations are calculated. After that, all time horizons will be saved in the *all\_time\_horizons* list. It will then be sufficient to take the highest value among them, and use that as the reference time horizon for the global animation (second cycle of the editor).

Finally, in the last part of the main, the code takes care of calculating the shadows projected on the ground by the lines present, updating the position of the annotations (so that they always point to the referenced machines), and showing the widget tools. As a last action, it calls the user in the main scene (in virtual reality), placing him/her on the balcony.

#### 4.1.2 Control Room

Before actually expanding the editor by increasing the number of existing lines, it has been decided to insert a control room from which the exploration of the scene could have been started. This room would have had the dual purpose of putting at ease an inexperienced user, providing a familiar environment (similar to that of an office) where he could take his first steps in virtual reality, becoming familiar with the headset and joysticks (not to be underestimated in case of lack of previous experience), in addition to a display of statistics regarding the selected lines, and a series of interactive tools for exploring online catalogs (directly in VR) and creating the final output (see sections 4.2.3 and 4.2.2.4, respectively).

#### 4.1.2.1 Version I - "Compact" Solution

In the first instance, it was decided to keep a "compact" version of the editor, by simply inserting the control room inside the same scene used for the creation of the lines. So the room was placed about 15 meters from the side of the first line.

In order to have a wider view of the functioning of the lines created by the editor, as well as a more effective visual comparison between them, it has been thought to place the control room high up, so that the user could enjoy a bird's eye view of the rest of the scene (figure 4.1b).

The control room has therefore been built: it is a room of 5 m x 5 m of walking floor, and 3 meters in height. To make it pleasant to the eyes of the user, it has been modelled

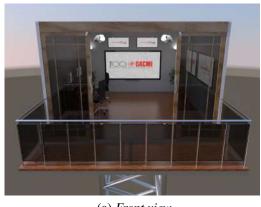

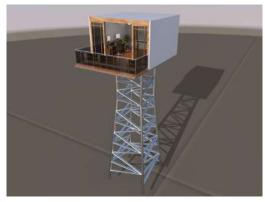

(a) Front view

(b) 3/4 view

Figure 4.1: Control room rendering

like a real office, with furniture and equipment (computers, chairs, stationery...), as shown in figure 4.1a. In addition to this, two interactive screens have been inserted: one showing the configuration chosen for the lines present, the other for the creation of the output by the user (discussed in detail in section 4.2).

Once the scene has been created from data specified on the PC screen, the user will then wear the headset and access virtual reality. Once the simulation is started, he/she will be located in the center of the control room, with his back to the lines. Once inside, the user can freely explore the room. It will be immediately possible to notice the only window facing "outside": by touching it (or "shooting" on it through the joystick pointer) the doors will open and the user will be free to move on the balcony, from which he/she will enjoy a view from the top of the lines.

From the balcony, the user can then descend freely through the teleport managed by joystick, or by using the views in the interactive menu attached to the hand.

The problem with this "compact" solution, however, resided in the fact that it was not possible to launch the editor directly in VR, but it was necessary to remove the viewer every time you wanted to recompute the lines, relaunch the program from the computer, and only then return to virtual reality once the editor had finished creating the scene. As is easily guessed, this made the use of this application extremely uncomfortable for the user.

This problem was due to the fact that, during the computations and reconstruction of the scene, if the headset was maintained on, all that could be seen would have been a fixed frame flickering in an uncontrollable way, which would have led to headaches and nausea for the user.

So the solution subsequently sought was to split the editor into two parts: on the one hand the control room itself, from which to start the editor with a special interface (see section 4.2.2.2) and on the other the main scene with the lines. The secondary scene with the control room would also have been used as a waiting room when the lines were being created in the main scene.

In this way, it would have been possible to do everything directly in virtual reality, without ever having to remove the headset.

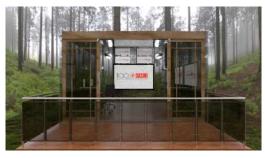

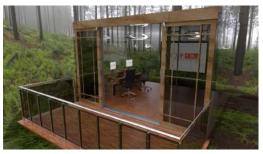

(a) Front view

(b) 3/4 view

Figure 4.2: Control room rendering (secondary scene)

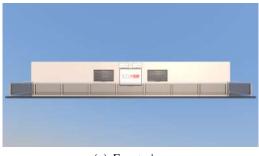

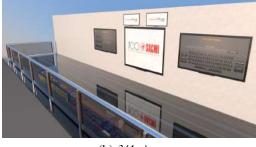

(a) Front view

(b) 3/4 view

Figure 4.3: Balcony rendering (main scene)

#### 4.1.2.2 Version II - "Split" Solution

In order to move to the next version already introduced, the secondary scene had to be created first. The result (shown in figure 4.2) has been a small scene, with a limited size environment, hosting only the control room.

To reduce the sense of suffocation due to the small size of the space in which the user could actually move, the walls of the room were made of "glass" (simply modifying the walls through the library of materials provided by Vred) and the dome that encloses the scene was replaced with a natural landscape (in this case a forest). These features also provide a certain aesthetic pleasure, useful for a waiting room.

Subsequently, an element had to be introduced that would replace the control room in the main scene: something that could show the interactive screens already set up in the previous version, as well as permitting the already mentioned top view on the lines.

The solution found was to insert a balcony of 20 m x 3.5 m where the control room was previously located. The screens have then been inserted along the wall that closes the balcony. To facilitate the immersiveness of the scene and the view of the lines, the floor was also made of glass (and the metal support underneath removed), so that the view of the lines could be enjoyed at all times (figure 4.3).

Apart from the simple construction of the scenes, the next problem has been to create a communication channel between one environment and another. Ideally, in fact, the operational flow would be the following:

- 1. Start simulation in virtual reality in the control room;
- 2. Selection of line parameters via interactive screen;
- 3. Transmission of line parameters to the scene containing the editor;
- 4. Line creation;
- 5. Notification by the main scene of completion of the lines;
- 6. Switching from one scene to another in virtual reality for the user.

As already seen in section 4.1.1, the only information to be exchanged is the number of lines to be created and the lists concerning the respective parameters.

The interactive widget (shown in section 4.2.2.2) effectively takes care of the creation of the lists, so the only problem is the actual transmission of this data.

The final solution makes use of a specific function provided by Vred. It is possible, in fact, to go and enable a web interface within each scene, making it possible to govern it through a web server. This function must be enabled, specifying the port to which the scene in question is interfaced (the default port is 8888). Then, opening any web browser and going to localhost:XXXX (specifying the exact port) the user will connect to Vred through the internal web server.

If *Python API* is selected, a text box will appear where Python commands can be entered. If *Apply* is selected, they will be sent to the open scene, basically controlling it externally.

A way was then sought to automatically write the lists created by the widget in form of a character string, and with it form a series of commands (always in the form of a string) to be inserted in the text box under the Python API for the main scene containing the editor.

In order to do this, however, it was first necessary to find a method to automatically open the two scenes to a predefined port, in order to make the whole process automatic (otherwise it would be necessary to set everything manually each time).

The final method developed makes use of the commands provided by Vred for the Windows command prompt [4].

In general, two methods of command execution are made available:

- *-prepython "command1(); command2()"* will execute any semicolon-separated python command prior to loading the scene;
- -postpython "command1(); command2()" will execute any semicolon-separated python command after to loading the scene.

In our case, the mode chosen was the second.

The available Python commands are:

- -wport "port" sets the port for the web interface;
- -screen "id" sets the id for the display:

Table 4.1: **Batch file:** Open Editor Scenes

- -1: default;
- 0: primary;
- 1: secondary;
- -software\_opengl uses software gl for compatibility purposes;
- -no\_opengl disables opengl and uses Ray Tracing;
- -nobanner disables the startup video banner;
- *-fast\_start* defers some startup initializations to the first call of the respective function;
- *-console* displays console output.

In order to open the scenes at the desired ports, a batch file has been created to perform the scene setting operations sequentially.

A batch file is a script file in DOS, OS/2 and Microsoft Windows. It consists of a series of commands to be executed by the command-line interpreter, stored in a plain text file. A batch file may contain any command the interpreter accepts interactively and use constructs that enable conditional branching and looping within the batch file, such as *IF*, *FOR*, and *GOTO* labels. The term "batch" is from batch processing, meaning "non-interactive execution", though a batch file may not process a batch of multiple data.

The final batch file is shown in table 4.1.

So in order to open the scenes correctly and start using them, simply open the .bat file, and it will automatically open everything that is needed.

Now, the next step was to access the web server page that governed the two scenes. To do this, the Python *threading* and *requests* libraries have been used.

Requests is an Apache2 licensed HTTP library written in *Python for Human Beings*. Requests does all the work to implement HTTP/1.1 on Python - making it easy to integrate applications with web services. There is no need to manually add query strings to URLs, or form-encoding POST data. Keep-alive and pooling HTTP connections are

100% automatic, all thanks to urllib3, which is contained within Requests [8].

Thanks to this package, an *http\_request* function has been created in Python. This function consists of a *requests.get* that sets the string contained in the text box (initially empty) under the Python API relative to the desired scene, drawing from the lists populated by the widget when selecting the parameters.

Then an instance of the *Thread* class (part of the *threading* package) is invoked.

As stated in the package documentation [9], The *Thread* class represents an activity that is run in a separate thread of control. There are two ways to specify the activity: by passing a callable object to the constructor, or by overriding the *run()* method in a subclass. No other methods (except for the constructor) should be overridden in a subclass. In other words, only override the *\_\_init\_\_()* and *run()* methods of this class. Once a thread object is created, its activity must be started by calling the thread's *start()* method. This invokes the *run()* method in a separate thread of control. Once the thread's activity is started, the thread is considered "alive". It stops being alive when its *run()* method terminates – either normally, or by raising an unhandled exception.

A thread can be flagged as a "daemon thread". The significance of this flag is that the entire Python program exits when only daemon threads are left. The initial value is inherited from the creating thread. The flag can be set through the daemon property or the daemon constructor argument.

- *group*: should be *None*; reserved for future extension when a *ThreadGroup* class is implemented.
- *target*: is the callable object to be invoked by the *run()* method. Defaults to *None*, meaning nothing is called.
- *name*: is the thread name. By default, a unique name is constructed of the form "Thread-N" where N is a small decimal number.
- args: is the argument tuple for the target invocation. Defaults to ().
- *kwargs*: is a dictionary of keyword arguments for the target invocation. Defaults to {}.
- *daemon*: daemon A boolean value indicating whether this thread is a daemon thread (True) or not (False). This must be set before *start()* is called, otherwise *RuntimeError* is raised. Its initial value is inherited from the creating thread; the main thread is not a daemon thread and therefore all threads created in the main thread default to daemon = False. The entire Python program exits when no alive non-daemon threads are left.

The instance of the Thread class that is created will have the previously declared *http request* function as its target.

After making this statement, it is specified that the thread will be a daemon, and it is

started using the *start()* command.

By doing so, the lists of variables (with their correct values) will be declared in the editor scene as global variables, effectively transmitting them from one scene to another.

The final Python code is shown in table 4.2.

Table 4.2: **Python code:** Control Room - Send Data Lists

```
1 from threading import Thread
3 import requests
6 def http_request():
      \# ---- Write Commands to set lists and START EDITOR in localhost at port
      63340 (port of the editor part)
      requests.get(
          "http://localhost:63340/pythonapi?value=nLines = " + str(nLines) + "
      nlist_conveyor_velocity = [" + str(list_conveyor_velocity[0]) + ", " + str(
      list_conveyor_velocity[1]) + ", " + str(
              list_conveyor_velocity[2]) + "]\nlist_d = [" + str(list_d[0]) + ", " +
10
      str(list_d[1]) + ", " + str(list_d[2]) + "] \setminus nlist_n = [" + str(list_n[0]) + ",
      " + str(list_n[1]) + ", " + str(
              list_n[2]) + "]\nlist_n_stat = [" + str(list_n_stat[0]) + ", " + str(
11
      list_n_stat[1]) + ", " + str(list_n_stat[2]) + "]\nlist_three_per_arc = [" + str
      (list_three_per_arc[0]) + ", " + str(
              list_three_per_arc[1]) + ", " + str(list_three_per_arc[2]) + "]\nlist_p
12
      = [" + str(list_p[0]) + ", " + str(list_p[1]) + ", " + str(list_p[2]) + "]
      nlist_palletDistance = [" + str(
              list_palletDistance[0]) + ", " + str(list_palletDistance[1]) + ", " +
13
      str(list_palletDistance[2]) + "]\nlist_bool_stations_cancelled = [" + str(
              list_bool_stations_cancelled[0]) + ", " + str(
14
      list_bool_stations_cancelled[1]) + ", " + str(list_bool_stations_cancelled[2])
      + "]\nexecutePython('selectVariantSet(\"VR - Line Editor\")')")
15
16
17 thread = Thread(
      target=http_request
18
19 )
20
21 thread.daemon = True
23 thread.start()
```

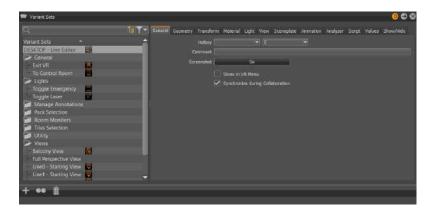

Figure 4.4: Editor's Variant Sets module

# 4.2 VR Tools Implementation

#### 4.2.1 Vred Variant Sets

In order to create programmed variations within the scene, Vred provides the "Variants" entities. However, in many cases, a variant alone is not enough for managing complex models; for example, where many different switch nodes are needed to represent a specific version of the loaded model. Variant Sets provides more functionality, allowing the activation many states simultaneously. For configurators, logical connections can be generated [3].

In these cases, it is more convenient to use Variant Sets, or Vsets, to define multiple states for different properties at same time.

The Variant Sets module is used to create and modify variant sets, as well as add hotkeys [1]. As an example, the editor's Variant Set module is shown in figure 4.4. This module has a section listing every variant set of the scene on the left, tabs on the right, and an Icon Bar at the bottom, which contains shortcut icons for creating a new variant, duplicating the currently selected variant, and deleting the currently selected variant.

The list in the left section contains entries of already-defined variant sets. The context menu that can be recalled with the rigt click of the mouse is used to create new sets, as well as to perform other actions on its nodes. The tabs can be used to switch between the different types. Different options are then available for variant sets (table 4.3).

Finally, several tabs are present allowing the Variant Set to be associated with a wide range of actions (table 4.4).

Basically, the variant sets are the real key for all the tools that can be implemented in the scene to interact with it. That's why a lot of use has been made of them inside the editor (consider that the main code of the editor itself is enclosed within the variant set *DESKTOP - Line Editor* and *VR - Line Editor*, under the "script" tab). The tools that involve the use of these entities will be presented in section 4.2.3.

Table 4.3: Variant Sets module - Context menu options

**New Set:** Creates a variant set.

**New Group:** Creates groups to organize all variant sets that behave

like folders. Variant sets can be dragged into any group or removed from a group by dragging it on its parent folder. It is not possible to recursively store folders

within folders.

Close Groups: Collapses the list of groups in the Variant Sets dialog

box.

**Select:** Selects and applies the current variant sets.

**Select Defaults:** Reverts to the previously applied variant sets. **Duplicate:** Creates a copy of the selected variant sets.

**Rename:** Enables the renaming of the selected variant sets.

**Delete:** Deletes the selected variant sets.

**Clear:** Removes all Variant Sets and groups.

Optimize Sets: Optimizes and deletes all missing connections within

the variant sets.

Remove Empty Sets: Removes all links (parts) of the variant sets not assigned

to anything in the current scene.

Create Preview: Renders a preview and automatically assigns an icon to

the selected variant set.

**Show/Hide Geometry:** Shows or hides nodes dragged from the Scene Graph

into the Show/Hide tab.

**Show Connected Variants:** Selects the variants used in the variant set.

#### 4.2.2 Widget Tools

#### 4.2.2.1 Building Widgets With PySide2

For the realization of the interactive tools inside the scene in virtual reality that require the use of interactive screens, it has been necessary to use the functions and classes provided by the Python PySide2 library (already introduced in section 3.5.2.1).

Unlike the previous single line case, where interactions were done through keyboard and pc screen, and where widgets could be realized externally through Qt Designer, in this new case widgets had to be necessarily created at the opening of the scene (and only at that moment) via a script ad-hoc.

To do this, the script containing the creation of these widgets was inserted and saved inside the script editor of the scene containing the control room. This is because all the code contained within it is executed automatically when the part is opened. To execute it again, the operation should be executed by hand.

First of all, the construction of each widget starts from the declaration of an instance of the *QtWidget* class [6]. The widget is the atom of the user interface: it receives mouse, keyboard and other events from the window system, and paints a representation of itself on the screen. Every widget is rectangular, and they are sorted in a Z-order. A widget is clipped by its parent and by the widgets in front of it.

#### Table 4.4: Variant Sets module - Tabs

General:

**Hotkey** - Where hotkeys for switching between variant sets can be defined. The first box is for a modifier key, such as Alt or Ctrl, while the second is for selecting an alphanumeric character for the shortcut. The second field is required to assign the hotkey (for example, a letter or sign);

**Comment** - Adds a custom comment to each variant set.

**Screenshot (Go button)** - Creates a quick rendering of the Render Window, using the currently selected variant set and render settings. VRED asks for a location and format to save the image, which is an 800x600 bitmap image, by default.

**Geometry:** 

Creates or modifies the geometry variants. To create a geometry variant, drag a geometry node or group node to the right section in the Geometry tab.

Transform:

Creates or modifies the transform variants. To add a transform variant to the variant set, drag a node with transform variants to the right section in the Transform tab. You can also drag a variant from the Transform dialog or from the Variants dialog to that section.

Material:

Creates or modifies the material variants. To create a material variant, drag a material node to the right section in the Material tab.

Light:

Creates or modifies the light variants. To create a light variant set, drag a light variant to the right section in the Light tab.

View

Creates or modifies the Viewport variants. Viewport variants can be set within the View tab. Drag a previously created view into the Camera Editor to the right side of the View tab.

**Sceneplate:** 

Creates or modifies the sceneplate (frontplates and backplates) variants. To create a new sceneplate variant set, a sceneplate can be dragged from the Sceneplate Editor to the right side of the Sceneplate tab. If this variant set is selected, the sceneplate will be set to active. If another variant set is activated, the new sceneplate will be set to active. It is possible to add multiple sceneplates to one variant set. It is also possible to add one sceneplate to multiple variant sets.

**Animation:** 

Creates or modifies the animation variants. To create an animation variant set, drag an animation from the Clip Maker (Clips icon) to the right side of the Animation tab.

Analyzer:

Lets the user enable, disable, or modify clipping planes within a variant set

Script:

For advanced users, each variant set can contain a Python script, executed automatically, each time the variant set is activated, whether through the Variant Set module, a hotkey, or another script.

Values:

Add generic key/value pairs to any variant set.

Show/Hide:

Shows or hides a list of Scene Graph nodes, based on whether Show Geometry or Hide Geometry was selected in the Variant Set context menu.

Once a widget has been declared, it must be initialized. First, a style can be declared using the setStyleSheet command, to dictate the general lines that are inherited from all the elements inside the widget (except specific declarations, made at a lower level), such as the chosen font, and the size of the text elements.

After that, it is possible to declare all the elements internal to the widgets to be created.

In general, the first (and likewise the most immediate) elements inserted are the purely textual elements, created through the *QLabel* class. These labels are used for displaying text or an image. No user interaction functionality is provided.

By default, labels display left-aligned, vertically-centered text and images, where any tabs in the text to be displayed are automatically expanded. However, the look of a *QLabel* can be adjusted and fine-tuned in several ways. In particular, the positioning of the content within the *QLabel* widget area can be tuned with *setAlignment()* and *setIndent()*.

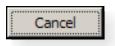

Figure 4.5: QPushButton

Right after the labels, the *QPushButton* (figure 4.5), or command button, is perhaps the most commonly used widget in any graphical user interface. Push (click) a button to command the computer to perform some action, or to answer a question. A command button is rectangular and typically displays a text label describing its action.

If the button is disabled, the appearance of the text and icon will be manipulated with respect to the GUI style to make the button look "disabled".

A push button emits the signal *clicked()* when it is activated by the mouse, the Spacebar or by a keyboard shortcut. Connecting a function to this signal means performing it as soon as it is clicked (all specific functions performed by the widgets in the editor are shown in the immediately following sections). Push buttons also provide less commonly used signals, for example *pressed()* and *released()*.

Command buttons in dialogs are by default auto-default buttons, i.e., they become the default push button automatically when they receive the keyboard input focus. A default button is a push button that is activated when the user presses the Enter or Return key in a dialog. This can be changed by the command *setAutoDefault()*.

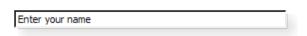

Figure 4.6: QLineEdit

To receive and display a text input, *QLineEdit* entities are used (fig. 4.6).

The text can be changed with setText() or insert(), and then it can be retrieved with text(); the displayed text (which may be different) is retrieved with displayText(). Text can be selected with setSelection() or selectAll(), and the selection can be cut(), copy()ied and paste()d. The text can be aligned with setAlignment(). In case the lineEdit requires to be brought into read mode, simply use the command setReadOnly(bool)

When the text changes the textChanged() signal is emitted; when the text changes other

than by calling *setText()*, the *textEdited()* signal is emitted; when the cursor is moved the *cursorPositionChanged()* signal is emitted; and when the Return or Enter key is pressed the *returnPressed()* signal is emitted.

When editing is finished, either because the line edit lost focus or Return/Enter is pressed the *editingFinished()* signal is emitted.

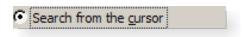

Figure 4.7: QRadioButton

For applications where the user is expected to make a choice between several possible options, radio buttons becomes of fundamental importance (fig. 4.7).

A *QRadioButton* is an option button that can be switched on (checked) or off (unchecked). Radio buttons typically present the user with a "one of many" choice. In a group of radio buttons, only one radio button at a time can be checked; if the user selects another button, the previously selected button is switched off.

Radio buttons are auto-exclusive by default. If *autoExclusive* is enabled, radio buttons that belong to the same parent widget behave as if they were part of the same exclusive button group. If multiple exclusive button groups for radio buttons that belong to the same parent widget are needed, they have to be put into a *QButtonGroup*.

Whenever a button is switched on or off, it emits the *toggled()* signal. Connect to this signal if an action has to be triggered each time the button changes state. Use *isChecked()* to see if a particular button is selected.

Just like *QPushButton*, a radio button displays text, and optionally a small icon. The icon is set with *setIcon()*. The text can be set in the constructor or with *setText()*.

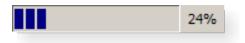

Figure 4.8: QProgressBar

A progress bar is used to give the user an indication of the progress of an operation. The progress bar uses the concept of steps. It is set up by specifying the minimum and maximum possible step values, and it will display the percentage of steps that have been completed when it is later given the current step value. The percentage is calculated by dividing the progress (value() - minimum()) divided by maximum() - minimum(). The minimum and maximum number of steps can be specified with setMinimum() and setMaximum(). The current number of steps is set with setValue(). The progress bar can be rewound to the beginning with reset().

It can therefore be seen how the PySide2 library offers a great number of possibilities for the creation of widgets (those presented here are just some of the countless elements made available), and is therefore an essential tool for any application that provides a Graphic User Interface.

Now the widgets specifically created in the editor will be shown more closely.

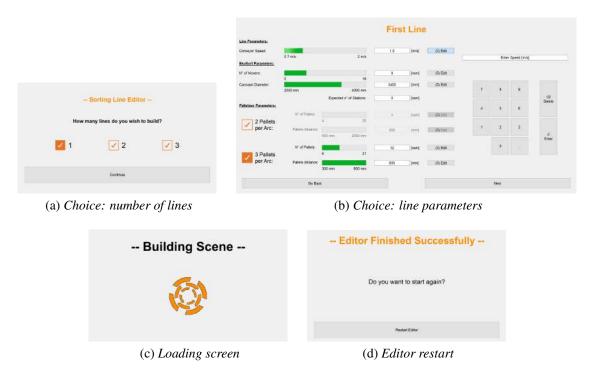

Figure 4.9: Editor parameters widget

#### 4.2.2.2 Editor Parameters Choice

The final widget for the selection of parameters within the editor is shown in figure 4.9. First, it can be noticed that it consists of two secondary widgets. The first (figure 4.9a) is used to operate the choice on the number of lines that the user would like to see represented in the scene, while the second (figure 4.9b) is used to select the parameters of each single line.

To achieve this result, it has been necessary to set the two separate widgets, and then merge them into a widget on the upper level. Then, the second widget is initially hidden to leave only the first one visible. During the selection process, the reverse operation is performed to let the second one appear. It is important to notice that only the second sub widget is used for each line: when switching to the selection of the next (or previous) lines, the elements concerning one or the other line are shown or hidden. For instance, note the label that acts as title for the widget ("First Line" in this case): there are actually four labels in that layout cell: "Your Line", "First Line", "Second Line" and "Third Line". Depending on the case, only one of the four will be shown (hiding the others), thus giving the illusion of scrolling between different widgets. Similarly, between the buttons at the bottom, the same method is applied to the pushButton "Next" (in figure) and "Create", which is shown (to the detriment of the other) during the selection of the parameters of the last line.

Lastly, to facilitate the use of the control room separated from the main scene, two additional widgets have been inserted: one that remains active during the loading of the lines in the main scene (figure 4.9c), and the other to allow the editor to be reset if necessary (figure 4.9d).

It can be easily noticed that the widget has changed with respect to the one realized

through Qt Designer (see section 3.5.1, figure 3.17): this is because, after various tests, it has been observed that in virtual reality the selection of parameters using sliders is inaccurate to say the least and difficult to manage. This is why it has been decided to perform the selection only through a virtual keypad prepared ad hoc. In order to be able to give a graphic idea of the boundaries for the various possibilities of choice of parameters, some *progressBars* have been inserted and they are updated at each change of the parameter.

Finally, it can be observed the addition of the "expected number of stations" section below the carousel diameter selection. In this lineEdit over which the user has no direct control, a preview of the number of tile stacking stations is automatically written according to the carousel diameter and the number of movers selected. This method has been designed to replace the resolution method used to solve the interpenetration between the geometry of the stations and the conveyor belt (introduced in section 3.1.2.5), making it more immediate and free from any further intervention by the user.

Now it is opportune to go and analyze the various functions that are implemented within the widget to make the operation of this tool possible.

### **Open Parameters Widget**

As a first step, the user must select how many lines he wants the editor to build. So the first widget shown is the one in figure 4.9a. The choice is made through the selection of one of the three pushButton present.

When pressing the Continue button, the chosen value must be saved in the global variable nLines.

Table 4.5: **Python code:** Open parameters widget (1)

```
1 # ----- SIGNALS AND SLOTS -----
2 self.line_selector_widget.button_continue.clicked.connect(self.
     open_parameter_widget)
4 # ----- FUNCTIONS -----
5 @Slot()
6 def open_parameter_widget(self):
     global nLines
     if self.line_selector_widget.radio_1.isChecked():
9
         nLines = 1
10
     elif self.line_selector_widget.radio_2.isChecked():
11
        nLines = 2
12
     elif self.line_selector_widget.radio_3.isChecked():
13
        nLines = 3
     else: # Should never enter here
15
         print("---- ERROR: nLines is not set properly ----")
16
17
     \# ---- Re-declare default GLOBAL lists
     global list_conveyor_velocity, list_n, list_d, list_three_per_arc, list_p,
19
     list_palletDistance, list_n_stat, list_bool_stations_cancelled
20
     list_conveyor_velocity = [1.0, 1.0, 1.0] # conveyor speed [m/s]
     list_n = [5, 5, 5] # movers
22
     list_d = [2000, 2000, 2000] # carousel diameter [mm]
23
     list_three_per_arc = [False, False, False] # 2 pallet stations per arc
24
     list_p = [4, 4, 4] # number of pallet stations
     list_palletDistance = [500, 500, 500] # distance between pallet stations [mm]
26
     list_n_stat = [0, 0, 0]
27
     list_bool_stations_cancelled = [False, False, False] # default values
```

After that, it is necessary to initialize the starting lists already mentioned in section 4.1.1 to the default values.

Finally, the choice of the number of lines is hidden and the parameter selection widget is shown, setting the right title and the visibility of the Next or Create button, based on the value of the nLines variable. The values stored within the progressBar are also reset.

Table 4.6: **Python code:** Open parameters widget (2)

```
\# ---- Prepare parameters selection widget
      if nLines > 1: # Need to build more than 1 line
         self.parameters_selector_widget.label_title.setText("First Line")
      \# nLines - 1 is used to give the boundary!
      # EXAMPLE: nLines == 2 (must build 2 lines) ---> (nLines - 1) == 1
      # If current line number is 0, activate "NEXT" button
      \# If current line number is 1 (equal to nLines - 1), activate "CREATE" button
      (last parameter widget to be shown)
      if self.parameters_selector_widget.line_number < (nLines - 1):</pre>
         self.parameters_selector_widget.button_next.setVisible(True)
10
         self.parameters_selector_widget.button_create.setVisible(False)
11
      else:
12
         self.parameters_selector_widget.button_next.setVisible(False)
         self.parameters_selector_widget.button_create.setVisible(True)
14
15
      self.parameters_selector_widget.progressBar_s.setValue(100)
      self.parameters_selector_widget.progressBar_n.setValue(5)
17
      self.parameters_selector_widget.progressBar_d.setValue(2000)
18
      self.parameters_selector_widget.radioButton_2arc.setChecked(True)
      self.parameters_selector_widget.enable_2arc_choice()
      self.parameters_selector_widget.progressBar_p_2arc.setValue(4)
      self.parameters_selector_widget.progressBar_dist_2arc.setValue(500)
22
      self.parameters_selector_widget.progressBar_p_3arc.setValue(6)
23
      self.parameters_selector_widget.progressBar_dist_3arc.setValue(300)
24
      \# ---- Show parameters selection widget
26
      self.line_selector_widget.setVisible(False)
27
      self.parameters_selector_widget.setVisible(True)
```

### Update lineEdit

Each time the value inside the progress bar is changed (since that is the numerical value that is then saved in the parameter lists), immediately the text string shown inside the lineEdit corresponding to the considered parameter must be updated so that the value and string are consistent.

Table 4.7: **Python code:** Update lineEdit

```
class WidgetLineParameters(QWidget):
     def __init__(self):
2
        QWidget.__init__(self)
         # ---- Progress Bar
         self.progressBar_s = QProgressBar()
         # ---- lineEdit + Groups
         self.lineEdit_s = QLineEdit("1.0")
10
         # ----- SIGNALS AND SLOTS -----
         self.progressBar_s.valueChanged[int].connect(self.update_lineEdit_s)
13
     # ----- FUNCTIONS -----
14
     @Slot()
15
     def update_lineEdit_s(self, value):
        float_value = float(value)
17
        self.lineEdit_s.setText(str(float_value / 100))
18
```

### **Update Expected Number of Stations**

In order to give an estimate of the number of stations - based on the number of movers and the diameter of the carousel inserted in the choice of configuration - an empirical study was first carried out with the old version of the on-screen editor, observing in which cases it was actually appropriate to remove two or more stations from the initial configuration. The results were then included in a global list of tuples (*limit\_diameter\_list*). The index of the list elements refers to the number of movers selected: e.g. index 6 - the 7th element of the list, since it starts counting from 0 - refers to the choice of 6 movers.

The tuples included in the list are made of four elements, organized in this way:

- 0. the default number of stations for that number of movers;
- 1. the limit diameters for which, if the carousel diameter is **under** the value, 2 additional stations must be cancelled;
- 2. the default *Starting Value* (assuming selected diameter is **above** the 2nd element index 1 of the tuple). E.g. if it's 2, the first station to be cloned will be *Station2*;
- 3. the default *Limit Stat* value (assuming selected diameter is **above** the 2nd element index 1 of the tuple). E.g. if it's 5, the last station to be cloned will be *Station4* (LimitStat 1).

Whenever the values of lineEdit concerning the number of movers or the diameter of the carousel are updated, the function saves both these values (variables  $n\_mov$  and diam) and performs a check within the list of tuples. It is necessary to access the list at the index given by  $n\_mov$ , and check the second element (given by index 1), using the command  $limit\_diameter\_list[n\_mov][1]$ . If this value is not zero, and if the selected diameter is less than the same value, then 2 more stations must be eliminated than those provided in the tuple (in first position, with index 0). In all other cases, instead, the expected number of stations is equal to the first element of the tuple.

Finally, the value of the lineEdit is set by transforming the number of stations into a string.

Table 4.8: **Python code:** Update expected n° of stations

```
1 # ----- LIMIT LIST -
2 limit_diameter_list = [(0, 0, 0, 0), (0, 0, 0), (0, 0, 0, 0), (0, 0, 0, 0),
                        (0, 0, 0, 0), (4, 0, 1, 5), (5, 2400, 1, 6),
                        (4, 0, 2, 6), (5, 0, 2, 7), (6, 0, 2, 8), (7, 0, 2, 9),
                        (8, 0, 2, 10), (9, 3000, 2, 11), (10, 3500, 2, 12),
                        (9, 0, 3, 9, 12), (10, 0, 3, 13), (11, 0, 3, 14)]
        ---- SIGNALS AND SLOTS --
8 # --
9 self.progressBar_n.valueChanged[int].connect(self.update_line_edit_stations)
10 self.progressBar_d.valueChanged[int].connect(self.update_line_edit_stations)
           ---- FUNCTIONS ---
12 # ----
13 @Slot()
14 def update_line_edit_stations(self):
      global limit_diameter_list, list_bool_stations_cancelled
15
16
17
      n_mov = self.progressBar_n.value()
      diam = self.progressBar_d.value()
18
19
      \# checking the SECOND (1) element in the n-th tuple of the list (limit
20
      diameter)
      # If it is != 0 (which means there is a limit diameter) and the diameter
      selected is BELOW this limit, 2 more stations must be cancelled
      if limit_diameter_list[n_mov][1] != 0 and diam < limit_diameter_list[n_mov][1]:</pre>
22
         stations_expected = limit_diameter_list[n_mov][0] - 2 # using the FIRST
23
      (0) element in the n—th tuple of the list (expected number of stations)
         list_bool_stations_cancelled[self.line_number] = True
24
      else:
25
          stations_expected = limit_diameter_list[n_mov][0]
          list_bool_stations_cancelled[self.line_number] = False
28
      self.line_edit.setText(str(stations_expected))
29
```

### **Show Configuration Choice Elements**

Every time the desired configuration for the palletizing machine is chosen (2 or 3 pallets per arch) through the two push buttons on the bottom left, the elements related to the corresponding choice must be enabled (and will therefore become interactive), while the others will be disabled (in figure 4.9a it can be seen how the elements related to the first configuration are disabled).

To do this, when declaring the elements of the widget, those related to one or the other configuration are saved in two lists:  $list\_widgets\_2\_for\_arc$  and  $list\_widgets\_3\_for\_arc$ . When selecting the first configuration, for example, for each element of the first list the command setEnabled(True) is given, while for each element of the second setEnabled(False) is given.

Table 4.9: **Python code:** Show configuration choice elements

#### **Round Parameter Value**

When the value of a parameter is updated, it must be rounded accordingly (e.g. the diameter of the carousel is rounded to hundreds of centimetres).

To do this, firstly the new value set for the corresponding *QProgressBar* must be read through the *value()* command, then the rounding is done through the *round()* command: the value and the number of positions to be rounded are passed to the command (for example: 2 = rounding to tenths, -2 = rounding to hundreds).

Then it is sufficient to set the rounded value in the progress bar using the *setValue()* command.

Table 4.10: **Python code:** Round parameter value

### **Enable Parameter Editing**

As already said, in the passage from the selection of the parameters on screen to the one in virtual reality, the only mode allowed for the modification of the parameters has become the use of the numeric keypad implemented inside the widget.

By pressing the Edit button next to the parameter concerned (if it is not already checked), it will be selected, deselecting all the others. At this point, all the elements of the numeric keypad (which was previously disabled and therefore not interactive) will be activated. The "screen" of the keypad will display a message regarding the selected parameter (for example, in the case of the conveyor speed, the message will be "Enter Speed [m/s]"). If, on the other hand, the Edit key had already been selected, a press would simply deselect it and erase the message shown by the keypad screen.

Table 4.11: **Python code:** Enable parameter editing

```
---- SIGNALS AND SLOTS -----
2 self.button_edit_s.clicked.connect(self.enable_edit_speed)
4 # ----- FUNCTIONS -----
5 @Slot()
6 def enable_edit_speed(self):
     if self.button_edit_s.isChecked():
         self.display_line_edit.setDisabled(False)
         # ---- Uncheck other edit buttons
10
         self.button_edit_n.setChecked(False)
11
         self.button_edit_d.setChecked(False)
12
13
         self.button_edit_p_2arc.setChecked(False)
         self.button_edit_p_3arc.setChecked(False)
14
         self.button_edit_dist_2arc.setChecked(False)
15
         self.button_edit_dist_3arc.setChecked(False)
17
         self.display_line_edit.setText("Enter Speed [m/s]")
18
     else: # button_edit_s is not checked
19
         self.display_line_edit.setDisabled(True)
         self.display_line_edit.setText("")
21
```

### Type a Character

In order to write a character on the keyboard screen, this must first be enabled (an Edit button must therefore be checked).

If the screen is still showing one of the default messages (all saved in the *list\_initial\_messagges* list in order to cross-check them), when a key containing a character is pressed, the message must be deleted and replaced with the character in question.

If there are other characters typed previously, the text string must be saved (in the variable *current\_text*), the character must be added, and the merge must be shown on screen using the command *setText(current\_text + "char")*.

Table 4.12: **Python code:** Type a character

```
1 # ----- SIGNALS AND SLOTS -----
2 self.button_1.clicked.connect(self.type_1)
4 # ----- FUNCTIONS -----
5 @Slot()
6 def type_1(self):
     current_text = self.display_line_edit.text()
     if self.display_line_edit.isEnabled():
         if current_text in self.list_initial_messagges: # Initial message
9
             self.display_line_edit.setText("1")
10
         else:
11
            self.display_line_edit.setText(current_text + "1")
12
13
     else:
        pass
```

#### **Delete a Character**

In order to delete a character, the procedure is dual to the writing. If one of the predefined messages is present on the screen, it must simply become free of text when the backspace key is pressed. If a text string is already present, only the last character must be deleted each time the key is pressed. This is possible by using the command *next\_text* = *current\_text[:-1]*.

Table 4.13: **Python code:** Delete a character

#### **Confirm Value**

After writing the desired value on the keypad screen, obviously it is necessary to make this change effective by sending the value to the progress bar of the parameter in question (this element is the one that keeps the value, and is consulted at the time of filling the lists for the editor code).

To do this, first of all it is necessary to save the text string stored inside the display using the *text()* command. Then, only when the keypad is enabled (i.e. any Edit key is checked) and the string is not one of the initial messages, the string is converted into the corresponding numeric value. Then a second check is done: if the value is lower or higher than the maximum limit allowed for the parameter in question, the corresponding progress bar will be assigned the lower or upper limit value, respectively. If the value is within the limits, it is assigned directly to the progress bar via the *setValue()* command. Finally, the Edit button for the parameter is deselected.

To know which parameter corresponds to the choice made, as many cases as the number of *Edit* buttons have been entered. In table 4.14 only the case of the conveyor speed is presented as an example.

Table 4.14: **Python code:** Confirm value

```
1 # ----- SIGNALS AND SLOTS -----
2 self.button_enter.clicked.connect(self.confirm_value)
4 # ----- FUNCTIONS -----
5 @Slot()
6 def confirm_value(self):
      value_chosen = self.display_line_edit.text()
      if self.display_line_edit.isEnabled() and value_chosen not in self.
      list_initial_messagges:
          float_value_chosen = float(value_chosen)
10
          if self.button_edit_s.isChecked():
12
              speed_value_converted = int(round(float_value_chosen * 100, 0))
13
             if speed_value_converted <= self.progressBar_s.minimum():</pre>
14
                 self.progressBar_s.setValue(self.progressBar_s.minimum())
15
             elif speed_value_converted >= self.progressBar_s.maximum():
                 self.progressBar_s.setValue(self.progressBar_s.maximum())
17
             else: # Value ok
18
                 self.progressBar_s.setValue(speed_value_converted)
19
              self.button_edit_s.setChecked(False)
21
22
          else:
23
             pass
24
          self.display_line_edit.setText("")
25
          self.display_line_edit.setDisabled(True)
26
      else:
27
28
          pass
```

### **Next Line Widget**

After the selection of the parameters, when the *Next* button is pressed, the lists related to the line considered in the widget must be updated. To do this, it will simply read the value stored in the progress bar and save it in the lists, in the position regarding the considered line (0 = first line, 1 = second line, 2 = third line). For this purpose, each widget line shift updates the *line\_number* value, initialized by default to 0.

Table 4.15: **Python code:** Next line widget (updating lists)

```
1 # ----- SIGNALS AND SLOTS -----
2 self.button_next.clicked.connect(self.next_line_widget)
4 # ----- FUNCTIONS -----
5 @Slot()
6 def next_line_widget(self):
     global nLines, list_conveyor_velocity, list_n, list_d, list_three_per_arc,
     list_p, list_palletDistance, list_n_stat, list_bool_stations_cancelled
     # ---- Update Lists
     list_conveyor_velocity[self.line_number] = float(self.progressBar_s.value() /
     list_n[self.line_number] = self.progressBar_n.value()
     list_d[self.line_number] = self.progressBar_d.value()
11
     # ---- three_per_arc is updated when selecting radiobuttons
12
     if list_three_per_arc[self.line_number]: # 3 per arc chosen
13
         list_p[self.line_number] = self.progressBar_p_3arc.value()
14
         list_palletDistance[self.line_number] = self.progressBar_dist_3arc.value()
15
     else: # 2 per arc chosen
16
         list_p[self.line_number] = self.progressBar_p_2arc.value()
17
         list_palletDistance[self.line_number] = self.progressBar_dist_2arc.value()
18
     list_n_stat[self.line_number] = int(self.line_edit.text()) # Number of
19
     stations expected
```

First, it updates the *line\_number* value, increasing it by 1. If the resulting value is the same as the last line (specified in *nLines*), the *Next* button must be hidden and the *Create* button must be shown, as the one that will be shown will be the last widget before the actual launch of the editor.

After that, the title will need to be updated according to the line number, using the *set-Text()* command.

Finally, a value reset procedure has been inserted: in case the user goes back and forth between the widgets, the program should remember the values already inserted. That's why when loading the widget of the next line, instead of resetting the default values, the values coming from the lists in the *line\_number* position are read. They are in fact initialized to the default values, and differ from them only if a choice has already been made and the user has returned back and forth through the widgets.

Table 4.16: **Python code:** Next line widget (preparing widget)

```
\# ---- Prepare next "fictitious" widget: increase value of line number (to
      initialise the widget to represent next line)
      self.line_number = self.line_number + 1
      if self.line_number < (nLines - 1):</pre>
         self.button_next.setVisible(True)
         self.button_create.setVisible(False)
         self.button_next.setVisible(False)
         self.button_create.setVisible(True)
      # ---- Adjust title
      if self.line_number == 1: # Second line widget
10
         self.label_title.setText("Second Line")
11
      elif self.line_number == 2: # Third line widget
12
         self.label_title.setText("Third Line")
13
      # ---- Set values (useful if user goes back and forth between widgets)
14
      self.progressBar_s.setValue(list_conveyor_velocity[self.line_number] * 100)
15
      self.progressBar_n.setValue(list_n[self.line_number])
      self.progressBar_d.setValue(list_d[self.line_number])
      if list_three_per_arc[self.line_number]: # Selected 3 pallets per arc
18
          self.radioButton_3arc.setChecked(True)
19
          self.enable_3arc_choice() # Because it is triggered only when
20
      radioButton_3arc is CLICKED, not checked --> Call it explicitly
         self.progressBar_p_2arc.setValue(4) # Default value
21
          self.progressBar_p_3arc.setValue(list_p[self.line_number])
22
         self.progressBar_dist_2arc.setValue(500) # Default value
23
         self.progressBar_dist_3arc.setValue(list_palletDistance[self.line_number])
      else: # Selected 2 pallets per arc
25
         self.radioButton_2arc.setChecked(True)
          self.enable_2arc_choice() # Because it is triggered only when
      radioButton_2arc is CLICKED, not checked --> Call it explicitly
          self.progressBar_p_2arc.setValue(list_p[self.line_number])
28
          self.progressBar_p_3arc.setValue(6) # Default value
29
          self.progressBar_dist_2arc.setValue(list_palletDistance[self.line_number])
30
          self.progressBar_dist_3arc.setValue(300) # Default value
```

Analogous and dual is then the procedure followed by the **Go Back** function, associated with pressing the *Back* button.

#### **Back to Selection of Number of Lines**

In case the user changes his mind about the number of lines to insert, he can always go back to the first widget. To do so, simply press the *Back* button inside the first line parameter widget.

When pressed, if the line number is 0, the second widget is hidden and the first widget is shown again.

Table 4.17: **Python code:** Back to selection of number of lines

#### **Back to Previous Line**

To return to the selection of the parameters of the previous line, go to the widget concerning the last line and press the Create button. When pressed, the lists must be updated with the inserted parameters and then the widget must be restored to the default values for a possible reopening of the editor.

Then, the communication protocol to pass lists from one scene to another is launched (as shown in section 4.1.2.2). The script to do this is placed inside the Variant Set Send Data List to Lines Part + START EDITOR, which is called using the command executePython('selectVariantSet("set name")').

The other tools inside the control room are then updated to be consistent with the parameters chosen by the user. Again, the code is inserted in a Variant Set, called *Update VR Tools*.

Finally the widgets are hidden, and a loading page is shown, to indicate that the other scene is computing the lines.

# **Reset Editor Widget**

At the end of the loading of the lines, the main scene sends a signal to the control room. This signal teleports the user to the other scene, hides the loading widget, showing the one in figure 4.9d. If the user wants to re-launch the editor, it will be enough for him to return to the control room and press the Restart Editor button, which will simply display again the widget to select the number of lines.

Table 4.18: **Python code:** Back to previous line

```
1 # ----- SIGNALS AND SLOTS -----
2 self.parameters_selector_widget.button_create.clicked.connect(self.
      show_loading_widget_and_create_lines)
3
4 # ----- FUNCTIONS -----
5 @Slot()
6 def show_loading_widget_and_create_lines(self):
      global nLines, list_conveyor_velocity, list_n, list_d, list_three_per_arc,
      list_p, list_palletDistance, list_n_stat, list_bool_stations_cancelled
      # ---- Update Lists
      index = self.parameters_selector_widget.line_number
10
      list_conveyor_velocity[index] = float(self.parameters_selector_widget.
11
      progressBar_s.value() / 100) # needs to be divided by 100 to obtain m/s
      list_n[index] = self.parameters_selector_widget.progressBar_n.value()
12
      list_d[index] = self.parameters_selector_widget.progressBar_d.value()
13
      if list_three_per_arc[self.parameters_selector_widget.line_number]:
14
         list_p[index] = self.parameters_selector_widget.progressBar_p_3arc.value()
15
         list_palletDistance[index] = self.parameters_selector_widget.
16
      progressBar_dist_3arc.value()
      else: # 2 per arc chosen
17
         list_p[index] = self.parameters_selector_widget.progressBar_p_2arc.value()
18
         list_palletDistance[index] = self.parameters_selector_widget.
19
      progressBar_dist_2arc.value()
      list_n_stat[index] = int(self.parameters_selector_widget.line_edit.text())
20
      \# ---- Restore Default Values inside the Widget
      self.parameters_selector_widget.radioButton_2arc.setChecked(True)
23
      self.parameters_selector_widget.enable_2arc_choice()
24
      self.parameters_selector_widget.progressBar_s.setValue(100)
25
      self.parameters_selector_widget.progressBar_n.setValue(5)
26
      self.parameters_selector_widget.progressBar_d.setValue(2000)
27
      self.parameters_selector_widget.progressBar_p_3arc.setValue(6)
28
      self.parameters_selector_widget.progressBar_dist_3arc.setValue(300)
      self.parameters_selector_widget.progressBar_p_2arc.setValue(4)
30
      self.parameters_selector_widget.progressBar_dist_2arc.setValue(500)
31
      self.parameters_selector_widget.line_edit.setText("4")
32
      self.parameters_selector_widget.label_title.setText("Your Line")
33
34
      # ---- Restore default value of line number
35
      self.parameters_selector_widget.line_number = 0
37
      # ---- Send lists filled to LINES PART, starting the build of the scene
38
      executePython('selectVariantSet("Send Data List to Lines Part + START EDITOR
39
      ")/)
      \# ---- Update VR Tools inside the room
41
      executePython('selectVariantSet("Update VR Tools")')
42
43
      # ---- Hide parameters_selector_widget and show loading_widget
      self.parameters_selector_widget.setVisible(False)
45
      self.loading_widget.setVisible(True)
```

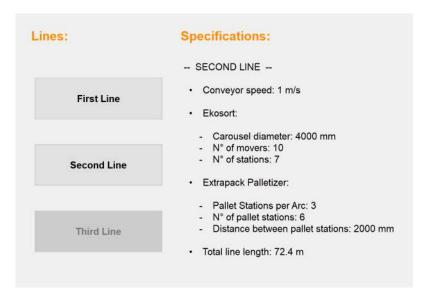

Figure 4.10: Parameters display widget

### 4.2.2.3 Parameters Display

In order to be able to show the chosen parameters also inside the simulation (as information for the user), a special widget has been inserted in the form of an interactive screen.

It consists of three buttons on the left side (figure 4.10) and a label containing information about the selected line on the right side. The buttons on the left side are enabled only if the corresponding line is present: in this case, there are only two lines, that's why the Third line button is obscured.

As far as the right side is concerned, there are actually three different labels, which are hidden and shown appropriately according to the button that is pressed. In table 4.19 is represented the case in which the button of the first line is pressed.

Table 4.19: **Python code:** Open first line description

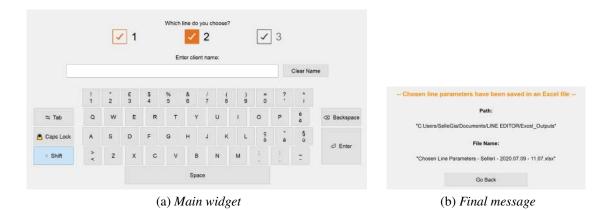

Figure 4.11: Output creation widget

### 4.2.2.4 Output Creation

In order to ideally insert the editor in a business context, it is imperative to find a method to integrate it into the workflow. To do this, it is therefore advisable that, in addition to receiving input, it can also create an output of some kind, so that it can then be delivered to the subsequent portions of the production process.

Imagining the use of the editor in the pre-selling field, it was decided to create as output an Excel sheet containing the parameters of the line chosen by the user among those available in the scene.

To do this, it has been used the XlsxWriter library, which is a Python module for creating Excel XLSX files [19].

It can be used to write text, numbers, formulas and hyperlinks to multiple worksheets in an Excel 2007+ XLSX file. It supports features such as formatting and many more, including:

- 100% compatible Excel XLSX files;
- Full formatting;
- · Merged cells;
- Defined names:
- Charts:
- Autofilters:
- Data validation and drop down lists;
- Conditional formatting;
- Worksheet PNG/JPEG/BMP/WMF/EMF images;
- Rich multi-format strings;
- Cell comments;

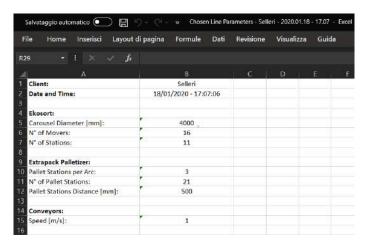

Figure 4.12: Excel output example

- Textboxes;
- Integration with Pandas;
- Memory optimization mode for writing large files.

It supports Python 2.7 (the version used by Vred), 3.4+ and PyPy and uses standard libraries only.

the use of the library has therefore been implemented within a widget used to select the line among those available (figure 4.11).

The primary widget (fig. 4.11a) is composed of two main parts: in the upper one, the line is selected by checking one of the push buttons available (note how, in this example, the choice of the third line is obscured because it is not represented in the scene), while in the lower one a keyboard has been created to enter the name of the user, so that the output can be customized.

Once the output is created, a secondary widget appears instead of the previous one (fig. 4.11b). Inside it, it is specified the final name of the output file and its location in the PC memory.

To better understand the operation of the widget, it is appropriate to analyze the main functions implemented in the program.

### Type a Character

The function used to write a character is very similar to the one already presented in section 4.2.2.2, but in this case, being to all intents and purposes a keyboard, different characters are entered depending on whether the *Shift* or *Caps Lock* key is active. Therefore, it is necessary to make a check on them and then write the right character accordingly.

Table 4.20: **Python code:** Type a character

#### **Create Excel File**

By pressing the Enter key on the virtual keyboard, the string inside the keyboard *lineEdit* is saved as the customer's name. The current date and time is then saved in a string in the format *y.m.d - h.m* (e.g. 2020.07.09 - 16.28).

The code then creates a workbook using the *xlsxwriter.Workbook()* command, which takes as argument the path of the file to be created, including its name. A worksheet must then be added to the workbook using the *add\_worksheet()* command.

Then the cell styles will be set afterwards, as well as the column width adjustment.

Table 4.21: **Python code:** Create Excel file (1)

```
1 # ----- IMPORTS --
2 from datetime import datetime
3 import xlsxwriter
        ---- SIGNALS AND SLOTS -----
6 self.button_enter.clicked.connect(self.create_excel_file)
8 #
     ---- FUNCTIONS -----
9 @Slot()
10 def create_excel_file(self):
     global client_name, line_choice
12
     # ---- Get the client's name from the lineEdit object's text
13
     client_name = self.lineEdit.displayText()
14
     # ---- Get current day's date
16
     now = datetime.now()
17
     dt_filename = now.strftime("%Y.%m.%d - %H.%M")
18
      dt_string = now.strftime("%d/%m/%Y - %H:%M:%S")
19
20
      # ---- Create a workbook and add a worksheet
21
      path_string = "D:\\Users\\Username\Directory"
22
      if client_name != "": # if line_edit is NOT EMPTY
24
         workbook = xlsxwriter.Workbook(path_string + "\Excel_Outputs\Chosen Line
25
     Parameters - " + str(client_name) + " - " + str(dt_filename) + ".xlsx")
      else: # line_edit is EMPTY
26
         workbook = xlsxwriter.Workbook(path_string + "\Excel_Outputs\Chosen Line
27
     Parameters - Unknown - " + str(dt_filename) + ".xlsx")
      worksheet = workbook.add_worksheet()
30
      \# ---- Add formats to use to highlight cells.
31
      bold = workbook.add_format({'bold': True})
32
33
      centered = workbook.add_format()
34
      centered.set_align('center')
35
      \# ---- Adjust the column width.
      worksheet.set_column(0, 0, 30)
38
      worksheet.set_column(1, 1, 25)
39
```

Finally, it begins the actual filling of the cells with the elements of the interested lists, through the command *write(cell, string)*. To determine the cell, it is necessary to insert a string whose first element is the letter denoting the column, and the second the line number.

As a last action, the secondary widget is made visible (and its content updated), hiding the primary widget.

Table 4.22: **Python code:** Create Excel file (2)

```
# ---- Fill output Excel file with data
2
      worksheet.write('A1', 'Client:', bold)
      worksheet.write('B1', str(client_name), centered)
      worksheet.write('A2', 'Date and Time:', bold)
      worksheet.write('B2', str(dt_string), centered)
      worksheet.write('A4', 'Ekosort:', bold)
      worksheet.write('A5', 'Carousel Diameter [mm]:')
10
      worksheet.write('B5', str(list_d[line_choice]), centered)
11
      worksheet.write('A6', 'N of Movers:')
12
      worksheet.write('B6', str(list_n[line_choice]), centered)
13
      worksheet.write('A7', 'N of Stations:')
14
      worksheet.write('B7', str(list_n_stat[line_choice]), centered)
15
      worksheet.write('A9', 'Extrapack Palletizer:', bold)
17
      worksheet.write('A10', 'Pallet Stations per Arc:')
18
      if list_three_per_arc[line_choice]: # == True
         worksheet.write('B10', '3', centered)
20
      else:
21
         worksheet.write('B10', '2', centered)
22
      worksheet.write('A11', 'N of Pallet Stations:')
23
      worksheet.write('B11', str(list_p[line_choice]), centered)
24
      worksheet.write('A12', 'Pallet Stations Distance [mm]:')
25
      worksheet.write('B12', str(list_palletDistance[line_choice]), centered)
26
      worksheet.write('A14', 'Conveyors:', bold)
28
      worksheet.write('A15', 'Speed [m/s]:')
29
      worksheet.write('B15', str(list_conveyor_velocity[line_choice]), centered)
30
31
      workbook.close()
32
33
      if client_name != "": # if line_edit is NOT EMPTY
34
         self.file_name_label_2.setText("\"Chosen Line Parameters - " + str(
      client_name) + " - " + str(dt_filename) + ".xlsx\"")
            # if line_edit is EMPTY
36
         self.file_name_label_2.setText("\"Chosen Line Parameters - Unknown - " +
37
      str(dt_filename) + ".xlsx\"")
38
      self.main_widget.setVisible(False)
39
      self.message_widget.setVisible(True)
```

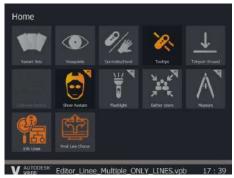

(a) Main page

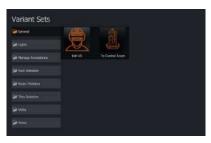

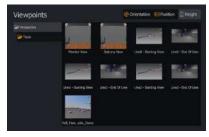

(b) Variant Sets

(c) Viewpoints

Figure 4.13: VR interactive menu

### 4.2.3 Immersive Tools

In order to make the experience in virtual reality more pleasant and useful, a series of immersive tools involving interaction with the environment of the scene have been inserted into the editor.

These tools are implemented through the use of Variant Sets, and can be activated from the interactive menu in virtual reality (opened by pressing a special button on the joystick), which once it has been opened remains attached to the hand (figure 4.13). It is possible to interact with it in two ways:

- **Firing:** when the joystick trigger is pressed, a laser pointer will come out of the joystick. By pressing the trigger all the way down, the user will interact with what he or she is aiming at;
- **Touch:** it is possible in vr to represent the joysticks as virtual hands. In this mode, the tip of the index finger allows the user to interact with the elements by simply touching them.

### **Scenes Switching**

As already seen, the editor was therefore divided into two main scenes. In order to allow the user to jump at will from one to the other, it has been written a small code that uses the same communication protocol between the scenes already used for data transfer. As an example, in order to pass from the lines to the control room it is first necessary to deactivate virtual reality in the main scene (at port 63340) using the *setDisplayMode(0)* command, and then reactivate it in the other scene (port 63342), using the *setDisplayMode(4)* command.

Table 4.23: **Python code:** Switch between scenes

```
1 from threading import Thread
3 import requests
6 def http_request():
      # ---- Exit VR in LINES --> Command used: setDisplayMode(0)
      requests.get("http://localhost:63340/pythonapi?value=setDisplayMode%280%29")
      # Sets displaymode = 0 (Standard Display) using VRED's menu in localhost at
      port 63340 (port of the editor part)
10
      # ---- Open VR in CONTROL ROOM --> Command used: setDisplayMode(4);
11
      requests.get("http://localhost:63342/pythonapi?value=setDisplayMode%284%29\
12
      nexecutePython('selectVariantSet(\"Center Room\")')")
      # Sets displaymode = 4 (OpenVR HMD) using VRED's menu in localhost at port
13
      63342 (port of the waiting room part)
14
15
16 thread = Thread(
      target=http_request
17
18 )
20 thread.daemon = True
21
22 thread.start()
```

### **Machine Annotations Management**

By framing the editor in a possible training area, virtual reality annotations have been inserted which appear above the machine if the user "shoots" at them. To do this, a small script has been implemented within a variant set, which has then been associated with a touch sensor, so the script is activated every time the user interacts with the geometry of a machine.

The labels are generated by the main editor, which also takes care of repositioning them so that they always point to the machines they describe.

Table 4.24: **Python code:** Toggle annotations

```
annotation_cent_pneum_L1 = findAnnotation("Accoppiatore Regolabile L0")

if annotation_cent_pneum_L1.isVisible():
    annotation_cent_pneum_L1.setVisible(False)

else: # annotation_cent_pneum_L1.isVisible() == False
    annotation_cent_pneum_L1.setVisible(True)
```

Other variant sets have been provided to close and open all the annotations at the same time. Below is the case of hiding of all annotations, the opening one is dual.

Table 4.25: **Python code:** Hide all annotations

```
1 list_annotations = getAnnotations()
2
3 for annotation in list_annotations:
4    if annotation.isVisible():
5        annotation.setVisible(False)
6    else:
7    pass
```

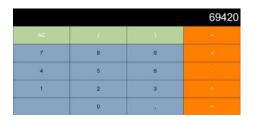

Figure 4.14: html Calculator

#### **Utilities Management**

Still with the aim of exploring all the possibilities offered by virtual reality, some tools have been implemented that show pages that can be useful to the user. The tools considered are a calculator made in html (figure 4.14) and the web page of Sacmi's catalogue of automatic tiles sorting, packaging and palletizing lines [10].

To do this, the Vred *vrImmersiveUiService* class must be used: first, a menu is created (with a name), then the content is set, be it a file or a Url.

Next, the menu must be positioned. First define an origin: in this case the middle point of the menu located in the left hand (can be opened with a joystick button). Then position it by specifying translation and rotation with respect to it, and finally set its size. As soon as it is created, it becomes invisible. It will become visible when a special Variant Set is activated.

Table 4.26: **Python code:** Create hidden VR menus

```
1 def create_hidden_vr_menus():
     # ---- Calculator
     hand_calculator = vrImmersiveUiService.createMenu("hand_calculator")
     hand_calculator.setContent(path_string + "\Script_Editor_Multiple_Lines\
     Examples\Calculator.html")
     hand_calculator.setOrigin(vrdImmersiveMenu.ORIGIN_LEFTHAND)
     hand_calculator.setTranslation(265, 150, -195)
     hand_calculator.setRotation(180 + 45, 0, 0)
     hand_calculator.setWidth(400)
     hand_calculator.setDepth(5)
     hand_calculator.setVisible(False)
11
     # ---- Catalog
12
     hand_catalog = vrImmersiveUiService.createMenu("hand_catalog")
13
     hand_catalog.setContent("https://www.sacmi.it/it-it/ceramics/Piastrelle/Linee
      -di-scelta,-confezionamento-e-pallettizzazione-automatiche-piastrelle")
     hand_catalog.setOrigin(vrdImmersiveMenu.ORIGIN_LEFTHAND)
15
     hand_catalog.setTranslation(280, 170, -230)
16
     hand_catalog.setRotation(180 + 45, 0, 0)
17
     hand_catalog.setVisible(False)
18
     hand_catalog.setWidth(500)
19
     hand_catalog.setDepth(5)
```

To open one of these tools, it is necessary to get information about which hand the menu is open, so that it appears on the correct hand. First, the main editor defines a boolean variable - *hand\_calculator\_opened* - initialized to *False*. This variable indicates whether the tool is open or not.

If the tool is open, launching the Variant Set will close it. If it was closed, the first thing to do is to check the origin of the interactive menu (i.e. which hand it will be open on), and then set the tool's origin at that point. Offset and orientation are set, and finally it is shown.

In the end, the value of the boolean variable is updated.

Table 4.27: **Python code:** Toggle calculator tool

```
l hand_calculator = vrImmersiveUiService.findMenu("hand_calculator")
3 if hand_calculator_opened: # Variable inizialized at False, declared in Script
     Editor
     hand_calculator.setVisible(False)
     hand_calculator_opened = False
6 else: # hand calculator closed
     main_vr_menu = vrImmersiveUiService.findMenu("ToolsMenu")
     origin_main_vr_menu = main_vr_menu.getOrigin()
     hand_calculator.setOrigin(origin_main_vr_menu)
9
10
     if origin_main_vr_menu == vrKernelServices.vrdImmersiveMenu.MenuOrigin.
11
      ORIGIN_RIGHTHAND:
         hand\_calculator.setTranslation(-265, 150, -195)
      else: # Main menu on LEFT HAND
13
         hand_calculator.setTranslation(265, 150, -195)
14
15
     hand_calculator.setRotation(180 + 45, 0, 0)
     hand_calculator.setVisible(True)
17
     hand_calculator_opened = True
18
```

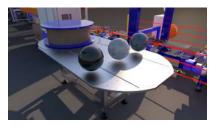

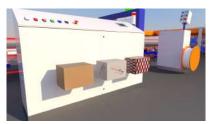

(a) Tiles selector

(b) Packages selector

Figure 4.15: Material selectors

# **Tiles / Package Selection**

To entertain the user, selectors have been inserted in each line to display a decoration of choice (among three available per type) for tiles and packages. To do this, a *switch* material has been created, which allows a series of different materials to be inserted inside it, which can then be activated in an exclusive way (meaning that only one at a time can be visible).

The selectors have the shape of three spheres of the corresponding material for tiles (fig. 4.15a), and three boxes with the corresponding packaging for packages (fig. 4.15b).

A variant set has then been created for each material-line pair (i.e. 6 for each line, for a total of 18) which is in charge of activating the specific material when selected, invoking it from the *switch* material list. Each variant set has then been associated with a touch sensor matched to the selectors geometries. Therefore, at the interaction in the scene (shot or touch) with each of these balls/boxes, the corresponding material will be represented in the line.

#### **Scene Exploration**

In order to move around the scene, Vred has two main methodologies. The first is also the simplest and most natural: the headset, thanks to its 6 cameras, is able to map the physical movements in the virtual reality scene by detecting the variations in the perspective of the elements of the room around the user; therefore, in simple terms, walking and moving physically is equivalent to doing so in the simulation.

Secondly, Vred also provides for the agile travel of large "virtual" distances by teleportation. At the contact of the thumb with the analog stick, a preview appears: a circle on the ground (or on the geometries present) with an arrow above it. Moving the hand moves the circle, rotating the wrist changes the direction indicated by the arrow. If the circle is green, when the stick is pressed the user will be teleported to the position of the circle, facing the direction of the arrow. If the circle is red, it means that the user cannot teleport to that point, and therefore nothing will happen when the analog stick is pressed.

In order to move more easily, however, special viewpoints have been created: they are fixed views created ad hoc to show the main points of the scenes. The main views (center of the balcony, beginning and end of the lines) when selected in virtual reality (through the menu section represented in figure 4.13c), effectively teleport the user to the precise point, allowing immediate navigation within the scene.

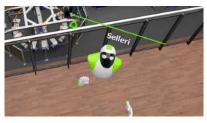

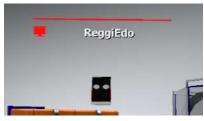

(a) Headset user

(b) Desktop user

Figure 4.16: Virtual Reality User Avatars

### **Machines Inspection**

Among the tools provided by Vred, the flashlight is particularly useful: it is a real 3d model of a lamp, which remains attached to one of the two joysticks, and projects a beam of light. In itself it is an instrument that seems quite useless, but it has great potential. In fact, the geometries in Vred are not "solid": it is therefore possible to actually enter the machines, observing how they are made inside by illuminating everything with the torch. Obviously the outcome depends on the precision of the model represented, but Vred is able to represent an entire industrial line with a detail level that reaches up to the screw. This is an extremely important aspect as far as staff training is concerned: in fact, internal details of the machine can be seen which, in order to be observed in reality, would require almost complete disassembly of the parts.

### **Multiuser Experience**

During the last period of realization of this project, it has also been addressed, although in an embryonic way, the topic of multi-user experience, i.e. the entry of several people into the same scene in virtual reality. This type of shared experience is particularly useful in the areas of possible use of this editor (pre-selling, staff training, exhibition fairs), as it allows presentations and "guided tours", as well as real lessons concerning the lines and their layout and functioning.

In order to set up a shared scene, a collaboration must first be set [2]. To do this, a number of requirements must be met (tables 4.28, 4.29 and 4.30).

Table 4.28: **Collaboration:** Connection Requirements

**Network connection:** To access the collaboration session and VRED file.

**Internet connection:** To send/receive invites.

In this case, having had only one viewer available at the time of approaching this type of experience, tests were made on two users, one with the viewer, and one in desktop mode. Each user is represented by an avatar within the scene. While the one in desktop mode is seen simply as a tablet (figure 4.16b), the user with a viewer is represented as a robotic humanoid, with hands representing the joysticks (figure 4.16a). By pressing the keys of the joystick - in addition to activating the associated commands - the hands make gestures (close the fingers, raise the thumb).

Table 4.29: **Collaboration:** Hardware Requirements

VRED system requirements: To guarantee that the machine meets the VRED re-

quirements, as well as the additional VR specific requirements. This ensures that graphics card and GPU

meet the demands of the content.

**VR Devices:** Only a set of VR devices are supported.

Audio: To minimize outside noise and potential disruptions,

a noise-cancelling mic and headphones is recom-

mended.

Table 4.30: **Collaboration:** Software Requirements

Matching version of VRED: To participate, all participants must use the same ver-

sion of VRED. This is defined by the first session par-

ticipant.

**Calendar application:** To send/receive meeting invites.

**Email application:** To send/receive invites.

Audio application: To communicate with others. The session leader will

set this up using a service, such as Zoom, Skype, or

Mumble.

Participants to the collaboration scenes can trigger things like Variant Sets and animation. When this happens, VRED uploads only these actions to participants, not the entire scene. It only syncs the changed information. This is why it's stressed that all participants use the same scene file during the collaboration session. This guarantees everyone sees the same thing.

Participants not using the same scene will experience issues with information syncing, resulting in errors and not seeing changes. There are limitations to the information synced. Though Variant Sets, animations, and transformations are synced, new geometry added to the scene is not. However, if participants upload the scene after changes have been made, even newly created geometry, variants, variant sets, and animation are synced.

# 4.3 Model Optimization

# 4.3.1 Performed Steps

At the end of the project, and after some testing, it was found that unfortunately the scene in virtual reality had obvious defects of fluidity: jumps, slow loading times, freeze frames. In general it seemed as if the headset was struggling to satisfy the computational load of all the polygons. This was especially the case when the user moved his head quickly: the viewer could not compute the geometries quickly enough, so that annoying black edges appeared at the edges of the user's field of view.

In the end, to avoid these inconveniences, a phase of optimization of the model was performed.

## 1 - Hide Unnecessary Objects

As a first solution, it was decided to hide all the nodes considered unnecessary: the scene includes lines from fifty to a hundred meters long, so the lack of small elements of few millimeters (such as screws, nuts, bolts and washers) in positions hidden from the eye would be perfectly fine. However, assuming the case of a single line scene for staff training, this lightening would not be acceptable, as accuracy and fidelity to the original model would be of central importance.

After completing this action and carrying out some tests, it was found that this method is unfortunately ineffective. In fact, the headset in any case calculates the nodes, even if they are hidden. This is because they are still part of the scene, and could be made visible at any time. This first phase was therefore considered inconclusive for optimization purposes.

#### 2 - Delete Unnecessary Objects

Given the failure of the first solution, it was then thought to go one step further: the unnecessary nodes were not only hidden, but directly eliminated from the scene. In doing so, they no longer have to be computed by the headset, and therefore the scene turned out to be generally lighter. The editor file was 100 Mb lighter, with about 3 million less polygons for each line (for a total of 9 millions).

#### 3 - Delete Empty Subgroups

To try to further lighten the simulation, it was decided to act on the scene's tree structure (already introduced in section 3.1.2.2).

The actual parts, i.e. the geometries of the various elements, are grouped into several levels of subgroups (e.g. foot group  $\rightarrow$  subgroup  $1 \rightarrow$  subgroup  $2 \rightarrow$  screw  $\rightarrow$  actual geometry). Vred - and consequently the headset - must then calculate the positioning and relative translations of each of these elements: the position of each subgroup is indeed computed from the position of the group at the higher level. Therefore, in order to calculate the actual position of all geometries, Vred must first calculate a huge amount of translations and relative rotations.

In order to try to lighten the overall computational load - in an attempt to obtain better performance - a *transformation flush* was first carried out: this procedure resets the rotation value to zero by keeping the workpiece in position, in practice taking the position at the time of flush as a new zero position.

In any case, zero translations were still computed by the hardware. That's why it was decided to maintain a maximum of 4 levels of subgroups (e.g. Line0  $\rightarrow$  Transport before sorting  $\rightarrow$  pneumatic centrer  $\rightarrow$  foot group), removing those below (unless there were relative transformations different than 0). To do so, a small Python script was used, which selected all the nodes of the geometries (which in the model were named "Geometry", in fact), allowing to extract them and insert them in the highest level subgroup, and making it possible to remove empty groups by using the *Optimize Module*, through the *Remove empty group nodes* option.

After performing these actions, the tests showed an improvement in simulation behavior in virtual reality. Everything was smoother and more stable, even if with the maximum number of lines there was still some fatigue, when the user suddenly framed the lines. In any case, loading times have been greatly reduced. In addition, about 4000 - 5000 empty groups per line have been eliminated.

#### 4 - Geometries Conversion

The 3D models used for the realization of this application were taken directly from CAD files derived from the designs. For this reason, the imported geometries are NURBS type, which are in fact used by most 3D CAD.

NURBS stands for Non-Uniform Rational B-Splines, a convenient algorithmic method for building curves and free-form surfaces [15]. They are generated from portions of curves whose polynomial coefficients depend on some points known as "control" points, therefore similar to vector images.

The advantage of having curves of this type, is mainly due to the fact that they are invariant with respect to the graphic transformation operations of these points. This means that if transformations of the curve are to be generated, it is sufficient to apply transformations to the control points only, without this changes the geometry of the original curve. The use of non-constant parameterized curves is the optimal solution to ensure the creation of all possible shapes.

Vred, however, prefers the use of Mesh type curves. Meshes (also called polygonal mesh surfaces) are used for the three-dimensional representation of complex reliefs, such as those of statues or terrains. Geometrically they are composed of a set of vertices joined together by many small flat surfaces, usually triangular in shape, one adjacent to the other. The description of a surface using a mesh polygonal is usually an approximation process. The degree of approximation of the shape can be managed by the number of individual mesh subelements. The higher the number of sub-elements the more detailed the surface will be.

If a comparison between these two types of surfaces is to be made, it can be said that NURBS, from a mathematical point of view, are very complex and require a high amount

of computer resources to manage them in the best way. At the same time, however, as advantages they have that they are able to represent optimally any form and that they are made up of a very limited number of elements. Mesh surfaces however, thanks to their geometric characteristics, are more easily manageable by different 3D modeling software, thus allowing maximum ductility of shapes and ease of transformation. However, they always implement a simplification of the geometry of the object of study.

It was therefore decided to convert all the geometries present from NURBS to mesh, to try to lighten the overall computational load for the headset during navigation in virtual reality. To do this, it was necessary to once again use the script to select the geometrical elements, and then use a dedicated command provided by Vred.

### 4.3.2 Final Results

At the end of all these steps, the situation has improved significantly (especially thanks to the final conversion of geometries). The result was a generalized smoothing: the problems manifested at the beginning have become practically absent. The only time when - in the final version - the simulation shows some uncertainty is when all three lines are present, and when the user frames them all at once and suddenly. However, it's just a momentary situation, which stabilizes immediately.

The meshes also turned out to be lighter from the point of view of file size: the memory space occupied by the line scene went from 1.2 Gb - before all the optimization steps presented - to only 825 Mb, effectively showing a decrease of about 33% in the memory occupied.

#### **Conclusions**

This project was born first and foremost as an exercise in style as it was extremely innovative - at least as far as the use of virtual reality within Sacmi S.C. was concerned - and there were no previous approaches.

This is why the application has been expanded more and more during the course of the project: in fact, it has evolved from a single line to several lines, and then a whole series of different interfaces for interaction with the scene have been developed.

In a first phase in which the focus was mainly on the perfect execution of the lines by the editor - involving parameterization and manipulation of the geometries - a set of Graphic User Interfaces on-screen to be interacted with via mouse and keyboard have been realized through the use of dedicated programs.

But once a stable version of the code was reached, it was decided to aim at a complete experience in virtual reality: tools for the insertion of information and instruments for navigation, exploration and interaction with geometries were then designed directly within the scene.

Methodologies and protocols for communication between different scenes have been studied, for the passage of data and commands to "remotely" control scenes external to the one explored by the user, and finally automatic methodologies for the creation of outputs have been studied and implemented.

It is thanks to these last aspects that one of the main objectives that had been set during the project definition phase has been reached: the capability of effectively integrating an application of this kind into the corporate workflow of a company like Sacmi.

This is why, in the perspective of incorporating the developed editor in the phase of quote realization, the utopian concept of inserting the required data only once in the whole production process is - at least in this phase - fully satisfied: a potential customer can in fact configure the most suitable line to his/her needs within the simulation in virtual reality and trigger the confirmation of the final choice, and the output data - in this case the desired parameters - can be sent in the form of Excel spreadsheet directly to the following production phases, which can automatically read them directly from the file, whenever necessary.

So what are the advantages brought by virtual reality compared to the more usual and consolidated methodologies in this field?

First of all, the real power of this technology is undoubtedly - as already mentioned - the immersion it can provide: just think about the fact that the editor allows you to see, explore, and in fact "touch" an industrial plant that in reality does not yet exist at the time

of its usage: it is like effectively making a leap into a potential future. So that's the way to overcome - if not completely, at least partially - the old conception of quotes based only on two-dimensional planimetries: no effort of imagination is needed, the future is already here, within reach of joysticks.

Always referring to the possible use in this particular phase of production, another huge advantage of the editor is undoubtedly its speed: it is able to create a single line of minimum size in just 30 seconds, while for the case limit of 3 lines of maximum size it takes about 2 minutes. So within this short period of time, the user can already explore a complete and animated scene.

It is also necessary to mention the extreme versatility and portability of a solution like the one presented in this project. In fact, as already discussed, the headset does not need fixed stations to function, since it is based on the perceived variations in the perspective of the objects within the room in which it is used, and secondly, it can be easily adapted to wireless use, eliminating the hassle of the cable connecting the headset to the computer. This means that, potentially, it can be used anywhere: all that is needed is a laptop with appropriate specifications, and a briefcase with which to transport the headset and the joysticks, and that's it. In this way, the editor could be taken directly to the customer, anywhere in the world.

Moreover, during the realization of this project was also introduced the multiuser experience, i.e. the co-presence in the same scene of several users, who can interact with it and among each other, thanks to the use of specific humanoid avatars. This connection can be established through the web, and so potentially people located thousands of kilometers from each other could gather in the same scene. Just consider the countless uses to which this solution can be adapted: trade shows, employee training, and many more.

Another point in favour of this application is undoubtedly the high reusability of the geometries offered by Vred. First of all, Vred is able to accept as input an impressive number of different CAD files, undoubtedly every main type of model used in the design phase. Therefore, the editor can be easily expanded and adapted to any type of line, and immediately inserted into any company workflow: it is not necessary to create ad hoc models to make it work, but it easily adapts to existing files.

Finally, Vred allows to modify the geometries in an easy and intuitive way: the parametrized models elaborated during the editor's operation can be exported, possibly converted, and reused later by other design phases, without the need for them to be created from scratch.

Finally, it was considered what the possible future developments of this particular application could be.

First of all, as it is logical to expect, a further extension of the editor: adding more and more parts to the considered line, until eventually representing an entire system. After that, it would be possible to increase more and more interactivity with and for the user, with the design and implementation of new tools. Finally, the performance of the simulation in virtual reality could be optimized more and more: every year Autodesk releases a new version of Vred, more stable and with added functionality. Features that could be leveraged to increasingly improve an experience of this kind.

So, to sum up, the realization of this project has really brought to the surface what are the countless possibilities of an instrument like virtual reality. This world is evolving at a vertiginous pace, and the possibilities and advantages that offers in every field, industrial and non-industrial, are now absolutely undeniable. Now more than ever it's clear that the immersive reality instruments - i.e. virtual and augmented reality - are the future.

# **Appendices**

# Appendix A

## **EkoSort Building Code**

```
1 # ----- EDITOR FUNCTIONS -----
3 # ---- B
5 def build_EkoSort():
   reset_EkoSort()
     h = 1150 # (h >= 1100 + tile thickness + tolerance) AND (h <= 1200)
      r = d / 2
      load_RotaryCircle(r, h)
11
12
      load_Movers(n, r, h)
13
      load_Stations(n, r)
15
      load_Conveyor(r)
17
      load_RotarySupport(r)
19
20
      load_Machinery(r)
21
      load_Windows(r)
23
26 # ---- L
28 def load_Conveyor(radius):
      scaling_z_conveyor = 1
      scaling_x_conveyor = radius * 0.0007 # same as rotary circle
      scaling_y_conveyor = scaling_x_conveyor
31
      conveyor = findNodePath("Your_Line/Your_EkoSort/ConveyorComplete", True)
      conveyor.setWorldTranslation(0, radius, 0)
      setTransformNodeScale(conveyor, scaling_x_conveyor, scaling_y_conveyor,
      scaling_z_conveyor) # scale X, Y, Z dimensions
36
38 def load_Machinery(radius):
      global scaling_y_machinery
      if radius <= 1500:</pre>
```

```
scaling_y_machinery = radius * 0.000645
42
      if radius > 1500 and radius <= 1750:</pre>
43
          scaling_y_machinery = radius * 0.00062
      else:
45
          scaling_y_machinery = radius * 0.000606
46
47
      scaling_z_machinery = 1
48
49
      mach = findNodePath("Your_Line/Your_EkoSort/Machinery/Machinery_mov", True)
50
51
      setTransformNodeScale(mach, 1, scaling_y_machinery, scaling_z_machinery)
52
53
54 def load_Movers(nMovers, radius, height):
      global limit_movers
      limit_movers = nMovers
56
57
      # select the mover by using path in Scenegraph
      starting_mover = findNodePath("Your_Line/Your_EkoSort/AllMovers/Mover0", True)
      # translate the mover
60
      starting_mover.setWorldTranslation(0, radius, height)
61
      # sets MoverO's rotation pivot to world center
      setTransformNodeRotatePivot(starting_mover, 0, 0, 0, True)
63
64
      for i in range(1, limit_movers):
65
          # this is the syntax to DUPLICATE. The duplicate is saved as Mover(i)
      automatically
          mov_clone_temp = cloneNode(starting_mover, True)
67
68
          # sets the duplicate's rotation pivot to world center
          setTransformNodeRotatePivot(mov_clone_temp, 0, 0, 0, True)
70
          # rotate the duplicate
71
          setTransformNodeRotation(mov_clone_temp, 0, 0, i * 360 / nMovers)
72
      cloned_movers_list_temp = []
74
75
      for i in range(1, limit_movers): # fill the list
76
          a = findNodePath("Your_Line/Your_EkoSort/AllMovers/Mover" + str(i), True)
          cloned_movers_list_temp.append(a)
78
79
      selectNodes(cloned_movers_list_temp)
80
81
      groupSelection() # group all movers
82
      rename_temp_movers = findNodePath("Your_Line/Your_EkoSort/AllMovers"
83
                                        "/Grouped_Nodes1", True)
84
      rename_temp_movers.setName("ClonedMovers")
85
86
88 def load_RotaryCircle(radius, height):
      scaling_x_circle = (radius * 0.0007) / 0.7
89
      scaling_y_circle = scaling_x_circle
90
      scaling_z_circle = 0.7
91
92
      circle = findNodePath("Your_Line/Your_EkoSort/RotaryCircle", True)
93
      # translate RotaryCircle
      circle.setWorldTranslation(0, 0, height + 150)
      setTransformNodeScale(circle, scaling_x_circle, scaling_y_circle,
      scaling_z_circle) # scale RotaryCircle
97
```

```
99 def load_RotarySupport(radius):
      scaling_y_rotary_support = (radius * 0.0007) / 0.525 # same as rotary circle
100
      scaling_x_rotary_support = scaling_y_rotary_support
101
      scaling_z_rotary_support = 1 / 0.525
102
103
      support = findNodePath("Your_Line/Your_EkoSort/RotarySupport", True)
104
      setTransformNodeScale(support, scaling_x_rotary_support,
105
      scaling_y_rotary_support, scaling_z_rotary_support)
106
107
108 def load_Stations(nMovers, radius):
      scaling_x_stat = radius * 0.0007 # same as RotaryCircle
109
      scaling_y_stat = scaling_x_stat
      scaling_z_stat = 1
111
112
      global n_stat, limit_stat, starting_value_stat
113
      n_stat = nMovers - 1 # default value (total number of stations present)
      limit_stat = nMovers # used to limit the for cycle
115
      starting_value_stat = 1 # default value
116
117
      if nMovers <= 6: # in this case skip the positioning of 1 station (just
118
      delete Station0)
          starting_value_stat = 1
119
          limit_stat = nMovers
120
          n_stat = nMovers - 1
121
      else: # in this case skip the positioning of 3 stations
122
          starting_value_stat = 2
123
          limit_stat = nMovers - 1
          n_stat = nMovers - 3
125
126
      starting_station = findNodePath("Your_Line/Your_EkoSort/AllStations/Station0",
127
       True) # select the station by using path in Scenegraph
      starting_station.setWorldTranslation(0, radius, 0) # translate the mover to
128
      initial position
129
      if scaling_x_stat <= 1:</pre>
130
          setTransformNodeScale(starting_station, scaling_x_stat, scaling_y_stat,
131
      scaling_z_stat) # scale along X, Y, Z
      else:
132
          setTransformNodeScale(starting_station, 1, 1, 1) # scale along X, Y, Z
133
134
      for i in range(starting_value_stat, limit_stat):
135
          # this is the syntax to DUPLICATE. The duplicate is named starting from
      Mover1
          stat_clone_temp = cloneNode(starting_station, True)
137
138
          # set the duplicate's rotation pivot to world center
          setTransformNodeRotatePivot(stat_clone_temp, 0, 0, 0, True)
140
          # rotate the duplicate
141
          setTransformNodeRotation(stat_clone_temp, 0, 0, i * 360 / nMovers)
142
143
          if nMovers > 6:
144
              # if i have to skip more than 1 station, i have to adjust names to
145
      make the code work
              stat_clone_temp.setName("Station" + str(i))
147
      # hide StationO (without deleting it), since it is clipping in the conveyor
148
```

Chapter A 117

```
hideNode(starting_station)
149
150
      cloned_stations_list_temp = []
151
152
      for i in range(starting_value_stat, limit_stat): # fill the list
153
          a = findNodePath("Your_Line/Your_EkoSort/AllStations/Station"
                            + str(i), True)
155
           cloned_stations_list_temp.append(a)
156
157
158
       selectNodes(cloned_stations_list_temp)
      groupSelection() # group all cloned stations
159
160
      rename_temp = findNodePath("Your_Line/Your_EkoSort/AllStations/"
161
                                  "Grouped_Nodes1", True)
162
      rename_temp.setName("ClonedStations")
163
164
166 def load_Windows(radius):
      scaling_y_wind = radius * 0.0007
167
168
      scaling_x_wind = scaling_y_wind
      scaling_z_wind = 1
169
170
      wind = findNodePath("Your_Line/Your_EkoSort/Windows", True)
171
      setTransformNodeScale(wind, scaling_x_wind, scaling_y_wind, scaling_z_wind)
172
173
174 # ---- R
175
176 def reset_EkoSort():
      cloned_movers = findNodePath("Your_Line/Your_EkoSort/AllMovers/"
                                    "ClonedMovers", True)
178
      cloned_stations = findNodePath("Your_Line/Your_EkoSort/AllStations/"
179
                                      "ClonedStations", True)
180
181
      trash_clone = [cloned_movers, cloned_stations]
182
      deleteNodes(trash_clone, False)
183
184
      removeAllMeasurements()
185
186
      # select the station by using path in Scenegraph
187
      starting_station = findNodePath("Your_Line/Your_EkoSort/AllStations/"
188
                                       "Station0", True)
189
      showNode(starting_station) # show again Station0
190
191
192
    ----- MAIN -----
194
195 build_EkoSort()
```

#### Appendix B

## **ExtraPack Building Code**

```
1 # ----- EDITOR FUNCTIONS -----
3 # ---- B
5 def build_ExtraPack(palletDistance, three_per_arc):
   reset_ExtraPack()
     r = d / 2
      link_after_wrapping = findNodePath("Your_Line/ExtraPack_After_Wrapping/"
                                        "Link_AfterWrapping", True)
      coord_pack = findLinkCoordinates(link_after_wrapping)
11
12
      global x_pack, y_pack
13
      x_pack = coord_pack[0]
      y_pack = coord_pack[1]
15
      load_Transport(x_pack, y_pack, r)
17
      build_Slider_Support(x_pack, y_pack, p, three_per_arc)
19
20
      load_Slider(x_pack, y_pack)
21
      if not three_per_arc: # 2 pallet stations per arc
         load_PalletStations_2perArc(y_pack, p, palletDistance)
      else: # 3 pallet stations per arc
         load_PalletStations_3perArc(y_pack, p, palletDistance)
27
29 def build_Slider_Support(x_pack, y_pack, nPallets, three_per_arc):
31
      # N.B. In nArcs I must insert an additional + 1, in order to store pallet
      buffers!
      if not three_per_arc: # 2 pallet stations per arc
33
          if nPallets % 2 == 0: # even number of pallet stations
34
             nArcs = int(nPallets / 2) + 1
35
         else: # odd number of pallet stations
37
             nArcs = 1 + int(nPallets / 2) + 1
             # in this way, nArcs is the ceiling of nPallets/2 (n of arcs needed in
38
      the support) + 1 ADDITIONAL
      else: # 3 pallet stations per arc
         if nPallets % 3 == 0: # number of pallet stations is a multiple of 3
```

```
nArcs = int(nPallets / 3) + 1
41
          else:
42
              nArcs = 1 + int(nPallets / 3) + 1
43
44
      global limit_arc_cent, coord_last_arc
45
      limit_arc_cent = nArcs - 2
      coord_last_arc = [0, 0]
47
48
49
      load_FirstArc(x_pack, y_pack) # load first arc
      if limit_arc_cent != 0: # if there is need for central arc(s)
51
          link_first_arc = findNodePath("Your_Line/Your_ExtraPack/SliderSupport/"
52
                                        "CampataIniziale/Link_PrimaCampata", True)
53
          # save coordinates given by link sphere in first arc
          coord_second_arc = findLinkCoordinates(link_first_arc)
55
          x_second_arc = coord_second_arc[0]
56
          y_second_arc = coord_second_arc[1]
          load_MiddleArc(x_second_arc, y_second_arc)
59
60
          # the first center arc has already been positioned. If only that one is
61
      required (limit_arc_cent == 1), the code won't enter in the next "for" cycle
          for i in range(1, limit_arc_cent):
62
              first_middle_arc = findNodePath("Your_Line/Your_ExtraPack/Slider"
63
                                              "Support/CampataCentrale_"
                                              "NoUltimiPiloni0", True)
65
              # clone the first middle arc, named starting from "
66
      CampataCentrale_NoUltimiPiloni1"
              mid_arc_clone_temp = cloneNode(first_middle_arc, True)
67
68
              link_previous_arc = findNodePath("Your_Line/Your_ExtraPack/"
69
                                               "SliderSupport/Campata"
                                               "Centrale_NoUltimiPiloni" +str(i - 1)+
                                               "/Link_CampataCentrale_NoUltimiPiloni",
72
                                               True)
73
              # get coordinates of previous arc's link sphere
74
              coord_arc_temp = findLinkCoordinates(link_previous_arc)
              x_arc_temp = coord_arc_temp[0]
76
              y_arc_temp = coord_arc_temp[1]
              # translate current arc in link sphere's position
              mid_arc_clone_temp.setWorldTranslation(x_arc_temp, y_arc_temp, 0)
80
81
          link_second_last_arc = findNodePath("Your_Line/Your_ExtraPack/Slider"
82
                                              "Support/CampataCentrale_NoUltimi"
83
                                              "Piloni" + str(limit_arc_cent - 1) +
84
                                              "/Link_CampataCentrale_NoUltimiPiloni")
          # get coordinates of last middle arc's link sphere
          coord_last_arc = findLinkCoordinates(link_second_last_arc)
88
      else: # if there is NO need for central arc(s)
89
          link_second_last_arc = findNodePath("Your_Line/Your_ExtraPack/Slider"
                                              "Support/CampataIniziale/Link_Prima"
91
                                              "Campata", True)
92
          # obtain coordinates of previous arc's link sphere
93
          coord_last_arc = findLinkCoordinates(link_second_last_arc)
95
          node_camp_cent = findNodePath("Your_Line/Your_ExtraPack/SliderSupport/"
96
```

```
"CampataCentrale_NoUltimiPiloni0", True)
97
           hideNode(node_camp_cent) # hide middle arc
98
       x_last_arc = coord_last_arc[0]
100
       y_last_arc = coord_last_arc[1]
101
102
       load_LastArc(x_last_arc, y_last_arc)
103
104
       if nArcs > 3: # in case I had to clone middle arc
105
           all_slider_supp_cloned_nodes = []
106
           for i in range(1, limit_arc_cent):
107
               a = findNodePath("Your_Line/Your_ExtraPack/SliderSupport/"
108
                                 "CampataCentrale_NoUltimiPiloni" + str(i), True)
109
               all_slider_supp_cloned_nodes.append(a)
110
111
           selectNodes(all_slider_supp_cloned_nodes)
112
           groupSelection() # group all cloned arcs
113
           rename_temp_movers = findNodePath("Your_Line/Your_ExtraPack/SliderSupport"
114
                                               "/Grouped_Nodes1", True)
115
116
           rename_temp_movers.setName("Clones_CampataCentrale")
117
           temp_list_to_hide = []
118
           for i in range(1, limit_arc_cent):
119
               temp_linknode_to_hide = findNodePath("Your_Line/Your_ExtraPack/"
120
                                                      "SliderSupport/Clones_Campata"
121
                                                      "Centrale/CampataCentrale_No"
122
                                                      "UltimiPiloni" + str(i) +
123
                                                      "/Link_CampataCentrale_"
124
                                                      "NoUltimiPiloni", True)
125
               temp_list_to_hide.append(temp_linknode_to_hide)
126
127
           hideNodes(temp_list_to_hide)
128
130
131 # ---- F
132
133 def findLinkCoordinates(linkNode):
       bb = linkNode.getBoundingBox()
134
135
       # doing X_max - X_min of the bounding box gives the X direction's length
136
137
       bb_x=length = bb[3] - bb[0]
       # doing Y_max - Y_min of the bounding box gives the Y direction's length
138
       bb_y_length = bb[4] - bb[1]
139
       # doing Z_max - Z_min of the bounding box gives the Z direction's length
140
       bb_z_length = bb[5] - bb[2]
141
142
       x_{link} = round(bb[0] + (bb_x_length / 2), 3)
143
       y_{link} = round(bb[1] + (bb_y_length / 2), 3)
       z_{link} = round(bb[2] + (bb_z_length / 2), 3)
145
146
       coord_link = [x_link, y_link, z_link]
147
148
       return coord_link
149
150
151 # ---- L
152 def load_FirstArc(x_pack, y_pack):
       slider_support = findNodePath("Your_Line/Your_ExtraPack/SliderSupport", True)
153
       slider_support.setWorldTranslation(x_pack, y_pack, 0)
154
```

Chapter B 121

```
155
      firstarc = findNodePath("Your_Line/Your_ExtraPack/SliderSupport/"
156
                               "CampataIniziale", True)
157
      firstarc.setLocalTranslation(0, 0, 0)
158
      setTransformNodeScale(firstarc, 1, 1, 1)
159
160
161
162 def load_LastArc(x_last_arc, y_last_arc):
      last_arc = findNodePath("Your_Line/Your_ExtraPack/SliderSupport/"
163
                               "CampataFinale", True)
164
      last_arc.setWorldTranslation(x_last_arc, y_last_arc, 0)
165
      setTransformNodeScale(last_arc, 1, 1, 1)
166
167
168
169 def load_MiddleArc(x_mid_arc, y_mid_arc):
      mid_arc = findNodePath("Your_Line/Your_ExtraPack/SliderSupport/"
170
                              "CampataCentrale_NoUltimiPiloni0", True)
171
      mid_arc.setWorldTranslation(x_mid_arc, y_mid_arc, 0)
172
      setTransformNodeScale(mid_arc, 1, 1, 1)
173
174
175
176 def load_PalletStations_2perArc(y_pack, nPallets, palletDistance):
      all_pallets_nodes = [] # list of all clones, to be grouped after
177
      hw = 600 # half width of the pallet
178
      y_offset = 1750
179
180
       first_slider = findNodePath("Your_Line/Your_ExtraPack/AllPallets/"
181
                                   "PalletStation0", True)
182
183
      setTransformNodeScale(first_slider, 1, 1, 1) # scaling is kept constant
184
185
      prima_campata = findNodePath("Your_Line/Your_ExtraPack/SliderSupport"
186
                                    "/CampataIniziale", True)
       coord_prima_campata = findLinkCoordinates(prima_campata)
188
189
      campata_finale = findNodePath("Your_Line/Your_ExtraPack/SliderSupport"
190
                                     "/CampataFinale", True)
191
      coord_campata_finale = findLinkCoordinates(campata_finale)
192
193
      for i in range(0, nArcs):
194
195
           if i == 0: # FIRST ARC
               first_slider.setWorldTranslation(coord_prima_campata[0] - (
196
      palletDistance / 2) - hw, y_pack + y_offset, 0)
               pallet_clone_temp = cloneNode(first_slider, True) # clone pallet0
197
               pallet_clone_temp.setWorldTranslation(coord_prima_campata[0] + (
198
      palletDistance / 2) + hw, y_pack + y_offset, 0)
               all_pallets_nodes.append(pallet_clone_temp)
199
           elif i == nArcs - 1: # FINAL ARC
               pallet_buffer = findNodePath("Your_Line/Your_ExtraPack/"
201
                                            "AllPallets/Pallets_Buffer",
202
                                            True)
203
              pallet_buffer.setWorldTranslation(coord_campata_finale[0], y_pack +
      y_offset, 0)
           elif nArcs > 2 and i == 1: # FIRST MIDDLE ARC
205
               prima_campata_centrale = findNodePath("Your_Line/Your_ExtraPack/S"
206
                                                     "liderSupport/CampataCentrale"
                                                     "_NoUltimiPiloni0", True)
208
               coord_prima_camp_cent = findLinkCoordinates(prima_campata_centrale)
209
```

```
210
               pallet_clone_temp = cloneNode(first_slider, True) # clone pallet0
211
               pallet_clone_temp.setWorldTranslation(coord_prima_camp_cent[0] - (
212
       palletDistance / 2) - hw, y_pack + y_offset, 0)
213
               pallet_clone_temp1 = cloneNode(first_slider, True) # clone pallet0
214
               pallet_clone_temp1.setWorldTranslation(coord_prima_camp_cent[0] + (
215
       palletDistance / 2) + hw, y_pack + y_offset, 0)
216
               all_pallets_nodes.append(pallet_clone_temp)
217
               all_pallets_nodes.append(pallet_clone_temp1)
218
           else: # CLONES OF MIDDLE ARC
219
               clone_campata_cent = findNodePath("Your_Line/Your_ExtraPack/"
220
                                                 "SliderSupport/Clones_Campata"
221
                                                 "Centrale/CampataCentrale_"
222
                                                  "NoUltimiPiloni" + str(i - 1),
223
                                                 True)
224
               \# (i - 1) must be used, since the first case with a clone of central
       arc occurs at i == 2
226
               coord_clone_camp_cent = findLinkCoordinates(clone_campata_cent)
227
               pallet_clone_temp = cloneNode(first_slider, True) # clone pallet0
228
               pallet_clone_temp.setWorldTranslation(coord_clone_camp_cent[0] - (
229
       palletDistance / 2) - hw, y_pack + y_offset, 0)
230
               pallet_clone_temp1 = cloneNode(first_slider, True) # clone pallet0
231
               pallet_clone_temp1.setWorldTranslation(coord_clone_camp_cent[0] + (
232
       palletDistance / 2) + hw, y_pack + y_offset, 0)
233
               all_pallets_nodes.append(pallet_clone_temp)
234
               all_pallets_nodes.append(pallet_clone_temp1)
235
236
       selectNodes(all_pallets_nodes)
       groupSelection() # group all stations
238
239
       rename_temp_movers = findNodePath("Your_Line/Your_ExtraPack/AllPallets"
240
                                         "/Grouped_Nodes1", True)
241
       rename_temp_movers.setName("Clones_Pallet")
242
243
       if nPallets % 2 == 0: # even number of pallet stations
244
245
           pass
       else: # odd number of pallet stations
246
           pallet_to_delete = findNodePath("Your_Line/Your_ExtraPack/AllPallets"
247
                                           "/Clones_Pallet/PalletStation" +
248
                                           str(nPallets), True)
249
           deleteNode(pallet_to_delete)
250
251
253 def load_PalletStations_3perArc(y_pack, nPallets, palletDistance):
       all_pallets_nodes = [] # list of all clones, to be grouped after
254
       w = 1200 # width of the pallet
255
       y_offset = 1750
257
       first_slider = findNodePath("Your_Line/Your_ExtraPack/AllPallets/"
258
                                   "PalletStation0", True)
259
       setTransformNodeScale(first_slider, 1, 1, 1) # scale on Y dimension
261
262
```

Chapter B 123

```
prima_campata = findNodePath("Your_Line/Your_ExtraPack/SliderSupport/"
263
                                    "CampataIniziale", True)
264
       coord_prima_campata = findLinkCoordinates(prima_campata)
265
266
       campata_finale = findNodePath("Your_Line/Your_ExtraPack/SliderSupport/"
267
                                     "CampataFinale", True)
       coord_campata_finale = findLinkCoordinates(campata_finale)
269
270
      for i in range(0, nArcs):
271
          if i == 0: # FIRST ARC
272
              first_slider.setWorldTranslation(coord_prima_campata[0] -
273
      palletDistance - w, y_pack + y_offset, 0)
274
              pallet_clone1_temp = cloneNode(first_slider, True) # clone pallet0
275
              pallet_clone1_temp.setWorldTranslation(coord_prima_campata[0], y_pack +
276
       y_offset, 0)
              pallet_clone2_temp = cloneNode(first_slider, True) # clone pallet0
278
              pallet_clone2_temp.setWorldTranslation(coord_prima_campata[0] +
279
      palletDistance + w, y_pack + y_offset, 0)
280
              all_pallets_nodes.append(pallet_clone1_temp)
281
              all_pallets_nodes.append(pallet_clone2_temp)
282
          elif i == nArcs - 1: # FINAL ARC
283
              pallet_buffer = findNodePath("Your_Line/Your_ExtraPack/AllPallets/"
                                            "Pallets_Buffer", True)
285
              pallet_buffer.setWorldTranslation(coord_campata_finale[0], y_pack +
286
      y_offset, 0)
          elif nArcs > 2 and i == 1: # FIRST MIDDLE ARC
287
              prima_campata_centrale = findNodePath("Your_Line/Your_ExtraPack/"
288
                                                     "SliderSupport/CampataCentrale"
289
                                                     "_NoUltimiPiloni0", True)
290
              coord_prima_camp_cent = findLinkCoordinates(prima_campata_centrale)
292
              pallet_clone0_temp = cloneNode(first_slider, True) # clone pallet0
293
              pallet_clone0_temp.setWorldTranslation(coord_prima_camp_cent[0] -
294
       palletDistance - w, y_pack + y_offset, 0)
295
              pallet_clone1_temp = cloneNode(first_slider, True) # clone pallet0
296
              pallet_clone1_temp.setWorldTranslation(coord_prima_camp_cent[0], y_pack
297
       + y_offset, 0)
298
              pallet_clone2_temp = cloneNode(first_slider, True) # clone pallet0
299
              pallet_clone2_temp.setWorldTranslation(coord_prima_camp_cent[0] +
300
      palletDistance + w, y_pack + y_offset, 0)
301
              all_pallets_nodes.append(pallet_clone0_temp)
302
              all_pallets_nodes.append(pallet_clone1_temp)
              all_pallets_nodes.append(pallet_clone2_temp)
304
          else: # CLONES OF MIDDLE ARC
305
              clone_campata_cent = findNodePath("Your_Line/Your_ExtraPack/Slider"
306
307
                                                 "Support/Clones_CampataCentrale/"
                                                 "CampataCentrale_NoUltimiPiloni"
308
                                                 + str(i - 1), True)
309
              \# (i - 1) must be used, since the first case with a clone of central
310
      arc occurs at i == 2
              coord_clone_camp_cent = findLinkCoordinates(clone_campata_cent)
311
312
```

```
pallet_clone0_temp = cloneNode(first_slider, True) # clone pallet0
313
               pallet_clone0_temp.setWorldTranslation(coord_clone_camp_cent[0] -
314
       palletDistance - w, y_pack + y_offset, 0)
315
               pallet_clone1_temp = cloneNode(first_slider, True) # clone pallet0
316
               pallet_clone1_temp.setWorldTranslation(coord_clone_camp_cent[0], y_pack
317
        + y_offset, 0)
318
               pallet_clone2_temp = cloneNode(first_slider, True) # clone pallet0
319
320
               pallet_clone2_temp.setWorldTranslation(coord_clone_camp_cent[0] +
       palletDistance + w, y_pack + y_offset, 0)
321
               all_pallets_nodes.append(pallet_clone0_temp)
322
               all_pallets_nodes.append(pallet_clone1_temp)
323
               all_pallets_nodes.append(pallet_clone2_temp)
324
325
       selectNodes(all_pallets_nodes)
       groupSelection() # group all stations
327
328
       rename_temp_movers = findNodePath("Your_Line/Your_ExtraPack/AllPallets/"
329
                                         "Grouped_Nodes1", True)
330
       rename_temp_movers.setName("Clones_Pallet")
331
332
       if nPallets % 3 == 0: # number of pallet stations is a multiple of 3
333
334
       elif nPallets % 3 == 2: # need to delete 1 excess stations
335
           pallet_to_delete = findNodePath("Your_Line/Your_ExtraPack/AllPallets/"
336
                                           "Clones_Pallet/PalletStation" +
337
                                           str(nPallets), True)
338
           deleteNode(pallet_to_delete)
339
       else: # need to delete 2 excess stations
340
           pallet_to_delete = findNodePath("Your_Line/Your_ExtraPack/AllPallets/"
                                           "Clones_Pallet/PalletStation" +
                                           str(nPallets), True)
343
           pallet_to_delete_bis = findNodePath("Your_Line/Your_ExtraPack/"
344
                                                "AllPallets/Clones_Pallet/"
345
                                               "PalletStation" +
346
                                                str(nPallets + 1), True)
347
           deleteNode(pallet_to_delete)
348
           deleteNode(pallet_to_delete_bis)
349
351
352 def load_Slider(x_pack, y_pack):
       slider = findNodePath("Your_Line/Your_ExtraPack/SliderRobot", True)
       setTransformNodeScale(slider, 1, 1, 1) # scale on Y direction
354
       slider.setWorldTranslation(10000 + x_pack, y_pack, 0)
355
356
358 def load_Transport(x_pack, y_pack, radius):
       scaling_y_transport = radius * 0.0007
359
360
361
       transport = findNodePath("Your_Line/Your_ExtraPack/Trasporto", True)
       transport.setWorldTranslation(x_pack, y_pack, 0)
362
       setTransformNodeScale(transport, 1, scaling_y_transport, 1) # scale on Y
363
       direction
365
366 # ---- R
```

Chapter B 125

```
367
368 def reset_ExtraPack():
      old_camp_cent = findNodePath("Your_Line/Your_ExtraPack/SliderSupport/"
369
                                    "Clones_CampataCentrale", True)
370
      old_pallets = findNodePath("Your_Line/Your_ExtraPack/AllPallets/"
371
                                  "Clones_Pallet", True)
372
373
      delete = [old_camp_cent, old_pallets]
374
      deleteNodes(delete, False)
375
376
      node_camp_cent = findNodePath("Your_Line/Your_ExtraPack/SliderSupport/"
377
                                     "CampataCentrale_NoUltimiPiloni0", True)
378
      showNode(node_camp_cent) # show middle arc (in case it was hidden)
379
380
      removeAllMeasurements()
381
382
          ----- MAIN -----
385
386 build_ExtraPack(palletDistance, three_per_arc)
```

## **Appendix C**

#### **Animation Code**

```
1 # ----- ANIMATION FUNCTIONS -----
3 # ---- B
5 def build_AllMovers_Animation(x_grasp, y_grasp, z_tile_on_station, nMovers,
      nTiles, max_handling_height, frame_nearest_tile_arrived, frame_gap_btw_tiles):
      # starting FRAME of mover movement (1 frame before grasping)
      z_descent_frame0 = frame_nearest_tile_arrived - 1
      gap_anim_mover = frame_gap_btw_tiles * nMovers
      counterTiles = nTiles
      counterMovers = nMovers
      j = 0
11
12
     if nTiles < 10:</pre>
14
         k = 1
      else:
15
         k = 0
16
      while counterTiles > 0 and counterMovers > 0:
18
          frame_on_station1 = all_frames_mov_on_station[nTiles - 1 - j]
19
20
          # from mover to mover, the animation is slipped of frame_gap_btw_tiles
          z_tr_init_frame = z_descent_frame0 + frame_gap_btw_tiles * j
          # starting TIME of the descent trajectory of mover i
          z_tr_init_time = frameToSec(z_tr_init_frame)
         frame_put_down1 = all_frames_tile_put_down[nTiles - 1 - j]
26
         tr0 = Vec3f()
27
          tr0.__init__(x_grasp, y_grasp, z_grasp)
          # grasp tile on conveyor belt
         tr1 = Vec3f()
30
         tr1.__init__(x_grasp, y_grasp, z_grasp - max_handling_height)
31
         # mover stands still for a frame after arriving on top of the station
         tr2 = Vec3f()
33
         tr2.__init__(x_grasp, y_grasp, z_grasp)
34
         # release tile on station (first)
35
         tr4 = Vec3f()
37
         tr4.__init__(x_grasp, y_grasp, z_tile_on_station + 10 * k)
38
         if j == 0:
39
             mover_temp = findNodePath("Your_Line/Your_EkoSort/AllMovers/Mover0",
                                       True)
41
```

```
else:
42
              mover_temp = findNodePath("Your_Line/Your_EkoSort/AllMovers/"
43
                                        "ClonedMovers/Mover" + str(j), True)
45
          # create vectors of translation transform vectors (x, y, z), and
46
      corresponding times to impose them
          tr_vectors = [tr0, tr1, tr0, tr0, tr2, tr4, tr0]
47
          tr_times = [z_tr_init_time, frameToSec(z_tr_init_frame + 1),
48
                      frameToSec(z_tr_init_frame + 2), frameToSec(frame_on_station1),
                      frameToSec(frame_put_down1 - 5), frameToSec(frame_put_down1),
                      frameToSec(frame_put_down1 + 4)]
51
52
          # create trajectory of the mover
53
          addTranslationControlPoints(mover_temp, tr_times, tr_vectors, True)
55
          counterTiles = counterTiles - 1
56
          counterMovers = counterMovers - 1
          j = j + 1
          k = k + 1
59
60
      \# In case (nTiles = nMovers) or (nTiles < nMovers), the first while will
      suffice: counterTiles will be 0 and no other animations will be needed.
      However, if nTiles > nMovers, another loop will be needed in order to animate
       the (nTiles - counterTiles) tiles "left behind" from the first cycle
      if counterTiles == 0:
62
          pass
63
      else:
64
          for i in range(0, counterTiles):
65
              # the last j positions of the vector all_frames_mov_on_station have
      already been used inside the first loop
              frame_on_station2 = all_frames_mov_on_station[nTiles -1 - i - j]
67
68
              # the start of the second batch of trajectories is given by
      z_descent_frame0 (start of first batch) plus the amount of frames used to
      animate all of the first batch
              z_tr_init_frame_second = z_descent_frame0 + gap_anim_mover +
70
      frame_gap_btw_tiles * i
              frame_put_down2 = all_frames_tile_put_down[nTiles - 1 - i - j]
71
72
              tr0 = Vec3f()
              tr0.__init__(x_grasp, y_grasp, z_grasp)
              # grasp tile on conveyor belt
75
              tr1 = Vec3f()
76
              tr1.__init__(x_grasp, y_grasp, z_grasp - max_handling_height)
77
              # mover stands still for a frame after arriving on top of the station
78
              tr2 = Vec3f()
79
              tr2.__init__(x_grasp, y_grasp, z_grasp)
80
              # release tile on station (second)
              tr5 = Vec3f()
82
              tr5.__init__(x_grasp, y_grasp, z_tile_on_station + 10 * i + 10 * nMovers)
83
84
85
              if i == 0:
                  mover_temp = findNodePath("Your_Line/Your_EkoSort/AllMovers/"
86
                                            "Mover0", True)
87
              else:
88
                  mover_temp = findNodePath("Your_Line/Your_EkoSort/AllMovers/"
                                            "ClonedMovers/Mover" + str(i), True)
90
91
```

```
# create vectors of translation transform vectors (x, y, z), and
92
       corresponding times to impose them
               tr_vectors = [tr0, tr1, tr0, tr0, tr2, tr5, tr0]
               tr_times = [frameToSec(z_tr_init_frame_second),
94
                           frameToSec(z_tr_init_frame_second + 1),
95
                           frameToSec(z_tr_init_frame_second + 2),
                           frameToSec(frame_on_station2),
                           frameToSec(frame_put_down2 - 5),
                            frameToSec(frame_put_down2),
                            frameToSec(frame_put_down2 + 4)]
101
               # create trajectory of the mover
102
               addTranslationControlPoints(mover_temp, tr_times, tr_vectors, True)
103
       # Create animation block for every mover
105
       for i in range(0, nMovers):
106
           if i == 0:
               mover_temp = findNodePath("Your_Line/Your_EkoSort/AllMovers/"
108
                                          "Mover0", True)
109
110
           else:
               mover_temp = findNodePath("Your_Line/Your_EkoSort/AllMovers/"
111
                                          "ClonedMovers/Mover" + str(i), True)
112
           createAnimationBlockForNode(mover_temp, True)
113
114
115
116 def build_Machinery_Animation(z_rot_angle_package, frame_nearest_tile_arrived):
       setCurrentFrame(0)
117
118
       # ---- MACHINERY MOV
119
120
       mach_mov = findNodePath("Your_Line/Your_EkoSort/Machinery/"
121
                                "Machinery_mov", True)
122
123
       # to have a good behavior, the pack must be taken from the station AT MOST at
124
       42 frames
       if frame_nearest_tile_arrived < 42:</pre>
125
           key_frame_anim_mach = frame_nearest_tile_arrived
126
       else:
127
           key_frame_anim_mach = 42
128
129
       if key_frame_anim_mach -42 > 0:
130
           frame_start_anim_mach = key_frame_anim_mach - 42
131
       else:
132
           frame_start_anim_mach = 0
133
134
       # ROTATIONS
135
       z_rot_angle_mach = 180 + z_rot_angle_package
136
       rot0 = Vec3f()
138
       rot0.__init__(0, 0, 0)
139
      rot26 = Vec3f()
140
141
      rot26.__init__(0, 0, z_rot_angle_mach)
142
       rot72 = Vec3f()
      rot72.__init__(0, 0, z_rot_angle_mach)
143
      rot98 = Vec3f()
144
       rot98.__init__(0, 0, 0)
145
146
```

```
# create vectors of rotation transform vectors (x, y, z), and corresponding
147
      times to impose them
      rot_vectors = [rot0, rot26, rot72, rot98]
148
      rot_times = [frameToSec(frame_start_anim_mach),
149
150
                    frameToSec(key_frame_anim_mach - 16),
                    frameToSec(key_frame_anim_mach + 30),
151
                    frameToSec(key_frame_anim_mach + 56)]
152
153
154
      # create final trajectories
      addRotationControlPoints(mach_mov, rot_times, rot_vectors)
155
      createAnimationBlockForNode(mach_mov, True)
156
157
      # ---- CROSS
158
159
      cross = findNodePath("Your_Line/Your_EkoSort/Machinery/Machinery_mov/Croci",
160
                            True)
161
      coord_cross = findLinkCoordinates(cross)
      conv_bottom = findNodePath("Your_Line/Your_EkoSort/ConveyorComplete/"
163
                                  "Conveyor Bottom", True)
164
165
      coord_conveyor_bottom = findLinkCoordinates(conv_bottom)
166
      # TRANSLATIONS
167
      # N.B: to properly use translations, i have to counterbalance the effect of
168
      the SCALING of each part in the editor! To do so, i have to divide
       translations by scaling_y_machinery
      tr0 = Vec3f()
169
      tr0.__init__(0, 0, 0)
170
      tr26 = Vec3f()
171
      tr26.__init__(0, 0, 0)
172
      tr38 = Vec3f()
173
      tr38.__init__(0, 0, 158 / 2)
174
      tr42 = Vec3f()
175
      tr42.__init__(0, 0, 208 / 2)
      tr72 = Vec3f()
177
      tr72.__init__(0, 1662.03, 208 / 2)
178
      tr98 = Vec3f()
179
      tr98.__init__(0, 1662.03, 40 / 2)
180
      tr144 = Vec3f()
181
      tr144.__init__(8.469, (coord_conveyor_bottom[1] - coord_cross[1]) /
182
      scaling_y_machinery, 40 / 2)
183
      tr156 = Vec3f()
       tr156.__init__(8.469, (coord_conveyor_bottom[1] - coord_cross[1]) /
184
      scaling_y_machinery, -65 / 2)
      tr168 = Vec3f()
185
      tr168.__init__(13.170, 1662.03, -50.877 / 2)
186
      tr194 = Vec3f()
187
      tr194.__init__(17.338, 0, 0)
188
      # create vectors of translation transform vectors (x, y, z), and corresponding
190
       times to impose them
      tr_cross_vectors = [tr0, tr26, tr38, tr42, tr72, tr98, tr144, tr156, tr168,
191
      tr1941
       tr_cross_times = [frameToSec(frame_start_anim_mach),
192
                         frameToSec(key_frame_anim_mach - 16),
193
                         frameToSec(key_frame_anim_mach - 4),
194
                         frameToSec(key_frame_anim_mach),
                         frameToSec(key_frame_anim_mach + 30),
196
                         frameToSec(key_frame_anim_mach + 56),
197
```

```
frameToSec(key_frame_anim_mach + 102),
198
                          frameToSec(key_frame_anim_mach + 114),
199
                          frameToSec(key_frame_anim_mach + 126),
200
                          frameToSec(key_frame_anim_mach + 152)]
201
202
       # create final trajectories
       addTranslationControlPoints(cross, tr_cross_times, tr_cross_vectors, True)
204
       createAnimationBlockForNode(cross, True)
205
       # ---- CROSS INTERNAL
207
208
       cross_internal = findNodePath("Your_Line/Your_EkoSort/Machinery/Machinery_mov"
209
                                      "/Croci/Interne", True)
210
211
       # ROTATIONS
212
       rot_int0 = Vec3f()
213
       rot_int0.__init__(0, 0, 0)
214
       rot_int26 = Vec3f()
215
       rot_int26.__init__(0, 0, 0)
216
217
       rot_int38 = Vec3f()
       rot_int38.__init__(-20, 0, 0)
218
       rot_int42 = Vec3f()
219
       rot_int42.__init__(-25, 0, 0)
220
       rot_int72 = Vec3f()
221
       rot_int72.__init__(-30, 0, 0)
222
       rot_int98 = Vec3f()
223
       rot_int98.__init__(-10, 0, 0)
224
       rot_int144 = Vec3f()
225
       rot_int144._init_{-}(-10, 0, 0)
226
       rot_int156 = Vec3f()
227
       rot_int156.__init__(5, 0, 0)
228
       rot_int168 = Vec3f()
229
       rot_int168.__init__(9, 0, 0)
       rot_int194 = Vec3f()
231
       rot_int194.__init__(0, 0, 0)
232
233
       # create vectors of translation transform vectors (x, y, z), and corresponding
        times to impose them
       rot_int_vectors = [rot_int0, rot_int26, rot_int38, rot_int42, rot_int72,
235
                           rot_int98, rot_int144, rot_int156, rot_int168, rot_int194]
237
       rot_int_times = [frameToSec(frame_start_anim_mach),
                         frameToSec(key_frame_anim_mach - 16),
238
                         frameToSec(key_frame_anim_mach - 4),
239
                         frameToSec(key_frame_anim_mach),
240
                         frameToSec(key_frame_anim_mach + 30),
241
                         frameToSec(key_frame_anim_mach + 56),
242
                         frameToSec(key_frame_anim_mach + 102),
243
                         frameToSec(key_frame_anim_mach + 114),
                         frameToSec(key_frame_anim_mach + 126),
245
                         frameToSec(key_frame_anim_mach + 152)]
246
247
248
       # create final trajectories
       addRotationControlPoints(cross_internal, rot_int_times, rot_int_vectors)
249
       createAnimationBlockForNode(cross_internal, True)
250
251
       # ---- CROSS EXTERNAL
252
253
```

```
cross_external = findNodePath("Your_Line/Your_EkoSort/Machinery_Machinery_mov/
254
       Croci/Esterne", True)
255
       # ROTATIONS
256
       rot_ext0 = Vec3f()
257
       rot_ext0.__init__(0, 0, 0)
       rot_ext26 = Vec3f()
259
       rot_ext26.__init__(0, 0, 0)
260
261
       rot_ext38 = Vec3f()
       rot_ext38.__init__(20, 0, 0)
262
       rot_ext42 = Vec3f()
263
      rot_ext42.__init__(25, 0, 0)
264
      rot_ext72 = Vec3f()
265
      rot_ext72.__init__(30, 0, 0)
      rot_ext98 = Vec3f()
267
      rot_ext98.__init__(10, 0, 0)
268
      rot_ext144 = Vec3f()
269
      rot_ext144.__init__(10, 0, 0)
270
      rot_ext156 = Vec3f()
271
272
      rot_ext156.__init_(-5, 0, 0)
      rot_ext168 = Vec3f()
      rot_ext168._init_(-9, 0, 0)
      rot_ext194 = Vec3f()
275
      rot_ext194.__init__(0, 0, 0)
276
277
       # create vectors of translation transform vectors (x, y, z), and corresponding
278
       times to impose them
       rot_ext_vectors = [rot_ext0, rot_ext26, rot_ext38, rot_ext42, rot_ext72,
279
                          rot_ext98, rot_ext144, rot_ext156, rot_ext168, rot_ext194]
280
       rot_ext_times = [frameToSec(frame_start_anim_mach),
281
                        frameToSec(key_frame_anim_mach - 16),
282
                         frameToSec(key_frame_anim_mach - 4),
283
                         frameToSec(key_frame_anim_mach),
                         frameToSec(key_frame_anim_mach + 30),
285
                         frameToSec(key_frame_anim_mach + 56),
286
                        frameToSec(key_frame_anim_mach + 102),
287
                         frameToSec(key_frame_anim_mach + 114),
                         frameToSec(key_frame_anim_mach + 126),
289
                         frameToSec(key_frame_anim_mach + 152)]
290
291
292
       # create final trajectories
       addRotationControlPoints(cross_external, rot_ext_times, rot_ext_vectors)
293
       createAnimationBlockForNode(cross_external, True)
294
295
       # ---- UP/DOWN MACH
296
297
       updown_mach = findNodePath("Your_Line/Your_EkoSort/Machinery/Machinery_mov/"
298
                                   "up-down_mach", True)
       coord_updown_mach = findLinkCoordinates(updown_mach)
300
301
       # TRANSLATIONS
302
       tr_ud0 = Vec3f()
       tr_ud0.__init__(0, 0, 0)
304
       tr_ud26 = Vec3f()
305
       tr_ud26.__init__(0, 0, 0)
306
       tr_ud38 = Vec3f()
307
       tr_ud38.__init__(0, 0, 158)
308
       tr_ud42 = Vec3f()
309
```

```
tr_ud42.__init__(0, 0, 208)
310
       tr_ud72 = Vec3f()
311
       tr_ud72.__init__(0, 1662.03, 208)
312
       tr_ud98 = Vec3f()
313
       tr_ud98.__init__(0, 1662.03, 40)
314
       tr_ud144 = Vec3f()
315
       tr_ud144.__init__(0, (coord_conveyor_bottom[1] - coord_updown_mach[1]) /
316
       scaling_y_machinery, 40)
       tr_ud156 = Vec3f()
317
       tr_ud156.__init__(0, (coord_conveyor_bottom[1] - coord_updown_mach[1]) /
318
       scaling_y_machinery, -65)
       tr_ud168 = Vec3f()
319
       tr_ud168.__init__(0, 1662.03, -50.877)
320
       tr_ud194 = Vec3f()
321
       tr_ud194.__init__(0, 0, 0)
322
323
       # create vectors of translation transform vectors (x, y, z), and corresponding
324
        times to impose them
       tr_ud_vectors = [tr_ud0, tr_ud26, tr_ud38, tr_ud42, tr_ud72, tr_ud98,
325
                        tr_ud144, tr_ud156, tr_ud168, tr_ud194]
326
       tr_ud_times = [frameToSec(frame_start_anim_mach),
327
                      frameToSec(key_frame_anim_mach - 16),
328
                      frameToSec(key_frame_anim_mach - 4),
329
                      frameToSec(key_frame_anim_mach),
330
                      frameToSec(key_frame_anim_mach + 30),
                      frameToSec(key_frame_anim_mach + 56),
332
                      frameToSec(key_frame_anim_mach + 102),
333
                      frameToSec(key_frame_anim_mach + 114),
334
                      frameToSec(key_frame_anim_mach + 126),
335
                      frameToSec(key_frame_anim_mach + 152)]
336
337
       # create final trajectories
338
       addTranslationControlPoints(updown_mach, tr_ud_times, tr_ud_vectors, True)
       createAnimationBlockForNode(updown_mach, True)
340
341
342
343 def build_Package_Animation(nTiles, x_packaging_position,
       conveyor_velocity_mmPerFrame, z_rot_angle, frame_nearest_tile_arrived):
       # ---- MAIN PACKAGE
344
345
346
       old_package_to_delete = findNodePath("Switch_Demo_Tiles/10_DemoTiles/"
                                             "Package_First_Station", True)
347
       deleteNode(old_package_to_delete)
348
349
       # to have a good behavior, the pack must be taken from the station AT MOST at
350
       42 frames
       if frame_nearest_tile_arrived < 42:</pre>
351
           key_frame_anim_mach = frame_nearest_tile_arrived
353
           key_frame_anim_mach = 42
354
355
       if key_frame_anim_mach -42 > 0:
           frame_start_anim_mach = key_frame_anim_mach - 42
357
       else:
358
           frame_start_anim_mach = 0
359
       frame_pack_ready = all_frames_tile_put_down[0]
361
       # go to frame in which the pack is completed
362
```

```
setCurrentFrame(frame_pack_ready)
363
       cloned_tiles_for_package_list = []
364
365
       for i in range(0, nTiles):
366
           tile_temp = findNodePath("Switch_Demo_Tiles/10_DemoTiles/"
367
                                    "Piastrella_Prova" + str(i), True)
           clone_tile_temp = cloneNode(tile_temp, True) # clone each tile
369
           # delete animations inherited from original tiles
370
371
           trashAnimation(clone_tile_temp)
           cloned_tiles_for_package_list.append(clone_tile_temp)
372
373
       selectNodes(cloned_tiles_for_package_list)
374
       groupSelection() # group all cloned tiles
375
       rename_temp_package = findNodePath("Switch_Demo_Tiles/10_DemoTiles/"
376
                                           "Grouped_Nodes1", True)
377
       rename_temp_package.setName("Package_First_Station")
378
       coord_package = findLinkCoordinates(rename_temp_package)
379
       main_package = rename_temp_package
380
381
       conv_bottom = findNodePath("Your_Line/Your_EkoSort/ConveyorComplete/"
382
                                  "Conveyor Bottom", True)
383
       coord_conveyor_bottom = findLinkCoordinates(conv_bottom)
384
385
       # set rotation pivot to package center
386
       setTransformNodeRotatePivot(main_package, coord_package[0], coord_package[1],
       coord_package[2], True)
       setCurrentFrame(0) # go back to starting frame
388
389
       # TRANSLATIONS
390
       tr0 = Vec3f()
391
       tr0.__init__(0, 0, 0)
392
       tr38 = Vec3f()
393
       tr38.__init__(0, 0, 7)
       tr42 = Vec3f()
395
       tr42.__init__(0, 0, 57)
396
       tr72 = Vec3f()
397
       tr72.__init__(-coord_package[0], -coord_package[1], 57)
398
       tr98 = Vec3f()
399
       tr98.__init__(-coord_package[0], -coord_package[1], -98)
400
       tr144 = Vec3f()
401
       tr144.__init__(-coord_package[0], coord_conveyor_bottom[1] - coord_package[1],
402
       tr152 = Vec3f()
403
       tr152.__init__(-coord_package[0], coord_conveyor_bottom[1] - coord_package[1],
404
       -152)
       tr_pack = Vec3f()
405
       \verb|tr_pack._init_(x_packaging_position, coord_conveyor_bottom[1] - coord_package|\\
406
       [1], -152)
407
       # frame used to arrive at packaging point
408
       frame_to_reach_packing = (x_packaging_position) / conveyor_velocity_mmPerFrame
409
       frame_packing = round(key_frame_anim_mach + 110 + frame_to_reach_packing, 0)
410
411
       # create vectors of translation transform vectors (x, y, z), and corresponding
412
       times to impose them
       tr_vectors = [tr0, tr0, tr38, tr42, tr72, tr98, tr144, tr152, tr_pack]
413
       tr_times = [0, frameToSec(frame_start_anim_mach),
414
                   frameToSec(key_frame_anim_mach - 4),
415
```

```
frameToSec(key_frame_anim_mach),
416
                   frameToSec(key_frame_anim_mach + 30),
417
                   frameToSec(key_frame_anim_mach + 56),
418
                   frameToSec(key_frame_anim_mach + 102),
419
                   frameToSec(key_frame_anim_mach + 110),
420
                   frameToSec(frame_packing)]
421
422
       # ROTATIONS
423
      rot0 = Vec3f()
424
       rot0.__init__(0, 0, 0)
425
       rot72 = Vec3f()
426
       rot72.__init__(0, 0, 0)
427
      rot98 = Vec3f()
428
       rot98.\_init\_(0, 0, -180 - z\_rot\_angle)
429
430
       # create vectors of rotation transform vectors (x, y, z), and corresponding
431
       times to impose them
       rot_vectors = [rot0, rot72, rot98]
       rot_times = [0, frameToSec(key_frame_anim_mach + 30),
433
434
                    frameToSec(key_frame_anim_mach + 56)]
435
       # VISIBILITY
436
       vis_values = [1, 0]
437
       vis_times = [0, frameToSec(frame_packing)]
438
       # create final trajectories
440
       addTranslationControlPoints(main_package, tr_times, tr_vectors, True)
441
       addRotationControlPoints(main_package, rot_times, rot_vectors)
442
       addVisibleControlPoints(main_package, vis_times, vis_values)
443
       createAnimationBlockForNode(main_package, True)
444
445
       # ---- PACKAGE PACKED
       packed_package = findNodePath("Switch_Demo_Tiles/10_DemoTiles/"
448
                                      "Package_Packed", True)
449
450
       # TRANSLATIONS
451
       tr_packed0 = Vec3f()
452
       tr_packed0.__init__(x_packaging_position + coord_package[0],
453
       coord_conveyor_bottom[1], 616)
454
       # Since i have a time horizon (given by time_horizon), i need to know how much
455
        space the pack has to travel from the packing frame to the end of animation.
       It obviously depends from the conveyor speed
       x_end_of_run = x_packaging_position + 1472 + conveyor_velocity_mmPerFrame * (
456
       time_horizon - frame_packing)
457
       tr_packed_final = Vec3f()
       tr_packed_final.__init__(x_end_of_run, coord_conveyor_bottom[1], 616)
459
460
       # create vectors of translation transform vectors (x, y, z), and corresponding
461
       times to impose them
       tr_packed_vectors = [tr_packed0, tr_packed_final]
462
       tr_packed_times = [frameToSec(frame_packing), frameToSec(time_horizon)]
463
464
       # VISIBILITY
       vis_packed_values = [0, 1]
466
```

```
vis_packed_times = [0, frameToSec(frame_packing)] # in frame_packing + 1, the
467
       packed tiles become visible
468
      # create final trajectories
469
      addTranslationControlPoints(packed_package, tr_packed_times, tr_packed_vectors,
470
       True)
      addVisibleControlPoints(packed_package, vis_packed_times, vis_packed_values)
471
      createAnimationBlockForNode(packed_package, True)
472
473
       # ---- PACKAGE PACKED BIS
474
475
      packed_package_bis = findNodePath("Switch_Demo_Tiles/10_DemoTiles/"
476
                                          "Package_Packed_bis", True)
477
478
      # TRANSLATIONS
479
      tr_packed_bis0 = Vec3f()
480
      tr_packed_bis0.__init__(x_end_of_run, coord_conveyor_bottom[1], 616)
481
      if conveyor_velocity <= 1.7: # conveyor velocity in m/s is a global var</pre>
483
           pallet_package = findNodePath("Your_Line/Your_ExtraPack/AllPallets/"
484
                                          "PalletStation0", True)
485
486
           x = int(round(1 + p / 2, 0))
487
           pallet_package = findNodePath("Your_Line/Your_ExtraPack/AllPallets/"
488
                                          "Clones_Pallet/PalletStation1", True)
490
      coord_pallet = findLinkCoordinates(pallet_package)
491
      # find the X and Y value of the center of first pallet station
492
      x_pallet_station = coord_pallet[0]
493
      y_pallet_station = coord_pallet[1]
494
495
      tr_packed_bis_pallet = Vec3f()
496
      tr_packed_bis_pallet.__init__(x_pallet_station, coord_conveyor_bottom[1], 616)
      tr_packed_bis_rest = Vec3f()
498
      tr_packed_bis_rest.__init__(x_pallet_station, coord_conveyor_bottom[1], 666)
499
      tr_packed_bis276 = Vec3f()
500
      tr_packed_bis276.__init__(x_pallet_station, y_pallet_station, 666)
501
      tr_packed_bis300 = Vec3f()
502
       tr_packed_bis300.__init__(x_pallet_station, y_pallet_station, 194)
503
504
      \# create vectors of translation transform vectors (x, y, z), and corresponding
505
       times to impose them
      tr_packed_bis_vectors = [tr_packed_bis0, tr_packed_bis_pallet,
506
                                tr_packed_bis_rest, tr_packed_bis276, tr_packed_bis300]
507
508
       # frame in which pack reaches pallet
509
      global frame_pallet
510
      frame_pallet = round((x_pallet_station - x_end_of_run) /
511
       conveyor_velocity_mmPerFrame, 0)
       tr_packed_bis_times = [0, frameToSec(frame_pallet),
512
                              frameToSec(frame_pallet + 15),
513
514
                              frameToSec(frame_pallet + 27),
                              frameToSec(frame_pallet + 51)]
515
516
      # ROTATIONS
517
      rot_packed_bis276 = Vec3f()
518
      rot_packed_bis276.__init__(0, 0, 0)
519
520
```

```
rot_packed_bis290 = Vec3f()
521
      rot_packed_bis290.__init__(0, 0, -90)
522
523
      # create vectors of rotation transform vectors (x, y, z), and corresponding
524
      times to impose them
      rot_packed_bis_vectors = [rot_packed_bis276, rot_packed_bis290]
525
      rot_packed_bis_times = [frameToSec(frame_pallet + 27),
526
                               frameToSec(frame_pallet + 41)]
527
       # create final trajectories
      addTranslationControlPoints(packed_package_bis, tr_packed_bis_times,
530
      tr_packed_bis_vectors, True)
      addRotationControlPoints(packed_package_bis, rot_packed_bis_times,
531
      rot_packed_bis_vectors)
      createAnimationBlockForNode(packed_package_bis, True)
532
533
535 def build_RotaryCircle_Animation(nMovers, nTiles, frame_gap_btw_tiles,
      step_rotation):
      # need a float to calculate a rotation that is NOT an integer
536
      fl_nMovers = float(nMovers)
537
      z_rot_angle_rotary = round(float(-360 / fl_nMovers), 1)
538
      rotation_init_frame = all_frames_grasp_position[nTiles - 1] + 4
539
      rotary_circle = findNodePath("Your_Line/Your_EkoSort/RotaryCircle", True)
540
      rot_vectors = []
      rot_times = []
542
543
      rot0 = Vec3f()
544
      rot0.__init__(0, 0, 0)
545
      rot_vectors.append(rot0)
546
      rot_times.append(0)
547
      rot_bis = Vec3f()
548
      rot_bis.__init__(0, 0, 0)
550
      rot_vectors.append(rot_bis)
551
      rot_times.append(frameToSec(rotation_init_frame))
552
553
      for i in range(1, nTiles + 1):
554
           if i == nTiles:
555
               # In this case, i have finished the list all_frames_grasp_position, so
556
       i would take a wrong value. I have to take the value of the previous cycle and
        then add the frame gap between tiles animation
               frame\_grasp\_position = all\_frames\_grasp\_position[nTiles - 1 - (i - 1)]
557
                                      + 4 + frame_gap_btw_tiles
558
559
               frame\_grasp\_position = all\_frames\_grasp\_position[nTiles - 1 - i] + 4
       # start from the second-to-last one
561
           if step_rotation == 1:
562
               frame_on_station = all_frames_mov_on_station[nTiles - i] # -1
563
               frame_next_movement = frame_on_station
               frame_last_movement = frame_next_movement
565
           elif step_rotation == 2:
566
               frame_on_station = all_frames_tile_on_miss_stat_1[nTiles - i]
567
               frame_next_movement = all_frames_mov_on_station[nTiles - i]
               frame_last_movement = frame_next_movement
569
           else: # step_rotation == 3
570
```

```
frame_on_station = all_frames_tile_on_miss_stat_1[nTiles - i]
571
               frame_next_movement = all_frames_tile_on_miss_stat_2[nTiles - i]
572
               frame_last_movement = all_frames_mov_on_station[nTiles - i]
573
574
           rot1 = Vec3f()
575
           rot1.__init__(0, 0, z_rot_angle_rotary * i)
           rot_vectors.append(rot1)
577
           rot_times.append(frameToSec(frame_on_station))
578
           rot2 = Vec3f()
           rot2.__init__(0, 0, z_rot_angle_rotary * i)
580
           rot_vectors.append(rot2)
581
           rot_times.append(frameToSec(frame_grasp_position))
582
583
           if i == nTiles and step_rotation != 1:
               rot3 = Vec3f()
585
               rot3.__init__(0, 0, z_rot_angle_rotary * (i + 1))
586
               rot_vectors.append(rot3)
               rot_times.append(frameToSec(frame_next_movement))
               rot4 = Vec3f()
589
590
               rot4.__init__(0, 0, z_rot_angle_rotary * (i + 1))
               rot_vectors.append(rot4)
591
               rot_times.append(frameToSec(frame_grasp_position +
592
                                            frame_gap_btw_tiles))
593
594
               if step_rotation == 3:
                   rot5 = Vec3f()
596
                   rot5.__init__(0, 0, z_rot_angle_rotary * (i + 2))
597
                   rot_vectors.append(rot5)
598
                   rot_times.append(frameToSec(frame_last_movement))
599
600
                   rot6 = Vec3f()
                   rot6.__init__(0, 0, z_rot_angle_rotary * (i + 2))
601
                   rot\_vectors.append(rot6)
602
                   rot_times.append(frameToSec(frame_grasp_position + (
      frame_gap_btw_tiles * 2)))
604
      # create trajectory of RotaryCircle
605
      addRotationControlPoints(rotary_circle, rot_times, rot_vectors)
606
      createAnimationBlockForNode(rotary_circle, True)
607
608
      # same rotation trajectory must be followed by the group AllMovers
610
      all_mov = findNodePath("Your_Line/Your_EkoSort/AllMovers", True)
      addRotationControlPoints(all_mov, rot_times, rot_vectors)
611
      createAnimationBlockForNode(all_mov, True)
612
613
614
615 def build_Slider_Animation(x_pack, y_pack):
      x_start_slider = x_pack + 10000
616
      if conveyor_velocity <= 1.7: # conveyor velocity in m/s is a global var
618
           pallet_package = findNodePath("Your_Line/Your_ExtraPack/AllPallets/"
619
                                          "PalletStation0", True)
620
621
           pallet_package = findNodePath("Your_Line/Your_ExtraPack/AllPallets/"
622
                                          "Clones_Pallet/PalletStation1", True)
623
624
       coord_pallet = findLinkCoordinates(pallet_package)
      x_pallet_station = coord_pallet[0]
626
      y_pallet_station = coord_pallet[1]
627
```

```
628
       # frame_pallet is a global variable, already calculated when animating
629
       packages. Every frame of slider movements MUST be referred to frame_pallet!
630
       # ---- SLIDER MAIN
631
632
       slider = findNodePath("Your_Line/Your_ExtraPack/SliderRobot", True)
633
634
       # TRANSLATIONS
       tr0 = Vec3f()
636
       tr0.__init__(x_start_slider, y_pack, 0)
637
       tr170 = Vec3f()
638
       tr170.__init__(x_start_slider, y_pack, 0)
639
       tr220 = Vec3f()
       tr220.__init__(x_pallet_station - 842, y_pack, 0) # 842 is the displacement of
641
       the center of grasp w.r.t. the rotation pivot of the slider
       tr312 = Vec3f()
642
       tr312.__init__(x_pallet_station - 842, y_pack, 0)
643
       tr336 = Vec3f()
644
645
       tr336.__init__(x_start_slider, y_pack, 0)
646
       # create vectors of translation transform vectors (x, y, z), and corresponding
647
       times to impose them
       tr_vectors = [tr0, tr170, tr220, tr312, tr336]
648
       tr_times = [0, frameToSec(frame_pallet - 79), frameToSec(frame_pallet - 29),
                   frameToSec(frame_pallet + 63), frameToSec(frame_pallet + 87)]
650
651
       # create final trajectories
652
       addTranslationControlPoints(slider, tr_times, tr_vectors, True)
653
       createAnimationBlockForNode(slider, True)
654
655
       # ---- UP/DOWN
       setCurrentFrame(0) # go to starting animation frame
658
       up_down = findNodePath("Your_Line/Your_ExtraPack/SliderRobot/up-down", True)
659
       coord_up_down = findLinkCoordinates(up_down)
660
661
       # TRANSLATIONS
662
       tr_ud0 = Vec3f()
663
       tr_ud0.__init__(0, 0, 0)
665
       tr_ud170 = Vec3f()
       tr_ud170.__init__(0, 0, 0)
666
       tr_ud220 = Vec3f()
667
       tr_ud220.__init__(0, -460, 0)
668
       tr_ud264 = Vec3f()
669
      tr_ud264.__init__(0, -460, 0)
670
       tr_ud276 = Vec3f()
671
       tr_ud276.__init__(0, y_pallet_station - coord_up_down[1], 0)
       tr_ud312 = Vec3f()
673
       tr_ud312.__init__(0, y_pallet_station - coord_up_down[1], 0)
674
       tr_ud336 = Vec3f()
675
       tr_ud336.__init__(0, 0, 0)
677
       # create vectors of translation transform vectors (x, y, z), and corresponding
678
       times to impose them
       tr_ud_vectors = [tr_ud0, tr_ud170, tr_ud220, tr_ud264, tr_ud276, tr_ud312,
679
                        tr_ud336]
680
       tr_ud_times = [0, frameToSec(frame_pallet - 79),
681
```

```
frameToSec(frame_pallet - 29),
682
                      frameToSec(frame_pallet + 15), frameToSec(frame_pallet + 27),
683
                      frameToSec(frame_pallet + 63), frameToSec(frame_pallet + 87)]
684
685
       # create final trajectories
686
       addTranslationControlPoints(up_down, tr_ud_times, tr_ud_vectors, True)
       createAnimationBlockForNode(up_down, True)
688
689
       # ---- GRASP
       grasp = findNodePath("Your_Line/Your_ExtraPack/SliderRobot/up-down/"
692
                            "COLONNA/Grasp", True)
693
694
       # TRANSLATIONS
695
       tr_gr0 = Vec3f()
696
       tr_gr0.__init__(0, 0, 0)
697
       tr_gr170 = Vec3f()
       tr_gr170.__init__(0, 0, 0)
699
       tr_gr220 = Vec3f()
700
701
       tr_gr220.__init__(0, 0, -370)
       tr_gr234 = Vec3f()
702
       tr_gr234.__init__(0, 0, -958)
703
       tr_gr249 = Vec3f()
704
       tr_gr249.__init__(0, 0, -1010)
705
       tr_gr276 = Vec3f()
       tr_gr276.__init__(0, 0, -959)
707
       tr_gr300 = Vec3f()
708
       tr_gr300.__init__(0, 0, -1432)
709
       tr_gr312 = Vec3f()
710
711
       tr_gr312._init_(0, 0, -500)
       tr_gr336 = Vec3f()
712
       tr_gr336.__init__(0, 0, 0)
713
       # create vectors of translation transform vectors (x, y, z), and corresponding
715
       times to impose them
       tr_gr_vectors = [tr_gr0, tr_gr170, tr_gr220, tr_gr234, tr_gr249, tr_gr276,
716
                        tr_gr300, tr_gr312, tr_gr336]
717
       tr_gr_times = [0, frameToSec(frame_pallet - 79),
718
                      frameToSec(frame_pallet - 29),
719
                      frameToSec(frame_pallet - 15), frameToSec(frame_pallet),
720
                      frameToSec(frame_pallet + 27), frameToSec(frame_pallet + 51),
721
                      frameToSec(frame_pallet + 63), frameToSec(frame_pallet + 87)]
722
723
       # create final trajectories
       addTranslationControlPoints(grasp, tr_gr_times, tr_gr_vectors, True)
725
       createAnimationBlockForNode(grasp, True)
726
727
       # ---- ROTATOR
729
      rotator = findNodePath("Your_Line/Your_ExtraPack/SliderRobot/up-down/"
730
                               "COLONNA/Grasp/Rotator", True)
731
732
      # ROTATIONS
733
      rot0 = Vec3f()
734
      rot0.__init__(0, 0, 0)
735
      rot170 = Vec3f()
736
      rot170.__init__(0, 0, 0)
737
      rot220 = Vec3f()
738
```

```
rot220.__init__(0, 0, 0)
739
       rot276 = Vec3f()
740
       rot276.__init__(0, 0, 0)
741
       rot290 = Vec3f()
742
       rot290.__init__(0, 0, -90)
743
       rot312 = Vec3f()
       rot312._init_(0, 0, -90)
745
       rot336 = Vec3f()
746
       rot336.__init__(0, 0, 0)
747
748
       # create vectors of rotation transform vectors (x, y, z), and corresponding
749
       times to impose them
       rot_vectors = [rot0, rot170, rot220, rot276, rot290, rot312, rot336]
750
       rot_times = [0, frameToSec(frame_pallet - 79), frameToSec(frame_pallet - 29),
751
                    frameToSec(frame_pallet + 27), frameToSec(frame_pallet + 41),
752
                    frameToSec(frame_pallet + 63), frameToSec(frame_pallet + 87)]
753
       # create final trajectories
755
       addRotationControlPoints(rotator, rot_times, rot_vectors)
756
757
       createAnimationBlockForNode(rotator, True)
758
       # ---- CARRELLO SX
759
760
       carr_sx = findNodePath("Your_Line/Your_ExtraPack/SliderRobot/up-down/COLONNA"
761
                              "/Grasp/Rotator/P42000.0051.1/CARRELLO_SX", True)
       carr_sx_2 = findNodePath("Your_Line/Your_ExtraPack/SliderRobot/up-down/"
763
                                "COLONNA/Grasp/Rotator/P42000.0051.1/"
764
                                "CARRELLO_SX_CILINDRO", True)
765
766
       # TRANSLATIONS
767
       tr_sx0 = Vec3f()
768
      tr_sx0.__init__(0, 0, 0)
769
       tr_sx234 = Vec3f()
770
       tr_sx234.__init__(0, 0, 0)
771
       tr_sx249 = Vec3f()
772
      tr_sx249.__init__(0, 145, 0)
773
       tr_sx300 = Vec3f()
774
       tr_sx300.__init__(0, 145, 0)
775
       tr_sx312 = Vec3f()
776
       tr_sx312.__init__(0, 0, 0)
777
778
       # create vectors of translation transform vectors (x, y, z), and corresponding
779
       times to impose them
       tr_sx_vectors = [tr_sx0, tr_sx234, tr_sx249, tr_sx300, tr_sx312]
780
       tr_sx_times = [0, frameToSec(frame_pallet - 15), frameToSec(frame_pallet),
781
                      frameToSec(frame_pallet + 51), frameToSec(frame_pallet + 63)]
782
783
       # create final trajectories
       addTranslationControlPoints(carr_sx, tr_sx_times, tr_sx_vectors, True)
785
       addTranslationControlPoints(carr_sx_2, tr_sx_times, tr_sx_vectors, True)
786
       createAnimationBlockForNode(carr_sx, True)
787
       createAnimationBlockForNode(carr_sx_2, True)
789
       # ---- CARRELLO DX
790
791
       carr_dx = findNodePath("Your_Line/Your_ExtraPack/SliderRobot/up-down/COLONNA"
                              "/Grasp/Rotator/P42000.0051.1/CARRELLO_DX", True)
793
       carr_dx_2 = findNodePath("Your_Line/Your_ExtraPack/SliderRobot/up-down/"
794
```

```
"COLONNA/Grasp/Rotator/P42000.0051.1/"
795
                                 "CARRELLO_DX_CILINDRO", True)
797
       # TRANSLATIONS
798
       tr_dx0 = Vec3f()
799
       tr_dx0.__init__(0, 0, 0)
       tr_dx234 = Vec3f()
801
       tr_dx234.__init__(0, 0, 0)
802
       tr_dx249 = Vec3f()
803
       tr_dx249.__init__(0, -152, 0)
804
       tr_dx300 = Vec3f()
805
       tr_dx300._init_(0, -152, 0)
806
       tr_dx312 = Vec3f()
807
       tr_dx312.__init__(0, 0, 0)
808
809
       # create vectors of translation transform vectors (x, y, z), and corresponding
810
       times to impose them
       tr_dx_vectors = [tr_dx0, tr_dx234, tr_dx249, tr_dx300, tr_dx312]
811
       tr_dx_times = [0, frameToSec(frame_pallet - 15), frameToSec(frame_pallet),
812
813
                      frameToSec(frame_pallet + 51), frameToSec(frame_pallet + 63)]
814
       # create final trajectories
815
       addTranslationControlPoints(carr_dx, tr_dx_times, tr_dx_vectors, True)
816
       addTranslationControlPoints(carr_dx_2, tr_dx_times, tr_dx_vectors, True)
817
       createAnimationBlockForNode(carr_dx, True)
       createAnimationBlockForNode(carr_dx_2, True)
819
820
       # ---- CINGHIA LEFT-RIGHT
821
822
       cinghia = findNodePath("Your_Line/Your_ExtraPack/SliderRobot/left-right/"
823
                               "Cinghia Left-Right", True)
824
825
       # TRANSLATIONS
       tr\_cin0 = Vec3f()
827
      tr_cin0.__init__(0, 0, 0)
828
      tr_cin_m79 = Vec3f()
829
      tr_cin_m79.__init__(0, 0, 0)
      tr_cin_m29 = Vec3f()
831
      tr_cin_m29.__init__(0, -565, 0)
832
       tr_cin15 = Vec3f()
833
       tr_cin15.__init_(0, -565, 0)
834
       tr_cin24 = Vec3f()
835
       tr_cin24.__init__(0, 806, 0)
836
       tr_cin66 = Vec3f()
837
       tr_cin66.__init__(0, 806, 0)
838
       tr_cin87 = Vec3f()
839
       tr_cin87.__init__(0, 0, 0)
840
       # create vectors of translation transform vectors (x, y, z), and corresponding
842
       times to impose them
       tr_cin_vectors = [tr_cin0, tr_cin_m79, tr_cin_m29, tr_cin15, tr_cin24,
843
844
                         tr_cin66, tr_cin87]
       tr_cin_times = [0, frameToSec(frame_pallet - 79),
845
                       frameToSec(frame_pallet - 29),
846
                       frameToSec(frame_pallet + 15), frameToSec(frame_pallet + 24),
847
                       frameToSec(frame_pallet + 66), frameToSec(frame_pallet + 87)]
849
       # SCALING
850
```

```
sc_cin0 = Vec3f()
851
       sc_cin0.__init__(1, 1, 1)
852
       sc_cin24 = Vec3f()
853
       sc_cin24.__init__(1, 1, 1)
854
       sc\_cin27 = Vec3f()
855
       sc_cin27.__init__(1, 0.7, 1)
       sc\_cin63 = Vec3f()
857
       sc_cin63.__init__(1, 0.7, 1)
858
       sc\_cin66 = Vec3f()
859
       sc_cin66.__init__(1, 1, 1)
860
861
       # create vectors of scaling transform vectors (x, y, z), and corresponding
862
       times to impose them
       sc_cin_vectors = [sc_cin0, sc_cin24, sc_cin27, sc_cin63, sc_cin66]
863
       sc_cin_times = [0, frameToSec(frame_pallet + 24),
864
                       frameToSec(frame_pallet + 27), frameToSec(frame_pallet + 63),
865
                       frameToSec(frame_pallet + 66)]
       # create final trajectories
868
       addTranslationControlPoints(cinghia, tr_cin_times, tr_cin_vectors, True)
869
       addScaleControlPoints(cinghia, sc_cin_times, sc_cin_vectors)
       createAnimationBlockForNode(cinghia, True)
871
872
873
874 def build_Tiles_Animation(x_spawn, y_spawn, z_spawn, step, nMovers, nTiles,
       z_tile_on_station, max_handling_height, conveyor_vel_mmToFrame, frame_gap_anim,
       step_rotation):
       fl_nMovers = float(nMovers)
875
       z_rot_angle = round(float(-360 / fl_nMovers), 1)
876
       # Z coordinate of tile O when put on the station above the others. It is set
877
       in this way in order to parametrize the next "for" cycle
       z_last_tile_on_station = z_tile_on_station + 90
878
       # frame in which TileO is taken by its mover (frame in which he reaches x = 0)
       . N.B: the minus is there because x_spawn is NEGATIVE
       grasp_frame0 = round(-x_spawn / conveyor_vel_mmToFrame, 0)
880
881
       global all_frames_mov_on_station, all_frames_tile_on_miss_stat_1, \
882
           all_frames_tile_on_miss_stat_2, all_frames_grasp_position, \
883
           all_frames_tile_put_down
884
       # vector of frames in which movers arrive on designed station, in descending
885
       order. N.B: goes from 0 to (nTiles - 1)
       all_frames_mov_on_station = []
886
       # vector of frames with tiles on station 1 (missing), descending order.
887
       all_frames_tile_on_miss_stat_1 = []
888
       # vector of frames with tiles on station 2 (missing), descending order.
889
       all_frames_tile_on_miss_stat_2 = []
890
       # vector of frames in which tiles are being grasped (mover down), descending
       order.
       all_frames_grasp_position = []
892
       # vector of frames in which tiles are put down on station, descending order.
893
       all_frames_tile_put_down = []
894
       for i in range(0, nTiles):
896
           # ---- MAIN TILES
897
           tile_temp = findNodePath("Switch_Demo_Tiles/10_DemoTiles/"
898
                                    "Piastrella_Prova" + str(i), True)
           # set right rotation pivot (X axis = world's X axis)
900
           setTransformNodeRotatePivot(tile_temp, 0, -y_spawn, 0, False)
901
```

```
902
           # TRANSLATIONS
903
           tr0 = Vec3f()
904
           tr0.__init__(x_spawn + step * i, y_spawn, z_spawn)
905
906
           global x_closest_tile
           if i == 9:
908
               x_closest_tile = x_spawn + step * i
909
910
911
           tr424 = Vec3f()
           tr424.__init__(0, y_spawn, z_spawn)
912
           tr425 = Vec3f()
913
           tr425.__init__(0, y_spawn, z_spawn + max_handling_height)
914
           tr442 = Vec3f()
915
           tr442.__init__(0, y_spawn, z_spawn + max_handling_height)
916
           tr453 = Vec3f()
917
           tr453.__init__(0, y_spawn, z_last_tile_on_station - 10 * i)
919
           # create vectors of translation transform vectors (x, y, z)
920
921
           tr_vectors = [tr0, tr424, tr425, tr442, tr453]
922
           # N.B: tile descent on station is 5 frames long
923
           if step_rotation == 1:
924
               frame_tile_put_down = grasp_frame0 + 20 - frame_gap_anim * i + 5
925
           elif step_rotation == 2:
               frame_tile_put_down = grasp_frame0 - frame_gap_anim * (i - 1) + 25
927
           else: # step_rotation == 3
928
               frame\_tile\_put\_down = grasp\_frame0 - frame\_gap\_anim * (i - 2) + 25
929
930
           tr_times = [0, frameToSec(grasp_frame0 - frame_gap_anim * i),
931
                       frameToSec(grasp_frame0 + 1 - frame_gap_anim * i),
932
                        frameToSec(frame\_tile\_put\_down - 5),
933
                       frameToSec(frame_tile_put_down)]
935
           # create final translation trajectories of the tile
936
           addTranslationControlPoints(tile_temp, tr_times, tr_vectors, True)
937
938
           if step_rotation == 1:
939
               # ROTATIONS
940
               rot0 = Vec3f()
941
               rot0.__init__(0, 0, 0)
942
               rot428 = Vec3f()
943
               rot428.__init__(0, 0, 0)
944
               rot442 = Vec3f()
945
               rot442.__init__(0, 0, z_rot_angle * step_rotation)
946
947
               # create vectors of rotation transform vectors (x, y, z)
948
               rot_vectors = [rot0, rot428, rot442]
950
               frame_mover_rot_on_station = grasp_frame0 + 19 - frame_gap_anim * i
951
               all_frames_mov_on_station.append(frame_mover_rot_on_station)
952
953
               all_frames_grasp_position.append(grasp_frame0 - frame_gap_anim * i)
               all_frames_tile_put_down.append(frame_tile_put_down)
954
               rot_times = [0, frameToSec(frame_mover_rot_on_station - 15),
955
                             frameToSec(frame_mover_rot_on_station)]
956
           elif step_rotation == 2:
958
               # ROTATIONS
959
```

```
rot0 = Vec3f()
960
               rot0.__init__(0, 0, 0)
               rot1 = Vec3f()
962
               rot1.__init__(0, 0, 0)
963
               rot2 = Vec3f()
964
               rot2.__init__(0, 0, z_rot_angle)
               rot3 = Vec3f()
966
               rot3.__init__(0, 0, z_rot_angle)
               rot4 = Vec3f()
               rot4.__init__(0, 0, z_rot_angle * step_rotation)
970
               # create vectors of rotation transform vectors (x, y, z)
971
               rot_vectors = [rot0, rot1, rot2, rot3, rot4]
972
               frame_grasp_position = grasp_frame0 - frame_gap_anim * i
973
               all_frames_grasp_position.append(frame_grasp_position)
974
               frame_tile_rot_on_missing_station_1 = frame_grasp_position + 19
975
               all_frames_tile_on_miss_stat_1.append(frame_tile_rot_on_missing_station_1
       )
               frame_mover_rot_on_station = grasp_frame0 - frame_gap_anim * (i - 1) +
977
       19
               # obtained counting 19 frames (4 grasping, 15 rotation) from grasping
978
       of NEXT TILE
               all_frames_mov_on_station.append(frame_mover_rot_on_station)
979
               all_frames_tile_put_down.append(frame_tile_put_down)
               rot_times = [0, frameToSec(frame_grasp_position + 4),
                             frameToSec(frame_tile_rot_on_missing_station_1),
982
                             frameToSec(grasp\_frame0 - frame\_gap\_anim * (i - 1) + 4),
983
                             frameToSec(frame_mover_rot_on_station)]
984
985
           else: # step_rotation == 3
986
               # ROTATIONS
987
               rot0 = Vec3f()
               rot0.__init__(0, 0, 0)
               rot1 = Vec3f()
990
               rot1.__init__(0, 0, 0)
991
               rot2 = Vec3f()
992
               rot2.__init__(0, 0, z_rot_angle)
               rot3 = Vec3f()
994
               rot3.__init__(0, 0, z_rot_angle)
               rot4 = Vec3f()
               rot4.__init__(0, 0, z_rot_angle * 2)
               rot5 = Vec3f()
998
               rot5.__init__(0, 0, z_rot_angle * 2)
999
               rot6 = Vec3f()
1000
               rot6.__init__(0, 0, z_rot_angle * step_rotation)
1001
1002
               # create vectors of rotation transform vectors (x, y, z)
1003
               rot_vectors = [rot0, rot1, rot2, rot3, rot4, rot5, rot6]
                frame_grasp_position = grasp_frame0 - frame_gap_anim * i
1005
               all_frames_grasp_position.append(frame_grasp_position)
1006
               frame_tile_rot_on_missing_station_1 = frame_grasp_position + 19
1007
1008
               all_frames_tile_on_miss_stat_1.append(frame_tile_rot_on_missing_station_1
       )
               frame_tile_rot_on_missing_station_2 = grasp_frame0 - frame_gap_anim * (i
1009
        -1) + 19
               all_frames_tile_on_miss_stat_2.append(frame_tile_rot_on_missing_station_2
1010
```

Chapter C 145

```
frame_mover_rot_on_station = grasp_frame0 - frame_gap_anim * (i - 2) +
1011
       19
                all_frames_mov_on_station.append(frame_mover_rot_on_station)
1012
                all_frames_tile_put_down.append(frame_tile_put_down)
1013
                rot_times = [0, frameToSec(frame_grasp_position + 4),
1014
                             frameToSec(frame_tile_rot_on_missing_station_1),
1015
                             frameToSec(grasp\_frame0 - frame\_gap\_anim * (i - 1) + 4),
1016
                             frameToSec(frame_tile_rot_on_missing_station_2),
1017
                             frameToSec(grasp\_frame0 - frame\_gap\_anim * (i - 2) + 4),
1018
1019
                             frameToSec(frame_mover_rot_on_station)]
1020
            # create final rotation trajectories of the tile
1021
            addRotationControlPoints(tile_temp, rot_times, rot_vectors)
1022
            createAnimationBlockForNode(tile_temp, True)
1024
1025
       global time_horizon
1026
        time_horizon = all_frames_tile_put_down[0] + 24
1027
1028
        for i in range(0, nTiles):
1029
            # ---- "BIS" TILES - used to give a continuity illusion
1030
            if i == 0:
1031
                pass # TileO doesn't need a "bis" one
1032
            else:
1033
                tile_bis_temp = findNodePath("Switch_Demo_Tiles/10_DemoTiles/"
1034
                                              "Piastrella_Prova" + str(i) + "_bis",
1035
                                              True)
1036
                # total frames of animation for tile_i_bis
1037
                frame_anim_i_bis = step * i / conveyor_vel_mmToFrame
1038
                # set right rotation pivot (Y axis = world's Y axis)
1039
                setTransformNodeRotatePivot(tile_bis_temp, 0, -y_spawn, 0, False)
1040
1041
                # TRANSLATIONS
                tr_bis0 = Vec3f()
1043
                tr_bis0.__init__(x_spawn, y_spawn, z_spawn)
1044
1045
                tr_bis431 = Vec3f()
                tr_bis431.__init__(x_spawn, y_spawn, z_spawn)
1046
                # at the end of the animation loop, the "bis" tile must be in the same
1047
        place where the original one is at time 0
                tr_bis457 = Vec3f()
1048
                tr_bis457.__init__(x_spawn + step * i, y_spawn, z_spawn)
1050
                # create vectors of translation transform vectors (x, y, z)
1051
                tr_vectors_bis = [tr_bis0, tr_bis431, tr_bis457]
1052
                tr_times_bis = [0, frameToSec(time_horizon - frame_anim_i_bis),
1053
                                 frameToSec(time_horizon)]
1054
1055
                # create trajectory of tile bis
                addTranslationControlPoints(tile_bis_temp, tr_times_bis,
1057
                                             tr_vectors_bis, True)
1058
                createAnimationBlockForNode(tile_bis_temp, True)
1059
1061
1062
1063
1064 def calc_FrameGapBetweenTiles(step_tiles, conveyor_velocity_mmPerFrame):
       frame_gap = round(step_tiles / conveyor_velocity_mmPerFrame, 0)
1065
       # [mm] / [mm / frame] = frames
1066
```

```
# round the quantity to 0 decimal values
1067
       return frame_gap
1068
1069
1070
1071 def calc_StepTiles(nMovers, radius):
       beta = 360 / nMovers
       beta_rad = beta * math.pi / 180
1073
       # distance in mm between subsequent tiles (rounded to 2 decimal values)
1074
       arc = round(beta_rad * radius, 2)
1075
1076
       return arc
1077
1078
1079 # ---- F
1081 def frameToSec(frame):
       sec_per_frame = 0.041666666 # 1/24
1082
       time = frame * sec_per_frame
1083
       return time
1084
1085
1086
1087 # ---- H
1089 def hide_1_tile():
       hide_tile_1 = findNodePath("Switch_Demo_Tiles/10_DemoTiles/"
1090
                                    "Piastrella_Prova9", True)
1091
       hide_tile_1_bis = findNodePath("Switch_Demo_Tiles/10_DemoTiles/"
1092
                                        "Piastrella_Prova9_bis", True)
1093
1094
       to_hide_tiles = [hide_tile_1, hide_tile_1_bis]
1095
       hideNodes(to_hide_tiles)
1096
1097
1098
1099 def hide_2_tiles():
       hide_tile_1 = findNodePath("Switch_Demo_Tiles/10_DemoTiles/"
1100
                                    "Piastrella_Prova9", True)
1101
       hide_tile_2 = findNodePath("Switch_Demo_Tiles/10_DemoTiles/"
1102
                                    "Piastrella_Prova8", True)
1103
       hide_tile_1_bis = findNodePath("Switch_Demo_Tiles/10_DemoTiles/"
1104
                                        "Piastrella_Prova9_bis", True)
1105
       hide_tile_2_bis = findNodePath("Switch_Demo_Tiles/10_DemoTiles/"
1106
1107
                                        "Piastrella_Prova8_bis", True)
1108
       to_hide_tiles = [hide_tile_1, hide_tile_2, hide_tile_1_bis, hide_tile_2_bis]
1109
       hideNodes(to_hide_tiles)
1110
1111
1112
1113 # ---- M
1115 def mPerSec_in_mmPerFrames(velocity_mPerSec):
       \# since 1 m = 1000 mm and 1 sec = 24 frames:
1116
       velocity_mmToFrames = velocity_mPerSec * 1000 / 24
1117
       return velocity_mmToFrames
1118
1119
1120
1121 # ---- S
1122
1123 def show_hiddenTiles():
       show_tile_1 = findNodePath("Switch_Demo_Tiles/10_DemoTiles/"
```

Chapter C 147

```
"Piastrella_Prova9", True)
1125
       show_tile_2 = findNodePath("Switch_Demo_Tiles/10_DemoTiles/"
1126
                                    "Piastrella_Prova8", True)
       show_tile_1_bis = findNodePath("Switch_Demo_Tiles/10_DemoTiles/"
1128
                                        "Piastrella_Prova9_bis", True)
1129
       show_tile_2_bis = findNodePath("Switch_Demo_Tiles/10_DemoTiles/"
1130
                                        "Piastrella_Prova8_bis", True)
1131
1132
       to_show_tiles = [show_tile_1, show_tile_2, show_tile_1_bis, show_tile_2_bis]
1133
1134
       showNodes(to_show_tiles)
1135
1136
1137 # ----- ANIMATION CREATOR -----
1139
1140 def create_Animation(nMovers, diameter):
       setCurrentFrame(0) # go to starting animation frame
1141
       show_hiddenTiles()
       radius = diameter / 2
1143
1144
       # the number of tiles of the demo is selected based on the limitations of
1145
       certain cases
       if n == 5 and d > 3000 and d <= 3650:
1146
           nTiles = 9
1147
           hide_1_tile()
1148
       elif n == 5 and d > 3650:
1149
           nTiles = 8
1150
           hide_2_tiles()
1151
       else:
1152
           nTiles = 10
1153
1154
       # [mm/frame]
1155
       conveyor_velocity_mmPerFrame = mPerSec_in_mmPerFrames(conveyor_velocity)
1156
       link_start_line = findNodePath("Your_Line/ExtraPack_Before_Sorting/"
1157
                                        "Link_StartInspecting", True)
1158
       coord_start_line = findLinkCoordinates(link_start_line)
1159
       x_start_line = coord_start_line[0] # x coordinate of the start of line
       y_start_line = coord_start_line[1] # y coordinate of the start of line
1161
       x_spawn_tiles = x_start_line + 1000
1162
       y_spawn_tiles = y_start_line
1163
1164
       if diameter <= 2500:</pre>
1165
           z_spawn_tiles = 1105
1166
       else:
1167
           z_spawn_tiles = 1108.5
1168
1169
       # X, Y, Z coordinates of movers when in grasp position
1170
       x_start = 0
1171
       y_start = radius
1172
       z_start = 1150
1173
       # height of tile when released on station
1174
1175
       z_tile_release = 730
1176
       # max height of the mover w.r.t. conveyor
       max_handling_height = 40
1177
       # X value where the pack is wrapped
1178
       x_packaging_position = 9845
1179
1180
       if nMovers <= 6 and not bool_stations_cancelled:</pre>
1181
```

```
step_for = 1
1182
       elif nMovers > 6 and bool_stations_cancelled:
1183
           step_for = 3
1184
       else: # if nMovers <= 6 with stations cancelled or in the default case of</pre>
1185
       nMovers > 6
           step\_for = 2
1186
1187
       fl_nMovers = float(nMovers) # need a float to calculate a rotation that is
1188
       NOT an integer
       z_rot_angle = round(float((-360 / fl_nMovers) * step_for), 1)
1189
1190
       # ---- Delete Previous Animations
1191
       all_anim = getAnimBlockNodes(True)
1192
       trashAnimations(all_anim)
1193
1194
       # ---- Animate TILES
1195
       step_tiles_normal = calc_StepTiles(nMovers, radius) # distance to be kept
1196
       between tiles (to be synchronized with movers)
1197
       # if (step_tiles_normal / conveyor_velocity) < 785.4, the speed of the rotary
1198
       circle cannot keep up with the tiles arrival rate. So in this case step_tiles
       must be doubled!
       condition = step_tiles_normal / conveyor_velocity
1199
       if condition < 785.4: # used to be if step_for == 3</pre>
1200
           step_tiles = step_tiles_normal * 2
1201
       else:
1202
           step_tiles = step_tiles_normal
1203
1204
       frame_gap_btw_tiles = calc_FrameGapBetweenTiles(step_tiles,
1205
       conveyor_velocity_mmPerFrame) # frame difference between animations of
       subsequent tiles
       frame_nearest_tile_arrived = round((-x_spawn_tiles /
1206
       conveyor_velocity_mmPerFrame) - (frame_gap_btw_tiles * (nTiles - 1)), 0)
1207
       build_Tiles_Animation(x_spawn_tiles, y_spawn_tiles, z_spawn_tiles, step_tiles, n
1208
       , nTiles, z_tile_release, max_handling_height, conveyor_velocity_mmPerFrame,
                              frame_gap_btw_tiles, step_for)
1209
1210
       # ---- Animate MOVERS
1211
       # after positioning tiles, the animation should start 4 frames after the
1212
       nearest tile reaches x = 0
1213
       build_AllMovers_Animation(x_start, y_start, z_start, z_tile_release, nMovers,
       nTiles, max_handling_height, frame_nearest_tile_arrived, frame_gap_btw_tiles)
1214
       # ---- Animate PACKAGES
1215
       build_Package_Animation(nTiles, x_packaging_position,
1216
       conveyor_velocity_mmPerFrame, z_rot_angle, frame_nearest_tile_arrived)
       # ---- Animate ROTARY CIRCLE
1218
       build_RotaryCircle_Animation(nMovers, nTiles, frame_gap_btw_tiles, step_for)
1219
1220
1221
       # ---- Animate MACHINERY
1222
       build_Machinery_Animation(z_rot_angle, frame_nearest_tile_arrived)
1223
       # ---- Animate SLIDER
1224
       build_Slider_Animation(x_pack, y_pack)
1225
1226
       setCurrentFrame(0) # go to starting animation frame
1227
```

Chapter C 149

## **Appendix D**

## **Final Editor Code: Main Section**

```
1 # ----- EDITOR MAIN SECTION -----
_{3} # ---- Clean VR tools and menus
4 clean_vr_tools()
5 delete_existing_extra_vr_menus()
_{7} # ---- Rebuild VR custom tools and menus (kept hidden)
8 create_hidden_vr_menus()
10 # ---- Delete Previous Animations
n delete_previous_animations()
_{13} # ---- Hide existing annotations
14 executePython('selectVariantSet("Hide All Annotations")')
16 # ----- Start Editor
17 line_0 = findNodePath("Line0", True)
18 line_1 = findNodePath("Line1", True)
19 line_2 = findNodePath("Line2", True)
21 global nLines
22 if nLines == 1:
     showNode(line_0)
     hideNode(line_1)
     hideNode(line_2)
26 elif nLines == 2:
     showNode(line_0)
     showNode(line_1)
     hideNode(line_2)
30 else: # nLines == 2
     showNode(line_0)
     showNode(line_1)
     showNode(line_2)
35 line_distance = 15000 # distance between lines [mm]
_{
m 37} # ---- Global lists used
38 global list_d, list_p, list_n, list_palletDistance, list_three_per_arc,
      list_conveyor_velocity, list_limit_stat, list_limit_movers,
      list_starting_value_stat, list_scaling_y_machinery, list_nArcs, list_x_pack,
      list_y_pack, list_limit_arc_cent, list_length_m, list_bool_stations_cancelled,
      all_time_horizons
```

```
39
40 for j in range(0, 3):
      list_limit_stat[j] = list_n[j] - 1
42
43 # ---- Main "for" cycle
44 for i in range(0, nLines):
      setCurrentFrame(0) # go to starting animation frame
45
46
      diameter = list_d[i]
47
      r = list_d[i] / 2
      num_pallets = list_p[i]
49
      num_movers = list_n[i]
50
51
      show_All_LinkSpheres(i)
52
53
      # ---- EkoSort
54
      build_EkoSort(i, line_distance)
      # ---- EkoWrap
57
      link_wrapping = findNodePath("Line" + str(i) + "/Your_Line/Your_EkoSort/
58
      ConveyorComplete/Link_EkoSort", True)
      coord_ekowrap = findLinkCoordinates(link_wrapping)
59
      x_wrapping = coord_ekowrap[0]
60
      y_wrapping = coord_ekowrap[1]
      load_EkoWrap(x_wrapping, y_wrapping, r, i)
63
64
      # ---- ExtraPack After Wrapping
65
      link_extrapack_after_wrapping = findNodePath("Line" + str(i) + "/Your_Line/
      EkoWrap/Link_EkoWrap", True)
      coord_extrapack_after_wrapping = findLinkCoordinates(
67
      link_extrapack_after_wrapping)
      x_extrapack_after_wrapping = coord_extrapack_after_wrapping[0]
      y_extrapack_after_wrapping = coord_extrapack_after_wrapping[1]
69
70
      load_ExtraPack_AfterWrapping(x_extrapack_after_wrapping,
71
      y_extrapack_after_wrapping, r, i)
72
      # ---- ExtraPack Before Sorting
73
      link_extrapack_before_sorting = findNodePath("Line" + str(i) + "/Your_Line/
74
      Your_EkoSort/ConveyorComplete/Link_Before_EkoSort", True)
      coord_extrapack_before_sorting = findLinkCoordinates(
75
      link_extrapack_before_sorting)
      x_extrapack_before_sorting = coord_extrapack_before_sorting[0]
76
      y_extrapack_before_sorting = coord_extrapack_before_sorting[1]
77
78
      load_ExtraPack_BeforeSorting(x_extrapack_before_sorting,
      y_extrapack_before_sorting, r, i)
80
      # ---- ExtraPack Palletizer
81
      build_ExtraPack(num_pallets, r, list_palletDistance[i], list_three_per_arc[i],
82
      i)
83
      length_tot = measure_LineLength(i)
84
      # convert to meters and round to 1 decimal
      list_length_m[i] = round(length_tot / 1000, 1)
87
      # ---- Lights and Shadows
88
```

```
compute_line_shadows(i)
89
90
      \# ---- Animation
      create_Animation(num_movers, diameter, i, line_distance)
92
93
94 longest_time_horizon = max(all_time_horizons)
95
96 for i in range(0, nLines):
      diameter = list_d[i]
97
      num_movers = list_n[i]
      create_bis_animation(num_movers, diameter, i, line_distance,
100
      longest_time_horizon)
101
      hide_All_LinkSpheres(i)
102
      deselectAll()
103
105 # ---- ShadowPlane Shadows
106 # go to starting animation frame (so that there are no "strange" shadows when
      everything is still)
107 setCurrentFrame(0)
108 compute_shadowplane_shadows()
109 deselectAll()
111 # ---- Update Annotations
update_annotations_position()
113 deselectAll()
115 # ---- Update dummy VR tools
116 update_vr_tools()
118 # ---- Close loading screen and open final reset message
vidget_complete_editor.editor_end_widget.show()
vidget_complete_editor.loading_widget.hide()
121
122 # ---- Go To VR
123 executePython('selectVariantSet("VR - Open Editor in VR")')
125 # ---- Starting View
126 executePython('selectVariantSet("Control Room View")')
```

Chapter D 153

## **List Of References**

- [1] Autodesk. About Variant Sets. URL: https://knowledge.autodesk.com/support/vred-products/learn-explore/caas/CloudHelp/cloudhelp/2019/ENU/VRED/files/Variants/VRED-Variants-About-Variant-Sets-html-html.html.
- [2] Autodesk. Collaboration. URL: https://knowledge.autodesk.com/support/vred-products/learn-explore/caas/CloudHelp/cloudhelp/2020/ENU/VRED/files/Collaboration/VRED-Collaboration-Collaboration-1-html-html.html.
- [3] Autodesk. To Create Variants. URL: https://knowledge.autodesk.com/support/vred-products/learn-explore/caas/CloudHelp/cloudhelp/2018/ENU/VRED/files/GUID-F913D186-40A3-4F5B-87DD-0B22D1D44611-htm.html.
- [4] Autodesk. VRED commandline options. URL: https://knowledge.autodesk.com/support/vred-products/troubleshooting/caas/sfdcarticles/sfdcarticles/VRED-commandline-options.html.
- [5] Qt Company. About Qt. URL: https://wiki.qt.io/About\_Qt.
- [6] Qt Company. *PySide2.QtWidgets*. URL: https://doc.qt.io/qtforpython/ PySide2/QtWidgets/index.html#module-PySide2.QtWidgets.
- [7] Qt Company. Qt for Python Documentation Qt Modules. URL: https://doc.qt.io/qtforpython/modules.html.
- [8] HTTP for Humans. *Requests: HTTP for Humans*. URL: https://requests.readthedocs.io/en/master/.
- [9] Python.org. threading Thread-based parallelism. URL: https://docs.python.org/3/library/threading.html.
- [10] SACMI S.C. Automatic tiles sorting, packaging and palletizing lines. URL: https://www.sacmi.it/en-us/Ceramics/Tiles/automatic-tiles-sorting,-packaging-and-palletizing-lines.
- [11] Nuova Sima S.p.A. *EkoSort Sorting line catalogue*. URL: http://www.nuovasima.com/System/00/02/37/23717/635467419552422037\_1.pdf.
- [12] Nuova Sima S.p.A. *Ekowrap, Ekoroll Catalogue*. URL: http://www.nuovasima.com/System/00/02/18/21899/635156446316392104\_1.pdf.
- [13] Nuova Sima S.p.A. *Palletizer by Nuova Fima*. URL: http://www.nuovasima.com/System/00/01/74/17448/634206860217197500\_1.pdf.

- [14] Nuova Sima S.p.A. *Tiles inspection systems by Surface Inspection*. URL: http://www.nuovasima.com/System/00/02/34/23496/635421528748930645\_1.pdf.
- [15] Gabriele Verducci. *Corso di formazione: Modellazione 3D, Rendering, Animazione*. URL: http://www.hardcad.it/rhino/corso\_01.pdf.
- [16] Vive. VIVE Cosmos Overview. URL: https://www.vive.com/us/product/vive-cosmos/overview/.
- [17] Vive. VIVE Pro Overview. URL: https://enterprise.vive.com/us/product/vive-pro/.
- [18] VRgineers. XTAL Overview. URL: https://vrgineers.com/xtal/.
- [19] XlsxWriter. Creating Excel files with Python and XlsxWriter. URL: https://xlsxwriter.readthedocs.io/index.html.